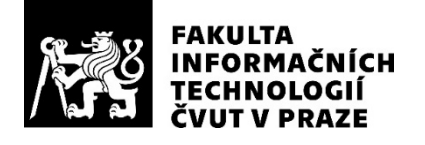

### ZADÁNÍ BAKALÁŘSKÉ PRÁCE

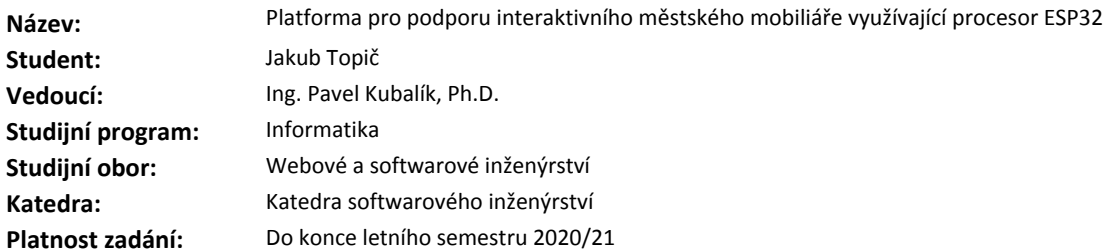

#### **Pokyny pro vypracování**

1) Prozkoumejte existující řešení.

2) Pomocí metod softwarového inženýrství navrhněte vlastní řešení vyhovující níže uvedeným požadavkům.

3) Navržené řešení zrealizujte, naprogramujte a otestujte.

4) Výsledné řešení bude zahrnovat řídicí jednotku, instalovanou do laviček a stolů, a webovou aplikaci.

5) Řídicí jednotka bude postavena na vlastním HW (založeném na ESP32) a bude splňovat následující požadavky:

- podpora nabíjení mobilních zařízení a měření spotřeby přes USB porty,

- komunikace s regulátory solárních panelů,

- měření napětí záložních baterií,

- spínání LED osvětlení a ventilátoru,

- měření meteorologických dat (teplota, tlak, vlhkost),

- možnost vzdálené aktualizace firmware.

6) Webová aplikace bude dostupná přes internet a bude sloužit k zobrazení naměřených dat a ke správě a konfiguraci instalovaných řídicích jednotek.

7) Řídicí jednotky budou komunikovat se serverovou částí webové aplikace prostřednictvím sítě internet, ke které se připojí přes WiFi.

#### **Seznam odborné literatury**

Dodá vedoucí práce.

Ing. Michal Valenta, Ph.D. vedoucí katedry

doc. RNDr. Ing. Marcel Jiřina, Ph.D. děkan

V Praze dne 5. února 2020

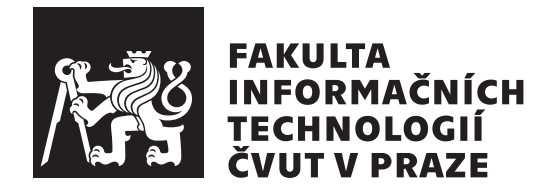

Bakalářská práce

### **Platforma pro podporu interaktivního městského mobiliáře využívající procesor ESP32**

*Jakub Topič*

Katedra softwarového inženýrství Vedoucí práce: Ing. Pavel Kubalík, Ph.D.

4. června 2020

## **Poděkování**

Při této příležitosti bych rád poděkoval vedoucímu své práce Ing. Pavlu Kubalíkovi, Ph.D., za jeho ochotu a pomoc během její realizace. Dále bych chtěl poděkovat Pavlovi, Petrovi a Tomášovi z Ability Group, s. r. o., za příležitost pracovat na tomto projektu. V neposlední řadě bych chtěl poděkovat své rodině a přátelům za podporu a trpělivost během celého studia.

## **Prohlášení**

Prohlašuji, že jsem předloženou práci vypracoval samostatně a že jsem uvedl veškeré použité informační zdroje v souladu s Metodickým pokynem o dodržování etických principů při přípravě vysokoškolských závěrečných prací.

Beru na vědomí, že se na moji práci vztahují práva a povinnosti vyplývající ze zákona č. 121/2000 Sb., autorského zákona, ve znění pozdějších předpisů. V souladu s ust. § 2373 odst. 2 zákona č. 89/2012 Sb., občanský zákoník, ve znění pozdějších předpisů, tímto uděluji nevýhradní oprávnění (licenci) k užití této mojí práce, a to včetně všech počítačových programů, jež jsou její součástí či přílohou a veškeré jejich dokumentace (dále souhrnně jen "Dílo"), a to všem osobám, které si přejí Dílo užít. Tyto osoby jsou oprávněny Dílo užít jakýmkoli způsobem, který nesnižuje hodnotu Díla a za jakýmkoli účelem (včetně užití k výdělečným účelům). Toto oprávnění je časově, teritoriálně i množstevně neomezené. Každá osoba, která využije výše uvedenou licenci, se však zavazuje udělit ke každému dílu, které vznikne (byť jen zčásti) na základě Díla, úpravou Díla, spojením Díla s jiným dílem, zařazením Díla do díla souborného či zpracováním Díla (včetně překladu) licenci alespoň ve výše uvedeném rozsahu a zároveň zpřístupnit zdrojový kód takového díla alespoň srovnatelným způsobem a ve srovnatelném rozsahu, jako je zpřístupněn zdrojový kód Díla.

V Praze dne 4. června 2020 . . .. . .. . .. . .. . .. . .. . .

České vysoké učení technické v Praze Fakulta informačních technologií © 2020 Jakub Topič. Všechna práva vyhrazena.

*Tato práce vznikla jako školní dílo na Českém vysokém učení technickém v Praze, Fakultě informačních technologií. Práce je chráněna právními předpisy a mezinárodními úmluvami o právu autorském a právech souvisejících s právem autorským. K jejímu užití, s výjimkou bezúplatných zákonných licencí a nad rámec oprávnění uvedených v Prohlášení na předchozí straně, je nezbytný souhlas autora.*

#### **Odkaz na tuto práci**

Topič, Jakub. *Platforma pro podporu interaktivního městského mobiliáře využívající procesor ESP32*. Bakalářská práce. Praha: České vysoké učení technické v Praze, Fakulta informačních technologií, 2020.

## **Abstrakt**

Tato bakalářská práce se zabývá návrhem, implementací a testováním systému pro podporu interaktivního městského mobiliáře. Hlavní částí tohoto systému je prototyp řídicí jednotky založené na procesoru ESP32, která v instalovaných prvcích mobiliáře zajišťuje sběr dat a ovládání jednotlivých funkcí. Zbytek systému tvoří doprovodná webová aplikace, pomocí které je možné řídicí jednotky vzdáleně konfigurovat, monitorovat jejich provoz a vizualizovat jimi naměřená data. Serverová část je implementována pomocí webového frameworku Flask pro Python a klientská část byla vytvořena za pomoci frameworku Vue.js a jazyka TypeScript. Při vývoji bylo využito techniky průběžné integrace, která umožnila automatizaci validace a nasazování jednotlivých částí systému.

**Klíčová slova** webová aplikace, internet věcí, senzorové systémy, chytrá města, městský mobiliář, interaktivní mobiliář, REST API, ESP32, Wi-Fi, Python, Flask, PostgreSQL, TypeScript, Vue.js, Linux, Docker

## **Abstract**

This bachelor thesis focuses on design, implementation, and testing of a system supporting interactive street furniture. The main part of this system is an ESP32 based prototype control unit, which provides data collection and control of individual functions in the installed street furniture elements. The rest of the system consists of a companion web application, which can be used to remotely configure the control units, monitor their operation, and visualize the measured data. The server part is implemented using the Flask web development framework for Python and the client part was created using the Vue.js framework and TypeScript. During the development, the technique of continuous integration was used, which enabled automated validation and deployment of individual parts of the system.

**Keywords** web application, internet of things, sensor systems, smart cities, street furniture, interactive street furniture, REST API, ESP32, Wi-Fi, Python, Flask, PostgreSQL, TypeScript, Vue.js, Linux, Docker

# **Obsah**

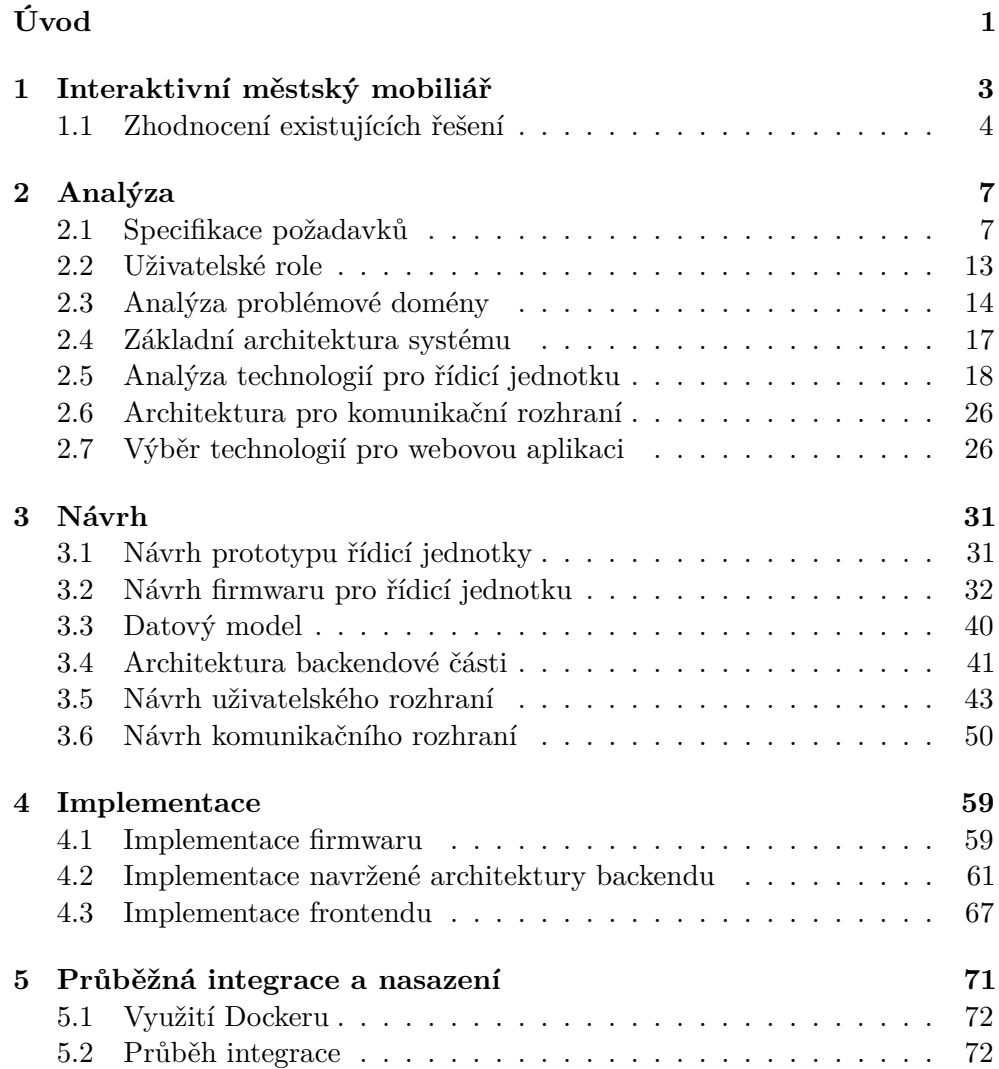

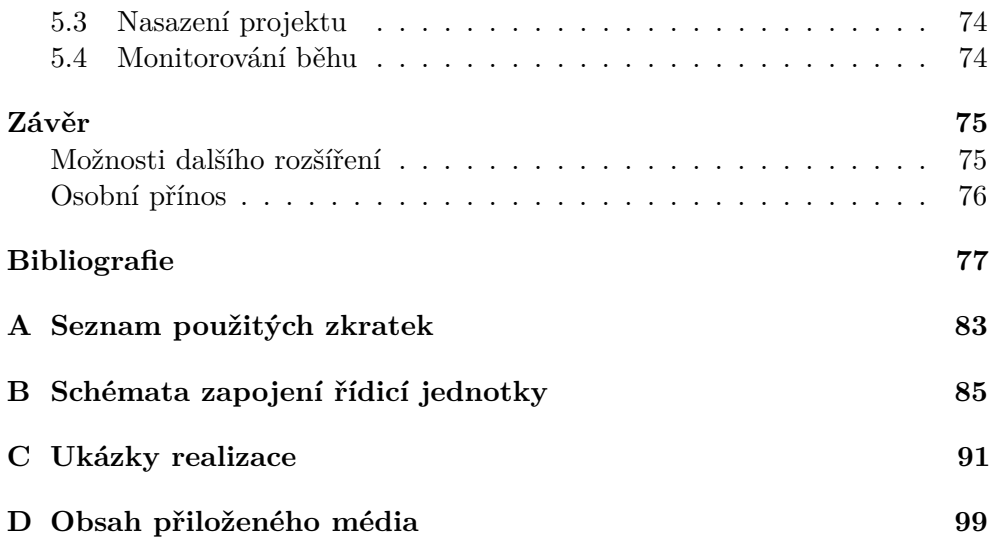

# **Seznam obrázků**

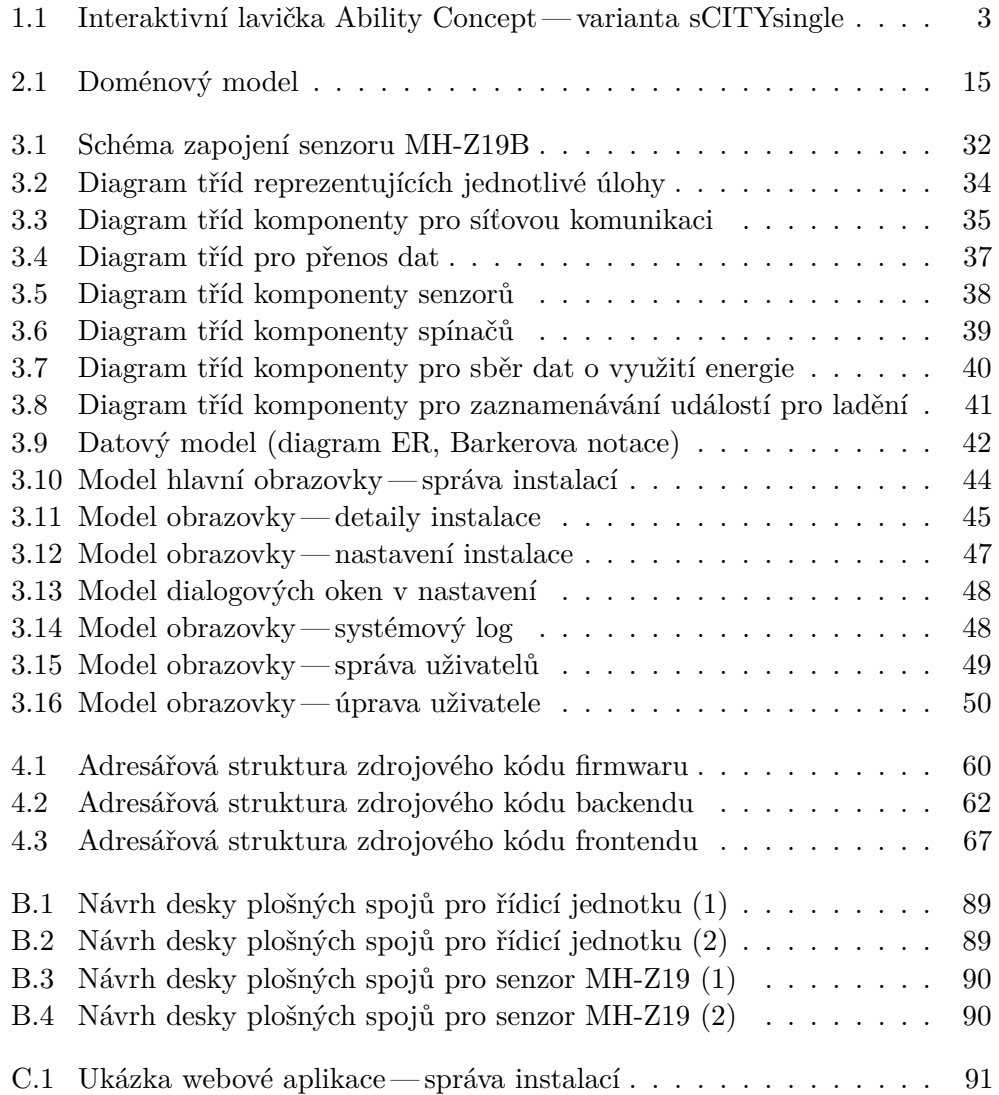

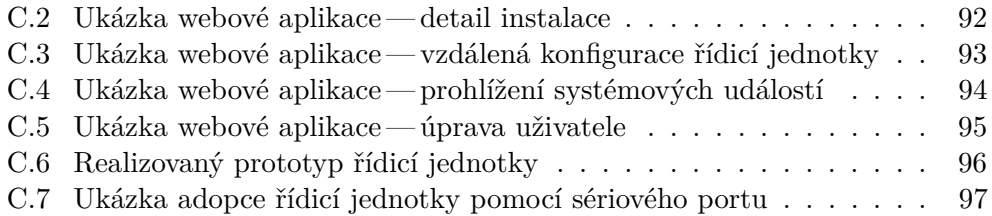

# **Seznam tabulek**

[3.1 Komunikační rozhraní — možné hodnoty parametru](#page-75-0) interval . . . [56](#page-75-0)

# **Seznam výpisů kódu**

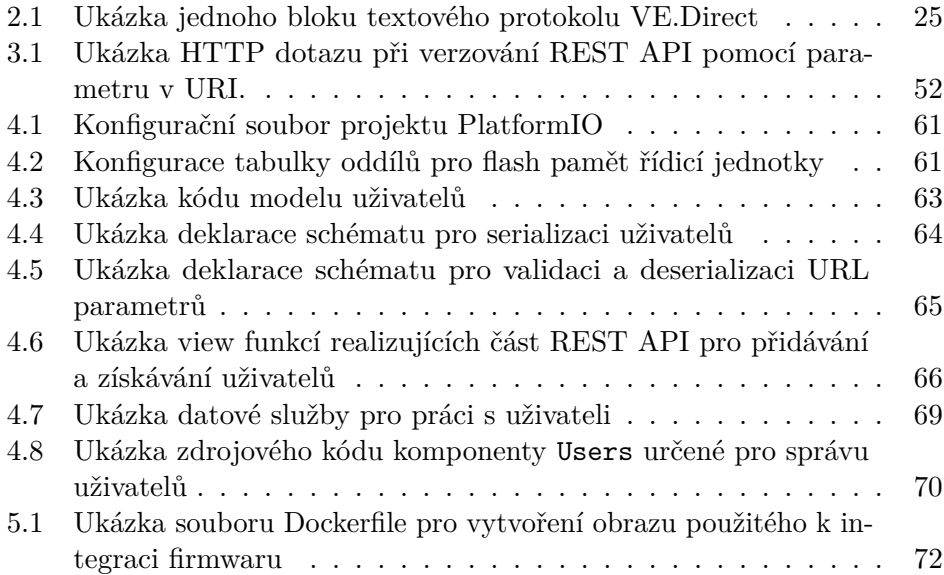

# **Úvod**

<span id="page-20-0"></span>Neustále se rozšiřující fenomén Internetu věcí (Internet of things, [IoT\)](#page-102-3) paradigmatu vztahujícímu se k propojení velkého množství fyzických předmětů přes bezdrátové komunikační sítě— dává možnost vzniku zcela novým produktům. Mezi ovlivněné oblasti v dnešní době patří i městský mobiliář, který zahrnuje lavice, stoly, pouliční lampy, odpadkové koše a další objekty instalované do veřejného prostoru.

Osazení tohoto vybavení environmentálními senzory a jeho zapojení do infrastruktury glsiot může přispět k řešení mnoha výzev, se kterými se velká města potýkají — například optimalizace svozu komunálního odpadu, snižování spotřeby energií, sledování kvality ovzduší nebo zlepšování územního plánování. Pro města, která se tyto výzvy snaží řešit s využitím informačních a komunikačních technologií, se často používá výraz *chytrá města*.

Populární součástí chytrého mobiliáře se nedávno staly fotovoltaické stoly a lavičky. Jedná se o energeticky soběstačná sedací vybavení zvyšující komfort městského prostředí, která kromě krátkodobého odpočinku umožňují uživatelům nabíjet jejich mobilní zařízení a rovněž poskytují bezdrátové připojení k internetu. Dále lze tyto prvky mobiliáře využít k monitorování kvality ovzduší a měření dalších meteorologických prvků. A právě vývojem takového hardwarového a softwarového řešení jsem byl pověřen pražskou společností Ability Group, s. r. o., která se pod obchodní značkou *Ability Concept*[1](#page-20-1) zabývá výrobou chytrých zařízení pro veřejné užití.

Hlavním cílem této práce je navrhnout prototyp řídicí jednotky — zařízení, které bude v instalovaných interaktivních lavičkách či stolech zajišťovat sběr dat a ovládání jednotlivých funkcí. Mezi průběžně zaznamenávané údaje patří naměřená meteorologická data z připojených senzorů, data o využití elektrické energie získaná komunikací s řadičem solárních panelů a statistiky o využívání funkce nabíjení mobilních zařízení uživateli. Dalším úkolem řídicích jednotek

<span id="page-20-1"></span><sup>1</sup>Webová prezentace společnosti: [www.abilityconcept.eu.](https://www.abilityconcept.eu/)

je ovládání ventilátorů a ambientního osvětlení a omezování možnosti nabíjet mobilní zařízení v závislosti na fázi dne.

Neméně důležitou částí je návrh a implementace doprovodné webové aplikace pro řízení a správu instalovaných řídicích jednotek. Pomocí této aplikace bude možné jednotky vzdáleně konfigurovat, monitorovat a zobrazit jimi naměřená data.

Práce je rozdělena do těchto kapitol: Interaktivní městský mobiliář, Analýza, Návrh, Implementace a Průběžná integrace a nasazení. První kapitola se nejprve věnuje úvodu do problematiky a zhodnocení současných řešení. Následuje analytická část, která se zabývá specifikací funkčních a nefunkčních požadavků, analýzou problémové domény a výběrem komunikačních protokolů a vhodných nástrojů a technologií pro úspěšnou realizaci. V další kapitole je přistoupeno k návrhu hardwaru a firmwaru řídicí jednotky, datového modelu, architektury backendu a frontendu a uživatelské rozhraní. Kapitola je zakončena popisem návrhu komunikačního rozhraní mezi jednotlivými částmi systému. Na návrh navazuje implementace, kde jsou popsány vybrané aspekty samotného technického řešení. Poslední kapitola se věnuje využití techniky průběžné integrace k automatizaci testování a nasazení jednotlivých částí projektu. Na závěr jsou shrnuty a vyhodnoceny dosažené výsledky a přínosy celé práce a též je nastíněn výhled do budoucna.

# Kapitola **1**

## <span id="page-22-0"></span>**Interaktivní městský mobiliář**

Problematika interaktivního městského mobiliáře byla již nastíněna v úvodu. Jedná se o vybavení veřejného prostoru využívající infrastrukturu [IoT.](#page-102-3)

Tato práce se zaměří na vývoj systému pro obsluhu vybrané skupiny prvků: laviček a stolů. Interaktivní lavičky mohou kromě sítě WiFi a nabíjení mobilních zařízení poskytovat údaje o hluku, kvalitě ovzduší a činnostech návštěvníků. Stoly mohou navíc díky možnosti nabíjení laptopů posloužit například jako kancelář umístěná v parku.

<span id="page-22-1"></span>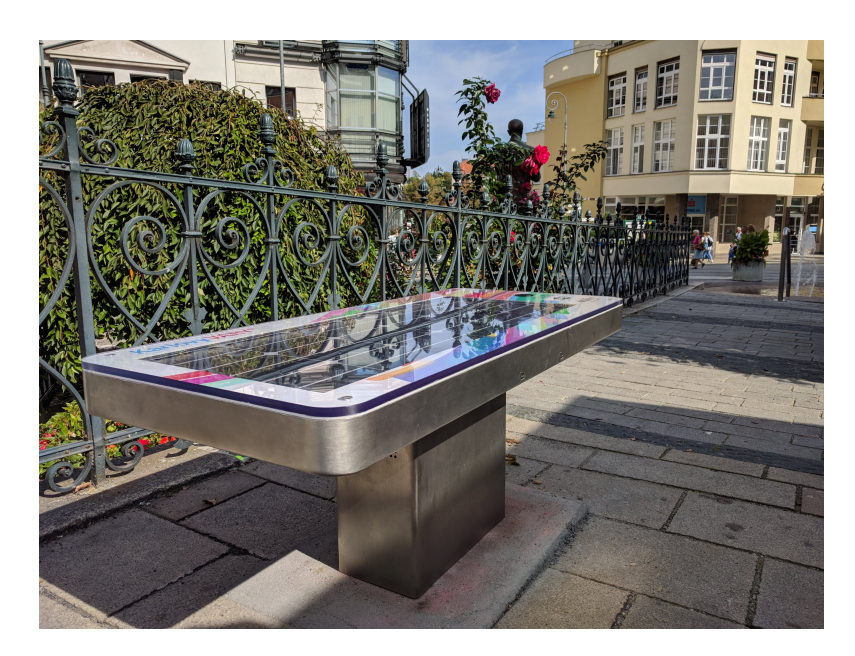

Obrázek 1.1: Interaktivní lavička Ability Concept — varianta sCITYsingle (snímek pořídil autor práce)

### <span id="page-23-0"></span>**1.1 Zhodnocení existujících řešení**

Pro dosažení kvalitního výstupu této práce byl proveden průzkum a zhodnocení konkurenčních řešení interaktivního městského mobiliáře.

#### **1.1.1 Living smart bench**

Dle webových stránek výrobce [\[1\]](#page-96-0) se jedná o živou vertikální kaskádovou zahradu zkombinovanou s lavičkou, která poskytne místo k odpočinku s možností dobití mobilních zařízení a připojení k internetu. Díky solárním panelům je celý prvek nezávislý na připojení k elektrické síti.

Návrhem systému pro řízení této lavičky se zabývala bakalářská práce [\[2\]](#page-96-1). Podle té se systém skládá z počítače Raspberry Pi 3, který v lavičce zajišťuje ovládání závlahy a sběr meteorologických dat a jejich odesílání na server. Naměřená data lze vizualizovat pomocí monitorovacího softwaru Zabbix, který též na základě nastavených kritérií rozesílá emailová upozornění. Pro přístup k datům pro širokou veřejnost autor zmíněné práce vytvořil uzavřenou webovou aplikaci. Dle dostupných informací však není možné instalované lavičky vzdáleně ovládat nebo aktualizovat řídicí software.

#### **1.1.2 Steora**

Solární lavička [\[3\]](#page-96-2) od chorvatského výrobce *Include* přichází v několika variantách. Standardně poskytuje připojení k internetu, nabíjení mobilních zařízení, ambientní osvětlení a obsahuje senzory pro měření parametrů svého okolí. Další varianty obsahují [LCD](#page-103-3) displej, který může sloužit pro sdělování informací nebo pro reklamní účely, a bezpečnostní kamerový systém.

Výrobce svým zákazníkům poskytuje vlastní webovou aplikaci [\[4\]](#page-96-3), která slouží k zobrazení naměřených dat o počasí, monitorování stavu solárních panelů a zobrazení statistiky o využití. Podle dostupných informací lze pomocí doprovodné webové aplikace lavičky vzdáleně ovládat.

#### **1.1.3 CapaSitty**

Jedná se o bytelnou lavičku [\[5\]](#page-96-4) od českého výrobce *Full CapaCity* osazenou solárním panelem, [USB](#page-103-4) porty pro nabíjení mobilních zařízení a přístupovým bodem pro WiFi.

Dle obrázku [\[6\]](#page-96-5) využívá výrobce pro ukládání a analyzování dat o využití energie cloudovou IoT platformu ThingSpeak [\[7\]](#page-96-6). Její hlavní výhodou je integrace s výpočetním, vývojovým a simulačním prostředím MATLAB. Součástí ThingSpeak je modul TalkBack, který umožňuje odesílat příkazy připojeným zařízením a bylo by tak teoreticky možné je vzdáleně ovládat. Výrobce však neuvádí, že by tuto funkci využíval, a samotné rozhraní modulu Talkback není pro běžného uživatele příliš přívětivé.

### **1.1.4 Shrnutí**

V předchozí části jsem uvedl několik konkurenčních řešení a zhodnotil jejich vlastnosti. Seznámení s nimi mě obohatilo o znalosti, které budou využity v následujících částech práce.

# Kapitola **2**

## **Analýza**

<span id="page-26-0"></span>Po úvodu do problematiky se práce zaměří na analýzu a specifikaci funkčních a nefunkčních požadavků zadavatele, analýzu problémové domény a popis základní systémové architektury. Další části jsou zaměřeny na výběr technologií pro realizaci řídicí jednotky a doprovodné webové aplikace.

### <span id="page-26-1"></span>**2.1 Specifikace požadavků**

Sběr požadavků byl prováděn formou interview [\[8\]](#page-96-7) během schůzek s Mgr. Tomášem Nebáznivým zastupujícím společnost Ability Group, s. r. o. Po získání požadavků jsem provedl jejich analýzu a vytvořil textovou specifikaci. Ta byla následně společně se zadavatelem verifikována. Celý proces byl opakován, dokud nedošlo ke vzájemnému potvrzení, že jsou požadavky správně popsány a že skutečně odráží zamýšlený účel.

### **2.1.1 Funkční požadavky**

Funkční požadavky jsem se rozhodl rozdělit na dvě oblasti, z nichž první zahrnuje požadavky na hardwarovou a softwarovou výbavu řídicí jednotky. Dále následuje oblast věnující se požadavkům na webovou aplikaci, kde je obsažena backendová (serverová) i frontendová (klientská/prezentační) část systému.

### **Řídicí jednotka**

Na řídicí jednotku jsou kladeny následující funkční požadavky:

<span id="page-26-2"></span>**FR1 Měření meteorologických prvků** Jednou z hlavních funkcí řídicí jednotky bude periodické měření a záznam meteorologických prvků a dalších veličin. To bude umožněno připojením vhodných senzorů. Pro minimální implementaci je vyžadováno měření teploty, relativní vlhkosti, atmosférického tlaku a obsahu  $CO<sub>2</sub>$  ve vzduchu.

- FR1.1 Modularita a rozpoznávání [HW](#page-102-4)
	- **–** Každá jednotlivá instalace vyžaduje různou množinu měřených veličin. Proto pro účely snadné konfigurace a instalace bude firmware řídicí jednotky schopný sám nalézt a nastavit veškeré připojené senzory bez nutného předchozího zásahu uživatele.
	- **–** Není očekáváno užití, které by vyžadovalo připojení senzorů za běhu. Je tedy dostatečné kontrolovat připojené senzory pouze při spuštění firmwaru.
	- **–** Každý typ senzoru bude k jednotce možné připojit pouze jednou. Připojení více senzorů stejného druhu není dovoleno, ale nevadí, pokud více různých senzorů měří stejný meteorologický prvek. Naopak se bude pravděpodobně jednat o běžný jev— například velká část senzorů pro měření atmosférického tlaku a senzorů relativní vlhkosti vzduchu zároveň také měří teplotu.
- <span id="page-27-0"></span>• FR1.2 Konfigurovatelná perioda měření
	- **–** Perioda měření, tedy doba před opakováním měření, bude vzdáleně konfigurovatelná uživatelem zvlášť pro každou instalaci.
	- **–** Minimální doba nebude kratší než 15 sekund.
- <span id="page-27-1"></span>**FR2 Nabíjení mobilních zařízení** Řídicí jednotka bude vybavena čtyřmi [USB](#page-103-4) porty pro nabíjení libovolných mobilních zařízení.
	- FR2.1 Specifikace portů
		- **–** Typ konektoru: [USB](#page-103-4) typu A.
		- **–** Výstupní napětí a proud: 5 V; 2 A.
		- **–** Jednotlivé porty budou vybaveny integrovanou ochranou proti přetížení a zkratu.
	- FR2.2 Sběr dat o využití
		- **–** Jednotlivé porty budou opatřeny ampérmetry, z nichž bude řídicí jednotka souvisle (v dostatečně častých intervalech) číst a zaznamenávat odběr elektrického proudu.
		- **–** Záznam o každé nabíjecí relaci bude obsahovat čas zahájení a konce nabíjení a celkovou využitou energii ve watthodinách.
		- **–** Jelikož není nutné znát v reálném čase aktuální stavy nabíjecích portů, je postačující provádět záznam až po dokončení dané relace.
	- FR2.3 Spínání portů
		- **–** Řídicí jednotka bude schopná na základě uživatelem stanoveného denního časového úseku spínat napájení [USB](#page-103-4) portů. Tento požadavek

vychází z přání zadavatele umožnit u konkrétních instalací nabíjení výhradně během denní doby.

- **FR3 Ambientní osvětlení a ventilace** Další z požadavků zadavatele je možnost na základě času spínat [LED](#page-103-5) osvětlení a ventilátory. Zatímco osvětlení plní čistě estetickou funkci, ventilace zabraňuje kondenzaci vody a též přehřívání ostatních prvků systému.
	- FR3.1 Nastavitelný čas spínání
		- **–** Spínání osvětlení bude pracovat na podobném principu jako spínání nabíjecích portů— na základě časového úseku, ve kterém má být každý den osvětlení zapnuto.
		- **–** U ventilátorů uživatel zvolí dobu v minutách, po kterou budou ventilátory aktivovány na začátku každé hodiny. Nastavení 60 minut tedy způsobí nepřetržitý běh.
- <span id="page-28-1"></span>**FR4 Komunikace s [MPPT](#page-103-6) regulátorem** V případě, že je v instalaci přítomen [MPPT](#page-103-6) regulátor pro řízení toku elektrické energie mezi solár-ními panely, bateriemi a zátěží<sup>[2](#page-28-0)</sup>, bude řídicí jednotka pravidelně číst a zaznamenávat následující informace:
	- Aktuální napětí na bateriích (mV)
	- Energie získaná solárními panely (Wh)
	- Energie využitá zátěží (Wh)
	- Energie uchovaná nebo čerpaná z baterií (Wh)

Uživateli bude umožněno nastavit pro každou instalaci délku časových úseků pro vzorkování zmíněných dat. Ta se může pohybovat od jedné minuty až po jednu hodinu. Kratší úsek znamená jemnější vzorkování a případnou menší ztrátu zaznamenávaných dat například v případě náhlé ztráty napájení, ale také může mít za následek uložení většího množství eventuálně méně relevantních informací.

- <span id="page-28-2"></span>**FR5 Záznam událostí pro ladění** Neméně důležitou funkcí firmwaru řídicí jednotky je logování událostí pro následnou analýzu při ladění chyb a monitorování běhu. Každá událost bude kromě textového popisu opatřena úrovní závažnosti.
	- FR5.1 Filtrování podle závažnosti

<span id="page-28-0"></span> $2Z$ átěž reprezentuje samotnou řídicí jednotku a další připojená zařízení — například síťové prvky, osvětlení atp.

- **–** Uživatel bude moci zvolit minimální úroveň závažnosti pro zaznamenání událostí, což může zamezit zbytečnému přenášení nepotřebných informací.
- <span id="page-29-0"></span>**FR6 Synchronizace času** Vzhledem k tomu, že většinu vytvářených záznamů je potřeba opatřit časovou značkou, je nutné, aby řídicí jednotka znala přesný čas.
- <span id="page-29-2"></span>**FR7 Komunikace s backendem** Zcela klíčovou úlohou řídicí jednotky je komunikace s backendovou částí systému, od které získává aktuální systémovou konfiguraci a zpět pravidelně odesílá naměřená data. Komunikace bude probíhat přes Internet, ke kterému řídicí jednotka získá přístup prostřednictvím mobilního modemu instalovaného společně s jednotkou do daného prvku interaktivního mobiliáře.
	- FR7.1 Vzdálená konfigurace
		- **–** Každá řídicí jednotka bude disponovat svou vlastní systémovou konfigurací, která ovlivňuje parametry jednotlivých funkčních celků softwarové výbavy (například perioda měření z [FR1.2\)](#page-27-0).
	- FR7.2 Odesílání dat
		- **–** Jednotka bude backendové části systému odesílat tato data:
			- ∗ měření meteorologických prvků (z [FR1\)](#page-26-2),
			- ∗ záznamy o nabíjecích relacích (z [FR2.2\)](#page-27-1),
			- ∗ data z řadiče solárních panelů (z [FR4\)](#page-28-1),
			- ∗ textové zprávy ze systémového logu (z [FR5\)](#page-28-2).
		- **–** V případě výpadku připojení k Internetu jednotka počká, až bude moci znovu komunikovat.

Během této doby by nemělo dojít ke ztrátě dat připravených k odeslání. Tuto funkci samozřejmě do jisté míry omezuje velikost operační paměti řídicí jednotky, ale není nutné přidávat žádné externí nevolatilní úložiště pro dlouhodobá data.

- **–** Požadavek [FR6](#page-29-0) umožní znalost času vytvoření každého záznamu.
- <span id="page-29-1"></span>FR8 Adopce zařízení Pojmem "adopce" je míněna počáteční konfigurace a zavedení nového zařízení do systému. Je zcela nežádoucí, aby byly jakékoliv přístupové údaje (k bezdrátové síti a backendu) součástí zdrojového kódu nebo binární verze firmwaru, proto bude řídicí jednotka očekávat zadání těchto údajů při prvním spuštění.
	- FR8.1 Zvolení instance webové aplikace
- **–** Počáteční konfigurace bude kromě přístupových údajů obsahovat [URL](#page-103-2) specifikující umístění instance backendové části systému.
- **–** Tento požadavek kupříkladu umožní nasazení vícero nezávislých testovacích instancí backendu. Jednotka pak bude komunikovat s tou instancí, ze které pochází ona počáteční konfigurace.
- FR8.2 Obnovení do továrního nastavení
	- **–** Po zadání počáteční konfigurace bude kdykoliv možné uvést jednotku do původního stavu a připravit tak k nové adopci.
	- **–** Toto lze provést pouze s fyzickým přístupem k jednotce. Neexistuje use case, který by vyžadoval obnovení nastavení vzdáleně přes webovou aplikaci.
- **FR9 Jednoduchá signalizace stavu** Řídicí jednotka by měla například svítivou diodou indikovat svůj aktuální stav. Indikace zahrne minimálně tyto stavy:
	- **čekání na adopci** tovární nastavení. Jednotce dosud nebyla poskytnuta počáteční konfigurace. V tomto stavu neprobíhají žádná měření ani jiné aktivity;
	- **připojeno** jednotka úspěšně navázala spojení s backendovou částí;
	- **odpojeno** není možné se připojit k síti nebo z jiného důvodu nelze navázat komunikaci s backendem.
- <span id="page-30-0"></span>**FR10 Vzdálená aktualizace firmwaru** Řídicí jednotka bude schopna na požádání z webové aplikace stáhnout a flashnout aktuální verzi firmwaru. Bez možnosti vzdálené aktualizace řídicích jednotek by byla obsluha většího množství instalací náročná a zbytečně nákladná. Tato funkce též zajistí lepší funkčnost systému a rychlejší opravu případných chyb.
	- FR10.1 Zotavení z nezdařené aktualizace
		- **–** V případě ztráty napájení během aktualizace firmwaru nebo kvůli jakékoliv jiné chybě, která má za následek selhání aktualizace, bude řídicí jednotka schopna zavést předchozí, funkční verzi firmwaru.
		- **–** K předchozí verzi firmwaru by se jednotka měla vrátit i v případě, kdy po aktualizaci není možné navázat komunikaci s backendovou částí systému, nebo jsou zjištěny jiné kritické chyby.

#### **Webová aplikace**

Webová část systému bude splňovat tyto funkční požadavky:

- **FR11 Správa instalací** Základním požadavkem na webovou aplikaci je správa instalovaných zařízení, která uživateli umožní vytváření nových instalací a jejich následnou konfiguraci, případně vyřazení. U každé instalace se eviduje název, popis, zeměpisné souřadnice a viditelnost. Ta určuje, zda je instalace přístupná i nepřihlášeným uživatelům.
	- FR11.1 Podpora adopce zařízení
		- **–** Proces vytváření nových instalací bude zahrnovat adopci řídicí jednotky definovanou v požadavku [FR8,](#page-29-1) což umožní přiřadit fyzickou řídicí jednotku ke konkrétní instanci webové aplikace a konkrétní instalaci.
		- **–** Pro případ výměny řídicí jednotky je nutné umožnit přiřazení nové jednotky k již existující instalaci. Stejně tak by mělo být možné stávající řídicí jednotku přiřadit k jiné instalaci, vždy ale platí vztah, že jedno fyzické zařízení odpovídá jedné (logické) instalaci ve webové aplikaci.
	- FR11.2 Konfigurace
		- **–** Uživatel bude moci prostřednictvím webové aplikace upravovat vzdálenou konfiguraci (požadavek [FR7.1\)](#page-29-2) každé instalované řídicí jednotky.
	- FR11.3 Aktualizace firmwaru
		- **–** Důležitou funkcí webové aplikace bude distribuce firmwaru pro řídicí jednotky. Samotné nahrávání aktuální verze firmwaru do backendové části systému by mělo být z velké části automatizované a nezávislé na uživateli. Ten bude mít pouze možnost zadat ve webovém rozhraní pokyn k aktualizaci zvlášť pro každou řídicí jednotku.
		- **–** Daná řídicí jednotka si následně stáhne aktuální firmware, viz požadavek [FR10.](#page-30-0)
- <span id="page-31-0"></span>**FR12 Správa uživatelů** Aplikace bude u uživatelů evidovat pouze emailovou adresu a jejich uživatelskou roli (podrobněji k rolím v sekci [2.2](#page-32-0) na straně [13\)](#page-32-0).
	- FR12.1 Oprávnění k instalacím
		- **–** Běžné uživatelské účty budou mít přístup pouze k těm instalacím, ke kterým jim bylo uděleno oprávnění. U oprávnění bude uvedena informace, zda je instalace uživateli k dispozici pouze pro čtení, nebo zda může uživatel též upravovat její konfiguraci.
- **FR13 Srozumitelná vizualizace naměřených dat** Každý měřený jev bude vyjádřen zvlášť jedním grafem. Pokud jsou u jednoho jevu dostupné hodnoty z více připojených senzorů, vybere se pouze jedna podle předem dané priority senzorů. Aplikace umožní zobrazení historických dat pomocí výběru časového rozsahu.
- **FR14 Zobrazení systémových logů** Pro každé instalované zařízení bude možno ve webové aplikaci nahlédnout do zaznamenaných událostí pro ladění, viz [FR5.](#page-28-2) Tyto záznamy postačí uchovávat pouze po dobu dvou týdnů.

#### **2.1.2 Nefunkční požadavky**

- **NFR1 Rozšiřitelnost a modifikovatelnost** Návrh firmwaru i webové aplikace musí umožňovat pozdější přidávání nových funkcionalit.
- **NFR2 Automatizované testování a nasazení** Aplikační logika backendové části doprovodné webové aplikace bude pokryta automatizovanými testy. Řídicí jednotka a uživatelské rozhraní webové aplikace bude testováno manuálně. Všechny části systému budou automaticky nasazovány na produkční a testovací server.
- **NFR3 Bezpečnost** Je předpokládáno, že při instalaci řídicí jednotky do prvku mobiliáře dojde do určité míry k zabránění fyzickému přístupu k [HW.](#page-102-4) Proto není u jednotky vyžadováno zabezpečené zavádění firmwaru, ochrana před přepsáním či stažením binární podoby [FW](#page-102-5) ani jiné podobné mechanismy.

Veškerá externí komunikace bude šifrovaná, u webové aplikace je vyžadováno použití protokolu [HTTPS.](#page-102-6) Údaje pro autentizaci budou uchovány pomocí adekvátní hašovací funkce pro odvození klíče.

**NFR4 Persistence dat** Jednou z úloh backendové části systému bude zajištění persistence dat.

### <span id="page-32-0"></span>**2.2 Uživatelské role**

Z pohledu webové aplikace jsou rozlišeny následující tři uživatelské role: Administrátor, běžný uživatel a nepřihlášený uživatel.

**Administrátor** Účty s neomezenými přístupovými právy jsou určeny pro zaměstnance oprávněné ke správě systému. Tito uživatelé budou moci jako jediní vytvářet a odstraňovat instalace, spravovat uživatelské účty a plně konfigurovat řídicí jednotky včetně aktualizace firmwaru. V rámci správy uživatelských účtů budou moci běžným uživatelům udělovat oprávnění k instalacím (viz požadavek [FR12.1\)](#page-31-0).

- **Běžný uživatel** Tyto uživatelské účty budou zpravidla přidělovány zákazníkům (odběratelům) po dodání interaktivního mobiliáře. Uživatel má kromě veřejných instalací přístup k těm, ke kterým mu bylo uděleno oprávnění – buď pouze ke čtení naměřených dat, nebo i k editaci systémové konfigurace. Druhá možnost mu též umožní prohlížet systémové logy. Oproti administrátorovi však nebude moci provádět tyto operace:
	- editace obecných vlastností instalace (název, popis atd.),
	- adopce řídicí jednotky a aktualizace jejího firmwaru,
	- odstranění instalace.
- **Nepřihlášený uživatel** Jedná se o návštěvníka, jenž vidí pouze ty instalace, které byly administrátorem označeny jako veřejné. Může prohlížet jejich naměřená data, ale nemůže měnit ani číst konfiguraci. Také nemá přístup k systémovým logům.

Návštěvníkem může být například potenciální zákazník nebo i koncový uživatel daného městského mobiliáře. Vzhledem k povaze celého řešení bude ovšem návrh systému cílit hlavně na dvě předchozí uživatelské role.

### <span id="page-33-0"></span>**2.3 Analýza problémové domény**

Tato část se zaměří na popis základních entit problémové domény a vztahů mezi nimi. Jedná se o věci a pojmy, které jsou předmětem zkoumané problematiky, přičemž je vycházeno z předchozích kapitol — zejména ze specifikace požadavků. Pohled na problémovou doménu z vyšší úrovně je znázorněn doménovým modelem na obrázku [2.1.](#page-34-0)

#### **2.3.1 Entita instalace**

Jednou z nejdůležitějších entit je *instalace* (Installation), která reprezentuje konkrétní místo a prvek městského mobiliáře instalovaný ve veřejném prostoru. Mezi atributy instalace patří časový rozsah, podle kterého lze poznat, kdy byl prvek instalován a zda je dosud platný, nebo byl již z prostoru odebrán. Dalšími atributy jsou název, popis a geografická poloha.

V případě, že je daný prvek (např. lavička) přesunut do nového umístění, původní instalace se ukončí a je nutné vytvořit novou. Součástí vyvíjeného systému není řízení výroby ani evidence vyrobených kusů mobiliáře, proto není z pohledu problémové domény nutné identifikovat fyzický prvek mobiliáře jako samostatnou entitu.

<span id="page-34-0"></span>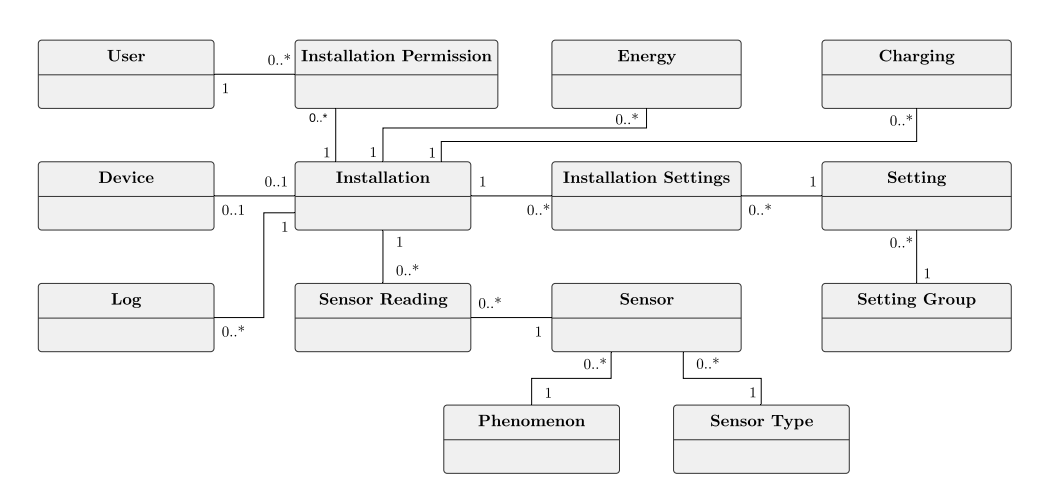

Obrázek 2.1: Doménový model

K instalaci se mimo jiné vztahuje vlastní systémová konfigurace a veškerá naměřená data. Je tedy možné individuálně konfigurovat konkrétní instalované prvky a obdobně jsou získaná meteorologická data spojována vždy s jedním konkrétním místem. K datům lze přistupovat i po ukončení provozu instalace, jelikož se jedná pouze o změnu atributu a ne úplný zánik.

#### **2.3.2 Entita zařízení**

Entita *zařízení* (Device) představuje fyzickou řídicí jednotku, která bude v instalovaných prvcích mobiliáře zajišťovat sběr dat a řízení jednotlivých funkcí. K jedné instalaci je procesem adopce (viz požadavek [FR8\)](#page-29-1) přiřazeno vždy maximálně jedno zařízení a opačně se každé zařízení vztahuje k až jedné instalaci. Pokud dojde k nutnosti zařízení vyměnit (například z důvodu závady), obsluha pouze provede adopci nové řídicí jednotky s danou instalací, čímž automaticky nastane ukončení vztahu instalace s původní jednotkou. K podobné situaci dojde, pokud je jednotka přesunuta z jedné instalace do jiné.

Zařízení mají skrze vztahy s instalacemi přístup k jejich systémovým konfiguracím a též mohou zaznamenávat naměřená data.

Vzhledem k tomu, že specifikace požadavků nevyžaduje evidenci řídicích jednotek a zaznamenávání historie toho, k jakým instalacím byly kdy přiřazeny, nebude tato entita v systému nijak datově reprezentovaná. Považuji ovšem za nutné ji v tomto modelu zahrnout— především pro vyjádření jejího vztahu s instalací, který bude implementovaný právě procesem adopce.

#### **2.3.3 Entity konfigurace**

Jak již bylo zmíněno, každou instalaci je možné individuálně konfigurovat, k čemuž budou sloužit entity *nastavení instalace* (Installation Setting), *nastavení* (Setting) a *skupina nastavení* (Setting Group).

Entita *nastavení* reprezentuje možné položky konfigurace a její jediný atribut určuje název dané položky. Příkladem instance může být perioda měření meteorologických prvků.

Každá z položek je zařazená do jedné *skupiny nastavení*, která opět obsahuje atribut určující název dané skupiny. Předchozí příklad instance by mohl spadat do skupiny sledování počasí.

Konkrétní hodnota dané položky pro všechny *instalace* je vyjádřená entitou *nastavení instalace*. V tomto případě by mohl atribut této entity pro nějakou instalaci obsahovat například hodnotu "10 minut".

#### **2.3.4 Entity měřených dat**

Z analýzy požadavků vyplývá několik typů dat, která jsou shromažďována řídicími jednotkami. Tato data jsou v doménovém modelu reprezentována následujícími entitami:

**Sensor Reading** vyjadřuje naměřenou hodnotu *senzorem*, která je opatřena časovou značkou.

Entita *senzor* (Sensor) zprostředkovává vazbu mezi konkrétním *pozorovaným jevem* (Phenomenon) a *typem senzoru* (Sensor Type). Jelikož některé modely senzorů měří více jevů<sup>[3](#page-35-0)</sup>, může pro každý typ existovat více instancí této entity. Díky zmíněným entitám je možné evidovat podporované senzory a jimi měřené jevy a lze tak tuto množinu kdykoliv rozšířit o nové senzory bez nutnosti změny značné části systému.

Model nezahrnuje přímou vazbu mezi senzory a zařízeními — ta je vyjádřena skrze naměřené hodnoty, díky kterým je případně možné zjistit, v jakých obdobích byly v dané instalaci přítomné které senzory.

- **Energy** představuje záznamy o využité elektrické energie. Atributy této entity vyplývají z požadavku [FR4.](#page-28-1)
- **Charging** je vytvořen vždy, jakmile je dokončena relace nabíjení tedy když uživatel odpojí od řídicí jednotky svůj mobilní telefon. Instance této entity obsahuje časovou značku, délku nabíjení a celkovou využitou energii.
- **Log** je entita záznamu událostí pro ladění. Obsahuje časovou značku, závažnost události, štítek (například název procesu, ve kterém byla událost detekována) a samotnou zprávu.

<span id="page-35-0"></span><sup>3</sup>Například většina senzorů relativní vlhkosti vzduchu též měří teplotu.
#### **2.3.5 Entita uživatele**

Registrovaní uživatelé jsou v systému identifikováni emailovou adresou a disponují dvěma disjunktivními rolemi— administrátor a běžný uživatel— jež byly podrobněji popsány v sekci [2.2.](#page-32-0) Mezi bežnými uživateli a instalacemi mohou existovat vazby, které danému uživateli přiřazují opravnění k zobrazení či konfiguraci konkrétních instalací.

## <span id="page-36-0"></span>**2.4 Základní architektura systému**

Ačkoliv by bylo možné realizovat webovou aplikaci jako monolitický celek, rozhodl jsem se ji rozdělit na dvě samostatné aplikace. Celý implementovaný systém se tak bude skládat ze tří hlavních částí:

- **firmware** softwarové vybavení řídicích jednotek instalovaných do laviček, stolů a dalších prvků interaktivního městského mobiliáře. Úkolem firmwaru bude mimo jiné komunikace s backendem za účelem odesílání získaných dat a synchronizace vzdálené konfigurace;
- **backend** serverová část webové aplikace, která obsahuje veškerou byznys logiku a zpracování a zabezpečení dat. Backend bude komunikovat s databázovým systémem zajišťujícím persistenci dat;
- **frontend** klientská část webové aplikace. Jedná se o realizaci uživatelského rozhraní, které bude sloužit pro vizualizaci naměřených dat a ke správě uživatelů a instalovaných řídicích jednotek. Frontend bude na pozadí komunikovat s backendem. Ukládání dat na straně frontendu bude omezeno pouze na krátkodobé cachování a údaje spojené se stavem relace mezi frontendem a backendem.

Tento koncept, kde webová aplikace nebo stránka interaguje s webovým prohlížečem výhradně dynamickým přepisováním svých částí namísto načítání celých stránek ze serveru, se často nazývá Single Page Application [\(SPA\)](#page-103-0) [\[9\]](#page-96-0).

#### **2.4.1 Rozdělení webové aplikace**

Rozdělením aplikace na samostatný backend a frontend vzniká na obou stranách jistá režie, ta je však vyvážena následujícími výhodami:

- 1. znovupoužitelnost backendové části jednoznačně definované aplikační rozhraní pro přístup k backendové části systému umožňuje bez jakéhokoliv zásahu přidat například mobilní či desktopový klient nebo využít naměřená data ve zcela jiné aplikaci;
- 2. responzivnost frontendu— skutečnost, že veškerá komunikace s backendem probíhá asynchronně na pozadí, může přispět k lepším reakcím

frontendu a obecně ke zlepšení [UX.](#page-103-1) Asynchronní komunikaci lze sice do určité míry využít i v monolitickém přístupu, ve výchozím stavu se však předpokládá získávání dat ze serveru výhradně načítáním celých nových stránek;

3. flexibilita při vývoji— rozvoj (včetně testování) backendu a frontendu lze provádět samostatně.

## **2.5 Analýza technologií pro řídicí jednotku**

Tato část se zaměřuje na analýzu a výběr technologií pro realizaci řídicí jednotky.

#### **2.5.1 Mikrokontrolér ESP32**

Jedním z cílů této práce je aplikovat v praxi integrovaný obvod ESP32 jako základ pro řídicí jednotku. Jedná se o nástupce obvodu ESP8266 [\[10\]](#page-96-1), který na trh uvedla v roce 2014 čínská společnost Espressif Systems. Původně tento čip osazený 32bitovým [RISCo](#page-103-2)vým mikroprocesorem<sup>[4](#page-37-0)</sup> sloužil pouze jako Wi-Fi modul. Pomocí sériové linky a příkazů ze sady Hayes umožňoval jinému mikrokontroléru připojit se k síti Wi-Fi<sup>[5](#page-37-1)</sup> a komunikovat prostřednictvím sady protokolů [TCP/IP.](#page-103-3)

Jak informuje článek [\[11\]](#page-96-2), komunita vývojářů ovšem objevila způsob, kterým lze samotný mikrokontrolér uvnitř modulu využít pro běh vlastních programů zcela nahradit původní firmware a kromě Wi-Fi využít i [GPIO](#page-102-0) porty a další dostupná rozhraní [\(UART,](#page-103-4) [SPI,](#page-103-5) [I2S,](#page-102-1) [I2C\)](#page-102-2). Z pouhého modulu pro bezdrátovou konektivitu se tak stalo populární, cenově dostupné řešení pro širokou škálu aplikací spadajících pod Internet věcí.

Mikrokontrolér ESP32 byl vyvinut již s ohledem na tyto potřeby a se snahou opravit nedostatky svého předchůdce. Společnost Espressif Systems oznámila [\[12\]](#page-97-0) jeho vývoj v listopadu 2015 a první moduly byly dodány začátkem září 2016.

#### **Technické vlastnosti**

ESP32 přináší oproti ESP8266 zlepšení řady technických vlastností [\[13\]](#page-97-1):

• 32bitový dvoujádrový procesor Xtensa LX6 pracující na frekvenci 160 nebo 240 MHz. Jedno jádro tak může být dedikováno čistě procesům obsluhujícím Wi-Fi, [TCP/IP](#page-103-3) stack atp. a druhé jádro lze plně využít pro uživatelský prostor. Procesor poskytuje výkon až 600 [DMIPS;](#page-102-3)

<span id="page-37-0"></span><sup>4</sup>Xtensa L106 firmy Tensilica běžící na frekvenci 80/160 MHz.

<span id="page-37-1"></span> $^5\rm{Konkr\'etn\check e}$ standard IEEE 802.11 b/g/n s šířkou kanálu 20 MHz.

- ultra nízkoenergetický [\(ULP\)](#page-103-6) koprocesor, což je jednoduchý programovatelný konečný automat, který je možné použít k obsluze některých periferiích, zatímco jsou hlavní procesory v hlubokém spánku;
- vyšší přenosová rychlost Wi-Fi (až 144 Mb/s) díky podpoře 40MHz šířky kanálu;
- přidání konektivity přes Blutooth v4.2  $BR/EDR$  a [BLE;](#page-102-4)
- až 16MiB vestavěná flash paměť, ačkoliv většina dostupných modulů poskytuje kapacitu 4 MiB;
- 520KiB paměť [SRAM](#page-103-7) s možností připojení externích pamětí přes rozhraní [QSPI;](#page-103-8)
- hardwarová akcelerace algoritmů: [AES,](#page-102-5) [SHA-2,](#page-103-9) [RSA,](#page-103-10) [ECC;](#page-102-6)
- periferie a možnosti komunikace:
	- **–** 34 programovatelných vstupně-výstupních pinů,
	- **–** 12bitový [ADC](#page-102-7) převodník s 18 kanály,
	- **–** 10 kapacitních senzorů pro dotykové ovládání,
	- $-4 \times$  [SPI,](#page-103-5)  $2 \times$  I<sup>2</sup>S,  $2 \times$  I<sup>2</sup>C,  $3 \times$  [UART.](#page-103-4)

Dále je nutné zmínit kvalitní technickou dokumentaci v angličtině, která je oproti ESP8266 též výrazným zlepšením. To mělo zpočátku velmi slabou dokumentaci a pouze v čínštině. Neméně důležitá je též snaha výrobce vyvíjet co nejvíce částí pod svobodnými licencemi.

#### **Vývojová platforma**

Vzhledem k možnosti výběru mezi více vývojovými platformami pro tvorbu softwaru pro ESP32, jsem k diskuzi zvolil tyto možnosti: ESP-IDF, Arduino Core a MicroPython. Výběr platformy může mít značný dopad na rychlost vývoje, stabilitu a do budoucna i na rozšiřitelnost a celkovou udržitelnost projektu. Významným faktorem též může být dostupnost knihoven třetích stran.

**ESP-IDF** Espressif IoT Development Framework [\[14\]](#page-97-2) je oficiální vývojový framework pro ESP32 implementovaný v jazyce C. Základem frameworku je FreeRTOS, operační systém reálného času pro vestavné systémy. Kromě zdrojových kódů a rozhraní všech potřebných knihoven jsou obsaženy též skripty pro ovládání kolekce nástrojů (tzv. toolchain) sloužících ke konfiguraci projektu, kompilaci zdrojových kódů, flashování firmwaru a ladění.

Použitím příslušného pluginu lze ESP-IDF snadno integrovat do vývojového prostředí Eclipse. Framework ale použití konkrétního [IDE](#page-102-8) či editoru nevynucuje.

**Arduino Core pro ESP32** Arduino Core je sada knihoven a aplikačních rozhraní pro programování skupiny jednočipových mikropočítačů z projektu Arduino. Portovaná verze pro ESP32 [\[15\]](#page-97-3) je implementovaná jako obal kolem frameworku ESP-IDF a zajišťuje do určité míry abstrakci hardwaru. ESP32 lze tak programovat podobným způsobem jako kteroukoliv vývojovou desku kompatibilní s Arduinem.

Preferovaným vývojovým prostředím je Arduino IDE, které umožňuje snadnou instalaci a integraci veškerých potřebných nástrojů. Arduino IDE reflektuje svou cílovou skupinu (zejména začínající programátoři) a je tak velmi jednoduché pro používání. Absence pokročilejších funkcí ovšem může větším projektům způsobovat množství překážek.

**MicroPython** Dostatek výpočetního výkonu a paměti láká využít k vývoji různé interpretované programovací jazyky. Dobrým příkladem je projekt MicroPython [\[16\]](#page-97-4), jehož cílem je implementovat Python 3 přizpůsobený pro běh na mikrokontrolérech. Mezi podporované platformy patří i ESP8266 a ESP32.

#### **Zhodnocení vývojových platforem**

Z hlediska míry abstrakce je ze zvažovaných možností nejblíže hardwaru framework ESP-IDF. Výsledkem je vyšší efektivita ve využití systémových prostředků za cenu pomalejšího vývoje. Na ESP-IDF staví Arduino Core, které přináší zjednodušení aplikačních rozhraní, což může urychlit vývoj. Jako největší výhodu považuji možnost využití celé řady již existujících knihoven vytvořených pro Arduino, což by mohlo usnadnit zejména práci s připojenými senzory.

Samotné odstínění od frameworku však může mít i nevýhody. Zatímco ESP-IDF umožňuje komplexní konfiguraci projektu [\[17\]](#page-97-5), která má často vliv na chování samotného mikrokontroléru $^6$  $^6$ , Arduino Core umožňuje tyto hodnoty upravovat pouze omezeně. Další významný rozdíl je v přístupu k FreeRTOS. Espressif framework nechává vytváření úloh v uživatelském prostoru zcela na vývojáři. Arduino Core oproti tomu na začátku běhu programu vytvoří jedinou úlohu s pevně danou hloubkou zásobníku, ve které jsou poté volány pro Arduino typické metody setup a loop [\[18\]](#page-97-6).

Pro kombinaci toho nejlepšího z obou světů existuje možnost použít Arduino Core jako pouhou komponentu pro ESP-IDF [\[19\]](#page-97-7). Projekt tak získává veškeré možnosti, které nabízí Espressif framework, a navíc jsou k dispozici staticky linkované knihovny Arduino.

<span id="page-39-0"></span> ${}^{6}$ Například nastavení hlídacích časovačů [\(WDT\)](#page-103-11).

Jako méně vhodné považuji použití MicroPythonu. Jeho vlastnosti jsou nejlépe využity pro rychlé prototypování základních funkcionalit, ale pro finální robustní řešení preferuji zmíněnou kombinaci ESP-IDF a Arduino Core.

#### **Využití ekosystému PlatformIO**

Pro usnadnění vývoje firmwaru budu používat open-source ekosystém PlatformIO [\[20\]](#page-97-8), který podporuje desítky platforem a stovky vývojových desek. Jeho základem je multiplatformní utilita pro příkazový řádek napsaná v Pythonu, která dokáže pomocí vestavěného správce balíčků zajistit instalaci sady potřebných vývojářských nástrojů pro danou platformu. Utilita dále pomáhá s inicializací projektu, automatizací překladu zdrojových kódů, nahráváním sestaveného firmwaru do mikrokontroléru, laděním chyb a testováním jednotkovými testy.

Stěžejní vlastností je integrace do řady populárních [IDE](#page-102-8) a textových editorů. V mém případě se jedná o vývojové prostředí CLion od společnosti JetBrains. Rozhodujícím faktorem však byla samotná podpora vybrané metody vývoje. PlatformIO v případě ESP32 podporuje Espressif framework i Arduino Core. Podpora pro Arduino Core jako komponenty pro ESP-IDF byla přidána v září 2019 (verze 1.10.0 [\[21\]](#page-97-9)).

#### **2.5.2 Výběr senzorů**

V této sekci budou stručně popsány použité senzory pro měření meteorologických prvků a dalších veličin.

#### **Teplota a vlhkost**

Pro měření teploty a relativní vlhkosti vzduchu byl zvolen senzor Sensirion SHT-30 [\[22\]](#page-97-10). Rozsah měření teploty je −40 až 125 °C a rozsah relativní vlhkosti od 0 do 100 %. Přesnost měření se liší podle teploty. V rozsahu 0–60 °C je obvyklá tolerance měření teploty 0,3 °C. Přesnost senzoru při měření vlhkosti je 3 procentní body.

#### **Atmosférický tlak**

Pro měření atmosférického tlaku byl vybrán modul NXP MPL3115A2 [\[23\]](#page-97-11). Kalibrovaný rozsah měření absolutního tlaku je 500 až 1100 hPa a tolerance 4 hPa.

#### **Koncentrace oxidu uhličitého**

Při nasazení interaktivního mobiliáře do uzavřeného prostoru je možné osadit řídicí jednotku senzorem pro měření koncentrace oxidu uhličitého. Pro tuto roli byl zvolen relativně dostupný NDIR senzor Winsen MH-Z19B [\[24\]](#page-98-0).

#### **Měření elektrického proudu**

Z analýzy požadavků vyplývá, že bude nutné měřit elektrický proud pro získávání dat o využití funkce nabíjení mobilních zařízení. K tomu byl zvolen modul s multimetrem INA219 [\[25\]](#page-98-1).

#### <span id="page-41-1"></span>**2.5.3 Komunikace se senzory**

Všechny vybrané senzory kromě MH-Z19B používají ke komunikaci sběrnici [I2C](#page-102-2) a jedná se o zařízení typu *slave*. Tato zařízení tedy naslouchají na sběrnici a nekomunikují, dokud nejsou adresována zařízením typu *master*, kterým bude řídicí jednotka. Vzhledem k omezenému rozsahu adresového prostoru (v tomto případě je délka adresy 7 bitů) je velmi snadné tento prostor proskenovat[7](#page-41-0) a tím zjistit, které senzory byly připojeny. Tím dojde k naplnění požadavku [FR1.1,](#page-27-0) který definuje modularitu a rozpoznávání [HW.](#page-102-9) Detailní informace ke sběrnici [I2C](#page-102-2) poskytuje specifikace [\[26\]](#page-98-2).

Ze senzoru koncentrace oxidu uhličitého je možné naměřené hodnoty získat buď pomocí [PWM](#page-103-12) nebo sériové linky. Pro standardizaci připojovaných senzorů přes rozhraní [I2C](#page-102-2) je možné senzor MH-Z19 osadit jednoduchým jednočipem, který bude zprostředkovávat komunikaci s řídicí jednotkou pomocí zmíněného rozhraní.

#### **2.5.4 Adopce řídicí jednotky**

Z analýzy funkčních požadavků (bod [FR8\)](#page-29-0) vyplývá, že bude nutné navrhnout mechanismus, který při prvním spuštění řídicí jednotky umožní předat jednotce počáteční konfiguraci. Ta bude obsahovat přístupové údaje k bezdrátové síti a backendové části a je tak nezbytná pro navázání komunikace řídicí jednotky se zbytkem systému.

Zatímco přístupové údaje k bezdrátové síti zadává uživatel ručně pro každou instalaci, přístupové údaje k serverové části (backendu) jsou generovány přímo backendem. Proces adopce tedy vyžaduje předání údajů získaných oběma způsoby.

Existuje několik schůdných řešení, která se liší použitými technologiemi. Důležitými faktory pro rozhodnutí je uživatelská přívětivost a náročnost implementace.

#### **WiFi**

Nejčastější způsob prvotní instalace zejména produktů pro chytré domácnosti vyžaduje mobilní aplikaci. Do té se uživatel přihlásí a následně ho aplikace provede celým procesem, během kterého se mobilní telefon připojí k otevřené bezdrátové síti, kterou poskytuje po prvním spuštění daný produkt, a dojde

<span id="page-41-0"></span><sup>7</sup> Jinými slovy pokusit se kontaktovat každou validní adresu

k předání autentizačních údajů. Webová aplikace takové možnosti nemá, proto by implementace tohoto řešení vyžadovala přidání doprovodné mobilní aplikace.

Další možnost využívající WiFi vyžaduje jistou aktivitu ze strany uživatele, obejde se ovšem bez pomocné aplikace. Počáteční konfigurace pro řídicí jednotku by bylo možné získat a zobrazit pomocí klientské části webové aplikace (frontend). Uživatel by pak tyto údaje zkopíroval a připojil své zařízení, na kterém má frontend spuštěný, (například osobní počítač s bezdrátovou síťovou kartou nebo mobilní telefon) k bezdrátové síti poskytované řídicí jednotkou, čímž pravděpodobně dojde ke ztrátě připojení k internetu<sup>[8](#page-42-0)</sup>. V dalším kroku uživatel otevře ve webovém prohlížeči předem známou lokální IP adresu<sup>[9](#page-42-1)</sup> řídicí jednotky, čímž by se načetla jednoduchá webová aplikace poskytovaná řídicí jednotkou, která by uživateli umožnila zadat přístupové údaje k bezdrátové síti a vložit dříve zkopírovanou konfiguraci. Tím by se dokončil proces adopce a řídicí jednotka by přestala poskytovat otevřenou WiFi síť a připojila se k té, která byla uživatelem zadána.

Předchozí možnost by se dala uživatelsky zpříjemnit tím, že by načtený frontend přímo komunikoval s řídicí jednotkou například pomocí REST API. Tím by se odstranil krok s kopírováním kódované konfigurace a uživatel by po ručním přepojení k otevřené síti potvrdil adopci stisknutím tlačítka v původním frontendu. V něm by též zadával síťové údaje. Jelikož by se původ (kombinace síťového portu a domény nebo IP adresy) frontendu a komunikačního rozhraní řídicí jednotky lišil, bylo by nutné implementovat mechanismus CORS [\[28\]](#page-98-3).

#### **WebUSB**

Další způsob, jak snadno navázat přímou komunikaci mezi frontendem a neadoptovanou řídicí jednotkou, je WebUSB[\[29\]](#page-98-4). Jedná se o vznikající koncept webového API, které umožňuje webovým aplikacím bezpečně přistupovat k zařízením připojeným k počítači pomocí sběrnice USB.

Přestože jde o relativně novou technologii, lze již nalézt příklady použití z praxe— například česká firma SatoshiLabs používá WebUSB u webové aplikace Trezor Wallet pro komunikaci se svými hardwarovými peněženkami pro kryptoměny (viz uživatelská dokumentace [\[30\]](#page-98-5)).

Drobnou nevýhodou tohoto řešení může být nízká podpora webových prohlížečů. Dle webu <caniuse.com> [\[31\]](#page-98-6) je WebUSB v době psaní této práce podporováno pouze v prohlížečích založených na projektu Chromium. Dále vzhledem k chybějící podpoře protokolů USB u ESP32 by řídicí jednotka musela být navíc vybavena řadičem USB. Většina vývojových desek s ESP32 disponuje převodníkem mezi USB a UART, který umožňuje sériovou komunikaci počítače s ESP32. Tento způsob komunikace však není ze strany WebUSB podporován.

<span id="page-42-0"></span><sup>8</sup>Například mobilní telefon může mít připojení k internetu stále k dispozici přes mobilní sítě, laptop zase pomocí drátového připojení. Nemusí to však platit vždy a je proto potřeba počítat s tím, že v této fázi frontend nemůže komunikovat s backendem.

<span id="page-42-1"></span><sup>&</sup>lt;sup>9</sup>Přidání mDNS [\[27\]](#page-98-7) by umožnilo místo IP adresy zadat doménové jméno jednotky.

#### **Most mezi webovou aplikací a sériovým portem**

Řešením problémů zmíněných v předchozím odstavci může být nahrazení rozhraní WebUSB démonem, kterého by si uživatel nainstaloval na svůj počítač a jenž by zajišťoval komunikační most mezi frontendem a sériovým portem.

Frontend by s touto lokálně běžící aplikací komunikoval například pomocí REST API a tyto zprávy by byly předávané přes sériový port řídicí jednotce. Podobně jako v jednom z výše uvedených případů by bylo nutné na straně této aplikace implementovat CORS.

#### **Sériový port**

Z hlediska složitosti implementace je nejtriviálnější možností vystavit uživatele terminálu pro sériový port, pomocí kterého by bylo možné řídicí jednotky konfigurovat. Část počáteční konfigurace by uživatel získal prostřednictvím frontendu a vložil by ji do terminálu spolu s údaji pro bezdrátovou síť. Tento proces by mohl probíhat v podobě textového průvodce, který sdělí instrukce a postupně uživatele vyzve k zadání jednotlivých údajů.

#### **Závěr**

Uživatelsky nejpřívětivěji vypadá adopce řídicích jednotek s využitím WebUSB. Během procesu by nebylo nutné opouštět webovou aplikaci a uživatel by ihned po vytvoření nové instalace mohl přes USB připojit řídicí jednotku a pomocí stejné aplikace ji jednoduše nakonfigurovat. Bez existující podpory USB u ESP32 se však tato implementace jeví jako velmi složitá.

Většina ostatních představených řešení nutně vyžaduje přidání dalšího prvku do systému— jednalo by se buď o mobilní nebo desktopovou aplikaci. Vzhledem k rozsahu celé práce došlo po dohodě se zadavatelem k volbě adopce pomocí textového průvodce dostupného přes sériový port. Je však možné přidat tento bod jako jedno z možných rozšíření do budoucna.

#### **2.5.5 Regulátor solárních panelů**

Ability Group, s. r. o., používá k řízení toku energie ve svých produktech solární regulátory značky Victron Energy. Dle požadavku [FR4](#page-28-0) je nutné, aby byly řídicí jednotky schopné s těmito regulátory komunikovat a pravidelně zaznamenávat aktuální napětí na bateriích a využití energie.

Řada [MPPT](#page-103-13) regulátorů této značky umožňuje připojení přes Bluetooth, jehož implementace by nebyla ve spojení s ESP32 problémem. Z hlediska složitosti instalace (zejména kvůli nutnosti párování Bluetooth) jsem však zvolil drátové připojení přes proprietární rozhraní VE.Direct, které je obsaženo v téměř každém produktu Victron Energy.

Jedná se o asynchronní sériovou komunikaci— na straně ESP32 lze tedy pro připojení využít řadič [UART.](#page-103-4) Bude ovšem nutné ošetřit rozdíl logických

```
1 PID 0xA04C
2 FW 116
3 SER# HQ17167KESU
4 V 11600
5 I -906 VPV 11570
7 PPV 0
8 CS 0
9 ERR 0
10 LOAD ON
11 IL 0
12 H19 0
13 H20 0
14 H21 0
15 H22 0
16 H23 0
17 HSDS 3
18 Checksum ?
```
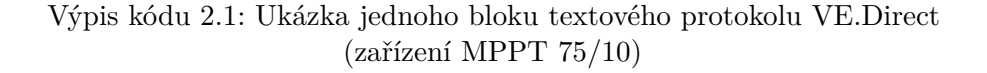

úrovní, protože ESP32 pracuje na napětí 3,3 V a všechny uvažované modely [MPPT](#page-103-13) regulátorů používají 5 V. Způsob přenosu informací je specifikovaný protokolem VE.Direct. Protokol definuje dva způsoby komunikace: textový a hexadecimální.

Jako vhodný pro implementaci se jeví textový režim, jehož cílem je zjednodušit získávání informací z produktu. Zařízení v tomto režimu odesílá v periodě jedné sekundy jednotlivé bloky dat (viz výpis kódu [2.1\)](#page-44-0) obsahující základní produktové informace, aktuální napětí na bateriích a solárních panelech, výkon solárních panelů, elektrický proud využitý zátěží a bateriový proud. Obsaženy jsou též agregované statistiky za určité časové období. Posledním polem každého bloku je kontrolní součet.

Hexadecimální režim dále poskytuje přístup k většímu rozsahu dat a též umožňuje data zapisovat. Je proto nezbytný ke konfiguraci solárních regulátorů. Jelikož se nepředpokládá, že by bylo nutné tento úkon provádět vzdáleně prostřednictvím řídicí jednotky, zůstává textový režim protokolu jako dostatečně vhodné řešení.

Zařízení po startu vždy komunikuje v textovém režimu. K případnému přepnutí dojde pouze v momentě přijetí první validní hexadecimální zprávy.

## <span id="page-45-0"></span>**2.6 Architektura pro komunikační rozhraní**

De facto standardem pro vývoj moderních webových aplikací se stala architektura [REST](#page-103-14) (Representational State Transfer). Jedná se o sadu konvencí a kritérií pro návrh webových služeb, kterou v roce 2000 definoval Roy Fielding, spoluautor protokolu [HTTP,](#page-102-10) ve své disertační práci [\[32\]](#page-98-8).

Fundamentální princip [REST](#page-103-14) spočívá v abstrakci informací pomocí jednotného rozhraní skládajícího se ze zdrojů. Při realizaci protokolem [HTTP](#page-102-10) jsou zdroje identifikovány pomocí [URI](#page-103-15) a operace, které lze nad nimi provádět, jsou reprezentovány [HTTP](#page-102-10) metodami. Data obsažená v odpovědi na požadavek poté reprezentují stav daného zdroje.

Zavedení dalšího komunikačního protokolu by pouze zvýšilo komplikovanost backendu, proto bude [REST](#page-103-14) použit nejen pro komunikaci mezi backendem a webovým frontendem, ale také mezi backendem a řídicí jednotkou.

## **2.7 Výběr technologií pro webovou aplikaci**

Tato sekce se věnuje výběru veškerých technologií pro realizaci serverové a klientské části webové aplikace.

#### **2.7.1 Backend**

Pro vývoj serverové části systému jsem mimo jiné z důvodu osobní preference zvolil programovací jazyk Python.

Vzhledem k výběru architektury [REST](#page-103-14) je z důvodu usnadnění procesu vývoje výhodné využít pro realizaci backendu některý z webových frameworků. Jedním z nejpopulárnějších v oblasti Pythonu je Django, což je plnohodnotná sada nástrojů obsahující vše potřebné pro vývoj webových aplikací— včetně vestavěné implementace objektově relačního mapování, autentizace a autorizace uživatelů nebo například administračního rozhraní.

Vlastnosti frameworku Django nejlépe vyniknou při týmové práci a při dobré znalosti jeho používání. Pro účely tohoto projektu však mohou být některá, frameworkem daná, rozhodnutí příliš restriktivní. Proto jsem se rozhodl místo Djanga použít populárního zástupce microframeworků, Flask. Toto rozhodnutí je z části učiněno také kvůli studijním účelům— mým jediným cílem není pouze realizovat funkční aplikaci, ale též pochopit jednotlivé vrstvy webové aplikace a jak do sebe zapadají.

Flask je minimalistický webový framework postavený na knihovně Werkzeug a šablonovacím systému Jinja. Základ frameworku je zaměřený převážně na vyřizování [HTTP](#page-102-10) požadavků a na rozdíl od Djanga již nenabízí žádnou další vestavěnou funkcionalitu. Výhodou Flasku je však vysoká flexibilita a velmi snadná rozšiřitelnost pomocí široké škály knihoven. Navíc je pouze malé množství návrhových rozhodnutí učiněno za vývojáře a i tato rozhodnutí je možné snadno změnit<sup>[10](#page-46-0)</sup>.

#### **2.7.1.1 Persistence dat**

Z analýzy problémové domény je patrné, že data, se kterými bude backend pracovat, jsou velmi dobře strukturovaná. Zároveň tento projekt nevyžaduje horizontální škálovatelnost ani jiné vlastnosti, kvůli kterým by bylo nutné přiklonit se k NoSQL databázím. Z těchto důvodů jsem výběr databázového systému pro zajištění persistence dat zúžil na relační databáze a konkrétně zvolil PostgreSQL [\[33\]](#page-98-9). Jedná se o open-source objektově relační databázový systém, který klade důraz na dodržování standardu [SQL](#page-103-16) a rozšiřitelnost.

Pro napojení backendu na databázi bude použita knihovna SQLAlchemy zajišťující objektově relační mapování.

#### **2.7.1.2 Manipulace s daty**

Analýza požadavků naznačuje (zejména požadavek na vizualizaci dat [FR13\)](#page-32-1), že bude nutné v backendové části systému zpracovávat množství naměřených dat za různá časová období. Vybraný databázový systém sice poskytuje základní možnosti pro třídění, filtrování a agregaci dat, přesto jsem se pro usnadnění práce rozhodl použít pandas, knihovnu pro analýzu dat a manipulaci s nimi.

#### **2.7.1.3 Webový server**

Samotný Flask již obsahuje integrovaný webový server [\[34\]](#page-98-10), díky kterému lze vyvíjenou aplikaci snadno spustit bez nutnosti instalace dalších služeb. Vestavěný server je však navržený pouze pro potřeby vývoje a tudíž dosahuje nízkého výkonu a špatné škálovatelnosti. Při produkčním nasazení je proto vhodné použít některou z plnohodnotných variant.

Jak již bylo zmíněno výše, Flask je založený na knihovně Werkzeug. Ta implementuje aplikační část rozhraní [WSGI](#page-103-17) (vyslovováno "whiskey" [\[35\]](#page-98-11)), jež definuje komunikaci mezi webovými aplikacemi napsanými v Pythonu a webovými servery[\[36\]](#page-98-12). Pro běh aplikace je tedy potřeba webový server implementující serverovou část [WSGI.](#page-103-17)

Pro tuto roli jsem zvolil zejména kvůli jeho vysoké konfigurovatelnosti aplikační server *uWSGI* [\[37\]](#page-99-0) implementovaný v jazyce C. Aplikační server mimojiné zahrnuje [HTTP](#page-102-10) router, který dokáže přijímat požadavky, předávat je jednotlivým procesům a vyvažovat zátěž. Díky tomu není nezbytně nutné uWSGI kombinovat s dedikovaným webovým serverem. Je to však možné a to dvěma způsoby:

**uwsgi** — nativní binární protokol, kterým může dedikovaný webový server komunikovat s aplikačním serverem *uWSGI*;

<span id="page-46-0"></span><sup>&</sup>lt;sup>10</sup>Například zvolení jiného šablonovacího systému.

**HTTP**— pokud daný webový server nepodporuje protokol *uwsgi*, je možné použít protokol HTTP v konfiguraci bez vestavěného routeru a vyvažování zátěže.

#### **2.7.2 Webový frontend**

Pro vývoj klientské části systému jsem se rozhodl použít progresivní JavaScriptový framework Vue.js, který slouží ke snadnému a efektivnímu vytváření uživatelských rozhraní a [SPA](#page-103-0) aplikací. Důležitým konceptem Vue je rozdělení aplikace na znovupoužitelné komponenty, které lze do sebe vkládat. Každá komponenta má svou šablonu (syntaxe založená na [HTML\)](#page-102-11), která umožňuje deklarativně svázat vykreslené prvky s daty komponenty. Dalším rysem Vue je reaktivita, která umožňuje automaticky překreslovat komponenty vždy, když dojde ke změně těchto dat.

Vue.js poskytuje vývojářům obdobnou svobodu jako Flask vybraný pro backendovou část. Na rozdíl od monolitických frameworků se zaměřuje pouze na jednu věc (view) a nevynucuje žádná další návrhová rozhodnutí. Zároveň se jedná o řešení vhodné i pro tvorbu velmi sofistikovaných aplikací.

#### **2.7.2.1 Další technologie**

Zvolený framework Vue.js doplním při vývoji frontendové části následujícími technologiemi:

#### **TypeScript**

TypeScript je open-source programovací jazyk vyvíjený společností Microsoft, který se překládá do JavaScriptu. Tento kód pak lze dle webových stránek [\[38\]](#page-99-1) spustit v libovolném webovém prohlížeči, Node.js nebo libovolném enginu podporujícím ECMAScript 3 nebo novější. Hlavní výhodou TypeScriptu je přidání statických datových typů umožňujících typovou kontrolu, která pomáhá odhalit některé programátorské chyby již během překladu, a dále portování funkcionalit z novějších verzí ECMAScriptu, jako jsou například třídy, moduly nebo anonymní funkce.

Ačkoliv samotný framework Vue.js není v TypeScriptu implementovaný, díky dodávaným typovým deklaracím jej umožňuje bez větších problémů použít. Aby bylo ovšem možné plně využít jeho možnosti, je vhodné přidat další pomocné knihovny: *Vue Class Component* a *Vue Property Decorator*.

#### **Vue Class Component**

Tato oficiálně udržovaná knihovna pro Vue přidává alternativní syntaxi pro zápis komponent— jejich data a metody tak lze intuitivně definovat pomocí TypeScriptových tříd anotovaných dekorátorem @Component. Nejenže tento styl zápisu příspívá k lepší čitelnosti kódu, ale též umožňuje využívat některé vlastnosti TypeScriptu, jako je například dědičnost.

#### **Vue Property Decorator**

Jedná se o komunitní knihovnu doplňující *Vue Class Component* o několik dekorátorů, které umožňují definovat zbylé vlastnosti komponent pomocí členských proměnných a funkcí.

#### **Vue Router**

Pro navigaci mezi jednotlivými částmi aplikace bude sloužit knihovna Vue Router, která na základě aktuální [URL](#page-103-18) adresy a předem definovaného směrování určí, která pohledová komponenta se má v aplikaci v danou chvíli vykreslit.

Vue Router též podporuje techniku rozdělování kódu (anglicky "code splitting") [\[39,](#page-99-2) [40\]](#page-99-3), která umožňuje JavaScriptový kód rozdělit do samostatných celků. Ty lze poté asynchronně načítat podle potřeby a webová aplikace se tedy nemusí při spuštění načítat okamžitě celá. Každý kus kódu (chunk) může obsahovat jednu nebo i více pohledových komponent.

#### **Axios**

Aby bylo možné zajistit komunikaci s backendovou částí systému, musí být frontend schopný vytvářet na pozadí [HTTP](#page-102-10) požadavky. Programová rozhraní webových prohlížečů k tomu poskytují objekt XMLHttpRequest [\[41\]](#page-99-4), který navzdory svému názvu lze použít k načtení jakéhokoliv typu dat — nejen XML dokumentů.

Pro usnadnění práce s asynchronními požadavky jsem přidal knihovnu Axios. Jedná se o [HTTP](#page-102-10) klient, který v případě webového prohlížeče používá již zmíněné [API,](#page-102-12) ale navíc podporuje objekty typu Promise, které reprezentují případné dokončení (nebo selhání) asynchronní operace.

#### **InversifyJS**

Jelikož Vue.js na rozdíl například od Angularu neobsahuje vlastní framework pro vkládání závislostí, rozhodl jsem se použít knihovnu InversifyJS. Dle webových stránek [\[42\]](#page-99-5) se jedná o odlehčený [IoC](#page-102-13) kontejner pro aplikace napsané v JavaScriptu nebo TypeScriptu.

InversifyJS bylo navrženo tak, aby jej bylo možné použít s libovolnými frameworky a knihovnami— kombinace s Vue.js ale může způsobit jisté problémy. IoC kontejner standardně používá k identifikaci a vkládání závislostí konstruktor třídy, čemuž ale v tomto případě Vue.js brání, protože přebírá veškerou kontrolu nad vytvářením instancí jednotlivých komponent.

Tyto problémy se snaží řešit knihovna *Inversify Inject Decorators*, která poskytuje dekorátory pro odložené vkládání závislostí i do tříd, jež nejsou vytvářeny přímo pomocí InversifyJS.

#### **BootstrapVue**

Pro rychlou a snadnou tvorbu uživatelského rozhraní jsem se rozhodl použít BootstrapVue, což je komplexní implementace populárního frameworku Bootstrap pro tvorbu responzivních webů. Oproti původnímu frameworku je odstraněna závislost na knihovně jQuery a veškeré komponenty jsou realizované pomocí Vue.js.

#### **Chart.js**

Pro vykreslování grafů jsem zvolil open-source knihovnu Chart.js využívající HTML element canvas. Knihovna implementuje osm základních typů grafů a dále umožňuje konfiguraci animací, vzhledu a chování při událostech. Dostupné jsou různé typy os: lineární, logaritmická, časová a radiální. Poskytnuté typy grafů pokrývají celou řadu případů užití a vyhovují potřebám tohoto projektu.

Určitou nevýhodu může představovat závislost na knihovně Moment.js, která slouží ke zpracování, manipulaci a zobrazení data a času. Článek [\[43\]](#page-99-6) shrnuje nevýhody této knihovny, z nichž jako relevantní $^{11}$  $^{11}$  $^{11}$  považuji zejména její nadměrnou velikost, která je způsobena hlavně obsaženou lokalizací, a nízký výkon.

#### **[Sass](#page-103-19)**

Vzhled webové aplikace a způsob zobrazení jejích prvků je definován kaskádovými styly [\(CSS\)](#page-102-14). Pro usnadnění práce se styly budu používat [CSS](#page-102-14) preprocesor [Sass.](#page-103-19) Jedná se o program, který generuje kód [CSS](#page-102-14) na základě své unikátní syntaxe. Hlavním cílem je učinit zdrojový kód čitelnější a snadnější na údržbu přidáním vlastností, které [CSS](#page-102-14) postrádá. [Sass](#page-103-19) dle svých webových stránek [\[44\]](#page-99-7) umožňuje například používání proměnných, zanořování, mixinů, dědění atd.

Většina těchto rysů pomáhá zpřehledňovat kód a snižovat jeho opakování, což přispívá k dodržování principu DRY. Uchovávání informací v proměnných dále umožňuje snadno měnit určité vlastnosti— jako jsou barvy, rozměry, charakteristiky písma atp. — napříč celou aplikací.

<span id="page-49-0"></span><sup>11</sup>Ostatní výtky se týkají přímo práce s knihovnou Moment.js, což není od uživatele Chart.js vyžadováno. Knihovna je interně použita pro zobrazení kartézské časové osy.

# Kapitola **3**

## **Návrh**

Tato kapitola se nejprve zaměří na návrh hardwaru a firmwaru řídicí jednotky. Dále je přistoupeno k návrhu architektury serverové části webové aplikace a k návrhu uživatelského rozhraní webového frontendu. Kapitola je zakončena popisem komunikačních rozhraní mezi jednotlivými částmi systému.

## **3.1 Návrh prototypu řídicí jednotky**

Pro naplnění funkčních požadavků na řídicí jednotku bude její hardwarový prototyp tvořen následujícími prvky:

- **Vývojová deska** Pro usnadnění vývoje byla jako základ řídicí jednotky vybrána vývojová deska DOIT ESP32 DEVKIT V1 založená na modulu ESP-WROOM-32. Vývojová deska dále disponuje lineárním napěťovým regulátorem s výstupním napětím 3,3 V a převodníkem [UART/](#page-103-4)[USB.](#page-103-20)
- **Spínaný měnič** Řídicí jednotka je napájena [MPPT](#page-103-13) regulátorem, jehož výstupní napětí je 12 V. Pro napájení komponent vyžadujících napětí 5 V byl přidán spínaný regulátor LM2575.
- **[MOSFET](#page-103-21) tranzistory** Pro ovládání ambientního [LED](#page-103-22) osvětlení a ventilace a vypínání USB portů pro nabíjení mobilních zařízení byly použity [MOSFET](#page-103-21) tranzistory IRLZ24NPBF. Ty podle přítomnosti napětí na *gate* napájí připojené periferie.
- **Konektory** Pro připojení periferií (jako jsou senzory, osvětlení, ventilátory a sériová linka [MPPT](#page-103-13) regulátoru) byly zvoleny konektory JST, konkrétně série PH. Dále deska obsahuje [USB](#page-103-20) konektory typu A pro nabíjení mobilních zařízení a dutinkové lišty pro připojení vývojové desky a modulů s multimetry. K připojení napájení poslouží svorkovnice. Pomocí svorkovnice je též připojen externí měnič pro nezávislé napájení [USB](#page-103-20) portů.

<span id="page-51-0"></span>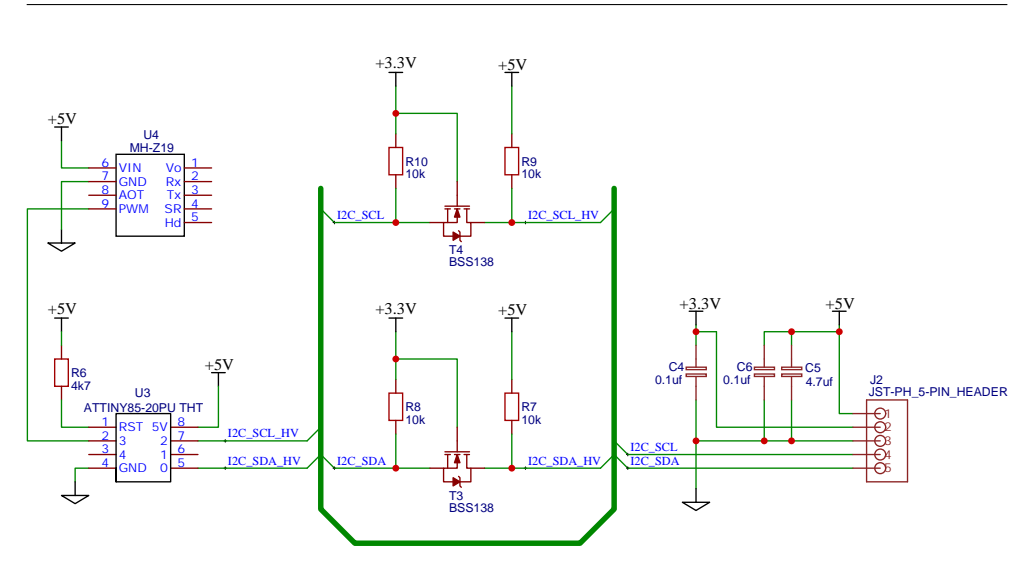

Obrázek 3.1: Schéma zapojení senzoru MH-Z19B

#### **3.1.1 Deska pro senzor MH-Z19B**

V analytické části v sekci [2.5.3](#page-41-1) bylo naznačeno řešení pro sjednocení komunikačního rozhraní pro všechny senzory pomocí [I2C.](#page-102-2) Problém se týkal senzoru MH-Z19B, který komunikuje pouze pomocí [PWM](#page-103-12) nebo [UART.](#page-103-4)

Jak je znázorněno schématem zapojení na obrázku [3.1,](#page-51-0) senzor bude osazen na vlastní destičce s mikrokontrolérem ATtiny85. Ten bude následně získávat naměřené hodnoty ze senzoru pomocí signálu [PWM](#page-103-12) a zprostředkovávat tato měření řídicí jednotce přes sběrnici [I2C.](#page-102-2) Jelikož ATtiny85 pracuje na napětí 5 V, je nutné zapojit převodníky logických úrovní — v tomto případě posloužily unipolární tranzistory BSS138. K připojení senzoru k řídicí jednotce slouží 5žilový kabel s konektory JST.

Návrh desky plošných spojů pro senzor MH-Z19B, stejně jako schémata zapojení a návrh [DPS](#page-102-15) řídicí jednotky, se nachází v příloze [B.](#page-104-0)

## **3.2 Návrh firmwaru pro řídicí jednotku**

Tato sekce se podrobně věnuje návrhu softwarového vybavení řídicích jednotek. Ačkoliv jsou vybrané technologie (vývojový framework ESP-IDF s kernelem FreeRTOS) implementované v jazyce C, rozhodl jsem se zejména kvůli paradigmatu [OOP](#page-103-23) a větší míře abstrakce použít pro realizaci firmwaru programovací jazyk C++11. To umožňuje k celému návrhu přistupovat objektově.

#### **3.2.1 Využití preemptivního multitaskingu**

U jednodušších projektů může být nejvhodnějším řešením použití jednoho ze zavedených způsobů návrhu softwaru pro vestavěné systémy bez použití kernelu. Zvolená vývojová platforma ESP-IDF je však z důvodu obsluhy vestavěných periferií již založena na operačním systému reálného času FreeRTOS. Rozhodováno je tedy mezi návrhem firmwaru pro běh v jedné úloze a využitím kernelu pro multitasking. Zejména kvůli abstrakci časování a také z důvodu lepší modularity, udržitelnosti a rozšiřitelnosti jsem se však rozhodl plně využít možnosti kernelu.

Jistou nevýhodou může být nutnost řešit meziúlohovou komunikaci, synchronizaci a sdílení systémových prostředků. K tomuto FreeRTOS poskytuje [API](#page-102-12) pro fronty, semafory a mutexy.

Pro více informací o této problematice je doporučena kniha [\[45\]](#page-99-8) nebo tutoriál k návrhu aplikací běžících v reálném čase dostupný na webových stránkách projektu FreeRTOS [\[46\]](#page-99-9).

#### **3.2.2 Návrh základní architektury**

Program je z vysokoúrovňového pohledu rozdělen na tři vrstvy: komponenty, úlohy a řadiče.

Komponenty dále rozdělují softwarový systém na jednotlivé celky, které vždy vykonávají jednu hlavní funkcionalitu. Jsou tvořeny třídami a navenek vystavují rozhraní, skrze která přijímají pokyny a poskytují své služby. Snahou je, aby byly komponenty navzájem zcela nezávislé nebo jen volně provázané.

Další vrstva je tvořena třídami, které reprezentují úlohy z pohledu kernelu a starají se tak o běh daných funkcionalit. Cílem je, aby úlohy samotné byly velmi štíhlé a pouze koordinovaly dané části komponent, jež obsahují většinu funkcionality. Funkcionalita komponent je však vykonávána v kontextu jednotlivých úloh.

Poslední vrstvou jsou řadiče, třídy, jejichž úkolem je volné provázání jednotlivých úloh a předávání dat mezi nimi.

#### **3.2.2.1 Úlohy**

Jak bylo naznačeno v předchozí části, pro usnadnění práce s úlohami jsem navrhl jejich reprezentaci pomocí tříd. Všechny třídy představující úlohy dědí z abstraktní třídy Task (viz diagram [3.2\)](#page-53-0). Pomocí parametrů konstruktoru základní třídy lze určit název úlohy (pro ladění), hloubku alokovaného zásobníku a čas mezi opakováním smyčky úlohy. Potomci této třídy implementují dvě virtuální metody: init a run. Metoda init je zavolána na začátku běhu dané úlohy. Na rozdíl od konstruktoru tato metoda již běží asynchronně ve spuštěné úloze. Metoda run poté obsahuje samotnou implementaci funkcionality, která může být dále rozdělena do privátních metod. Data úloh jsou zapouzdřena použitím privátních členských proměnných.

Vytvořením instance dané třídy a následným zavoláním veřejné metody start dojde s využitím [API](#page-102-12) kernelu k vytvoření úlohy se vstupní metodou taskFunction. Této statické metodě předá kernel parametrem onu instanci a

<span id="page-53-0"></span>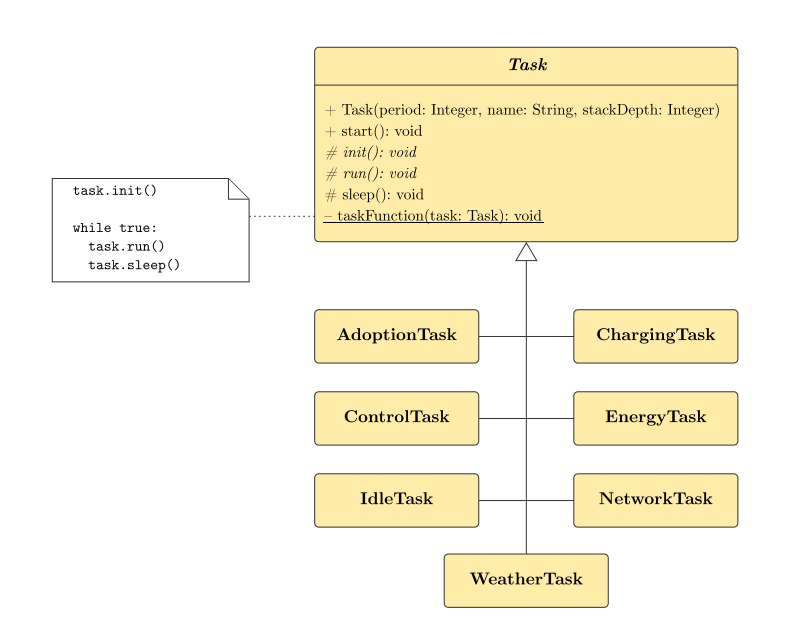

Obrázek 3.2: Diagram tříd reprezentujících jednotlivé úlohy

v těle metody je nad instancí zavolána členská metoda init a v nekonečném cyklu metody run a sleep. Metoda sleep je implementovaná v základní třídě a pouze zpozdí vykonávání úlohy po dobu stanovenou parametrem konstruktoru. Systém obsahuje následující typy úloh:

- NetworkTask— úloha koordinuje veškerou síťovou komunikaci. Žádná jiná úloha k síťovým prostředkům nepřistupuje, proto zde není nutné realizovat mechanismy pro kontrolu souběžnosti;
- WeatherTask— zajišťuje měření meteorologických prvků pomocí připojených senzorů;
- ChargingTask sbírá data o využití funkce nabíjení mobilních zařízení pomocí připojených ampérmetrů. Tato úloha je svou funkcí částečně podobná té předchozí, ale významně se liší svým časováním. Proto jsem se rozhodl je rozdělit do samostatných úloh;
- EnergyTask— pomocí této úlohy bude řídicí jednotka za účelem sběru dat komunikovat s [MPPT](#page-103-13) regulátorem, který řídí tok elektrické energie mezi solárními panely, bateriemi a zátěží;
- ControlTask stará se o spínání ambientního osvětlení, ventilace a [USB](#page-103-20) portů na základě aktuálního času a vzdálené konfigurace;
- IdleTask indikuje stav řídicí jednotky spínáním svítivé diody;
- AdoptionTask— jedná se o úlohu, která se spustí při režimu adopce. Ten je aktivován vždy po startu v případě, že jednotka nebyla dosud adoptovaná

<span id="page-54-0"></span>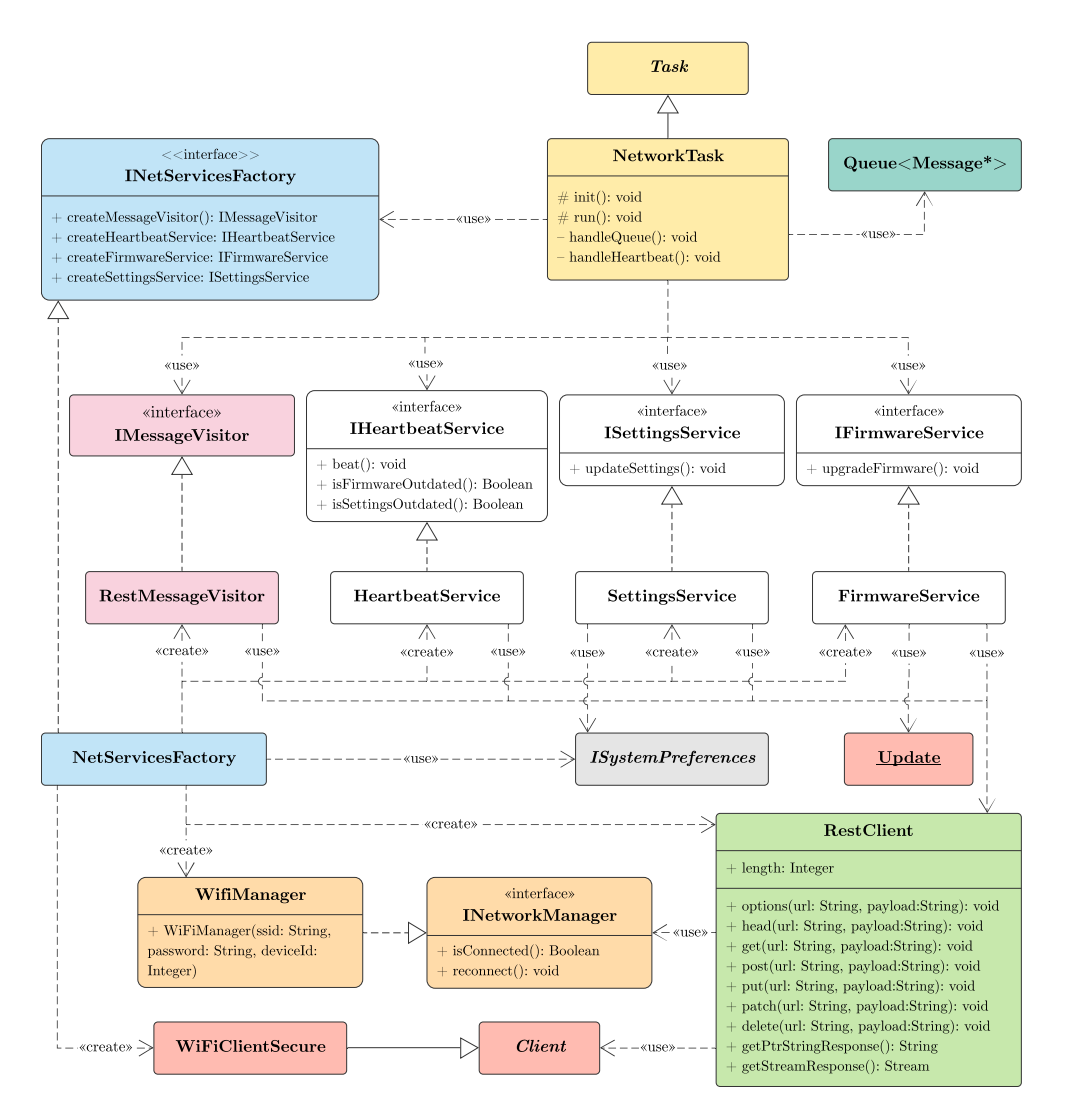

Obrázek 3.3: Diagram tříd, které jsou součástí komponenty pro síťovou komunikaci (červeně označeny externí knihovny)

nebo byla vrácena do továrního nastavení. Úloha textově komunikuje s uživatelem pomocí sériové linky a očekává zadání údajů pro připojení k bezdrátové síti a počáteční konfiguraci získanou z doprovodné webové aplikace. Tyto údaje jsou následně uloženy do perzistentní paměti.

Spouštění jednotlivých úloh bude možné ovládat pomocí vzdálené konfigurace, což přispěje k modularitě řídicích jednotek. Výjimkou jsou úlohy: NetworkTask, IdleTask a AdoptionTask.

#### <span id="page-55-0"></span>**3.2.2.2 Komponenta síťové komunikace**

Tato komponenta, jejíž části jsou znázorněny diagramy na obrázcích [3.3](#page-54-0) a [3.4,](#page-56-0) zajišťuje připojení k síti a komunikaci s backendem. Jediným klientem této komponenty je úloha NetworkTask, která koordinuje její činnost. Ta se skládá z odesílání získaných dat a obsluhy služby *heartbeat*.

Data k odeslání přebírá úloha z vláknově bezpečné fronty zpráv, do které jsou vkládány zprávy z ostatních úloh. Jednotlivé typy zpráv [\(DTO\)](#page-102-16) jsou reprezentovány třídami na diagramu [3.4](#page-56-0) implementující abstraktní třídu Message. Každý zpráva je opatřena časovou známkou. K odesílání zpráv na backend použije úloha rozhraní IMessageVisitor navržené pomocí vzoru *Visitor*, jež umožňuje oddělit algoritmus (v tomto případě odesílání dat) od samotné datové struktury.

Dále NetworkTask v pravidelných intervalech obsluhuje rozhraní služby IHeartbeatService, pomocí které řídicí jednotka indikuje backendu svou správnou činnost. Během toho získává informaci, zda je nutné synchronizovat vzdálenou konfiguraci — k tomu slouží rozhraní ISettingsService — či aktualizovat firmware pomocí rozhraní IFirmwareService. Přístup k systémové konfiguraci je umožněn rozhraním ISystemPreferences, jehož implementace ukládá hodnoty persistentně do flash paměti. Úloha po aktualizaci konfigurace nebo firmwaru restartuje řídicí jednotku.

IMessageVisitor a zmíněné služby si úloha vytvoří pomocí dodané abstraktní továrny INetServicesFactory. Její jediná implementace produkuje služby, které jsou realizovány s využitím vlastního klientu [REST](#page-103-14) (třída Rest-Client). Tento návrh umožňuje snadno přidat alternativní továrny a jejich produkty pro případ použití jiných komunikačních protokolů.

[REST](#page-103-14) klient je závislý na rozhraní INetworkManager a abstraktní třídě Client. První závislost je realizovaná třídou WifiManager zajišťující připojení k síti WiFi. Tato abstrakce umožňuje přidat implementaci jiné síťové technologie (například Ethernet). WifiManager navíc zodpovídá za správné nastavení systémového času pomocí protokolu [NTP.](#page-103-24) Abstraktní třída Client je součástí knihovny Arduino Core a slouží ke komunikací pomocí síťových socketů. Jelikož je architektura [REST](#page-103-14) realizována pomocí protokolu [HTTP](#page-102-10) (v tomto případě jeho zabezpečené varianty [HTTPS\)](#page-102-17), byla jako implementace této abstraktní třídy vybrána třída WiFiClientSecure, jež používá relační protokol [TLS](#page-103-25) a na transportní vrstvě protokol [TCP.](#page-103-26) Pro účely testování lze použít nezabezpečenou variantu WiFiClient. Realizace aplikační vrstvy vždy zůstává na třídě RestClient.

#### **3.2.2.3 Komponenta senzorů**

Komponenta senzorů, která je znázorněna na obrázku [3.5,](#page-57-0) je obsluhována úlohami WeatherTask a ChargingTask. Obě úlohy používají abstraktní továrnu ISensorFactory, která vytváří instance senzorů a ampérmetrů (respek-

<span id="page-56-0"></span>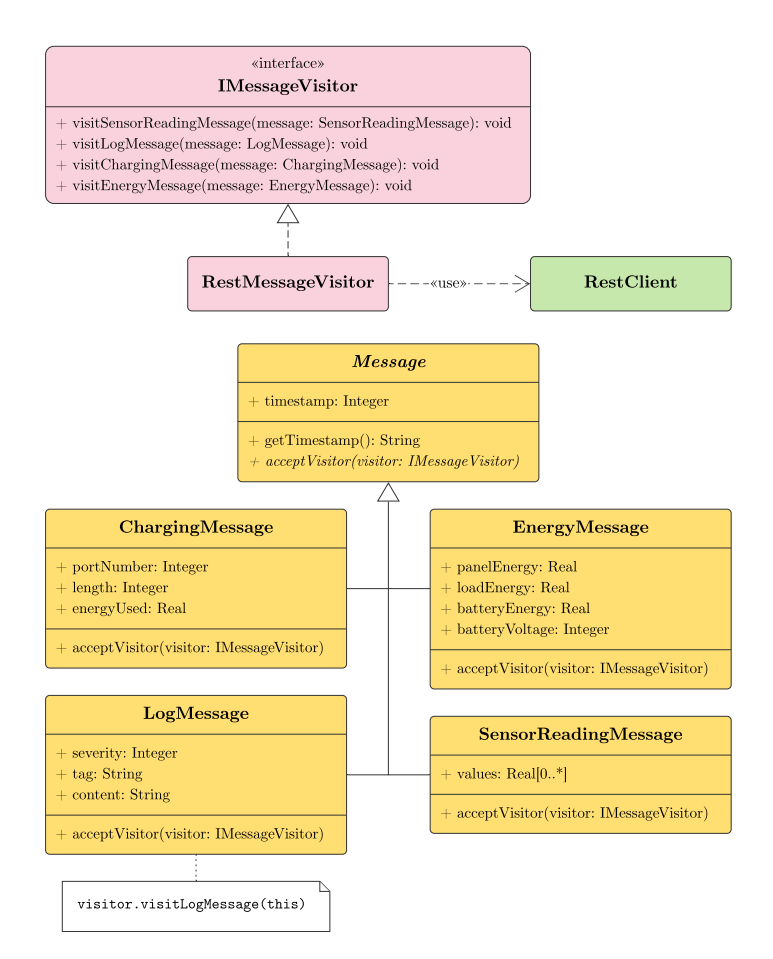

Obrázek 3.4: Diagram [DTO](#page-102-16) tříd pro data, jež jsou odesílána serverové části systému

tive objekty realizující komunikaci s danými periferiemi). Její implementace ScanningSensorFactory nejprve prozkoumá adresový rozsah [I2C](#page-102-2) a podle nalezených adres vytvoří instance příslušných připojených senzorů, které si obě úlohy vloží do kolekce.

WeatherTask v intervalech určených vzdálenou konfigurací získává data od každého senzoru. K tomu slouží rozhraní ISensorDataProvider, z něhož dědí základní abstraktní třída pro všechny senzory. Rozhraní je tvořeno jedinou metodou, která vrací asociativní pole s identifikátory senzorů $^{12}$  $^{12}$  $^{12}$  a příslušnými naměřenými hodnotami. Úloha tato data sloučí do jedné datové struktury a sama je nabízí pomocí rozhraní, které je kombinací již zmíněného rozhraní a IObservable, které využívá návrhový vzor *Observer*. Ten umožňuje automaticky informovat všechny pozorovatele, kdykoliv jsou naměřena nová

<span id="page-56-1"></span> $12$ Jak bylo popsáno v analýze problémové domény, jeden senzor může mít více identifikátorů— jednotlivě pro každý pozorovaný jev.

#### 3. Návrh

<span id="page-57-0"></span>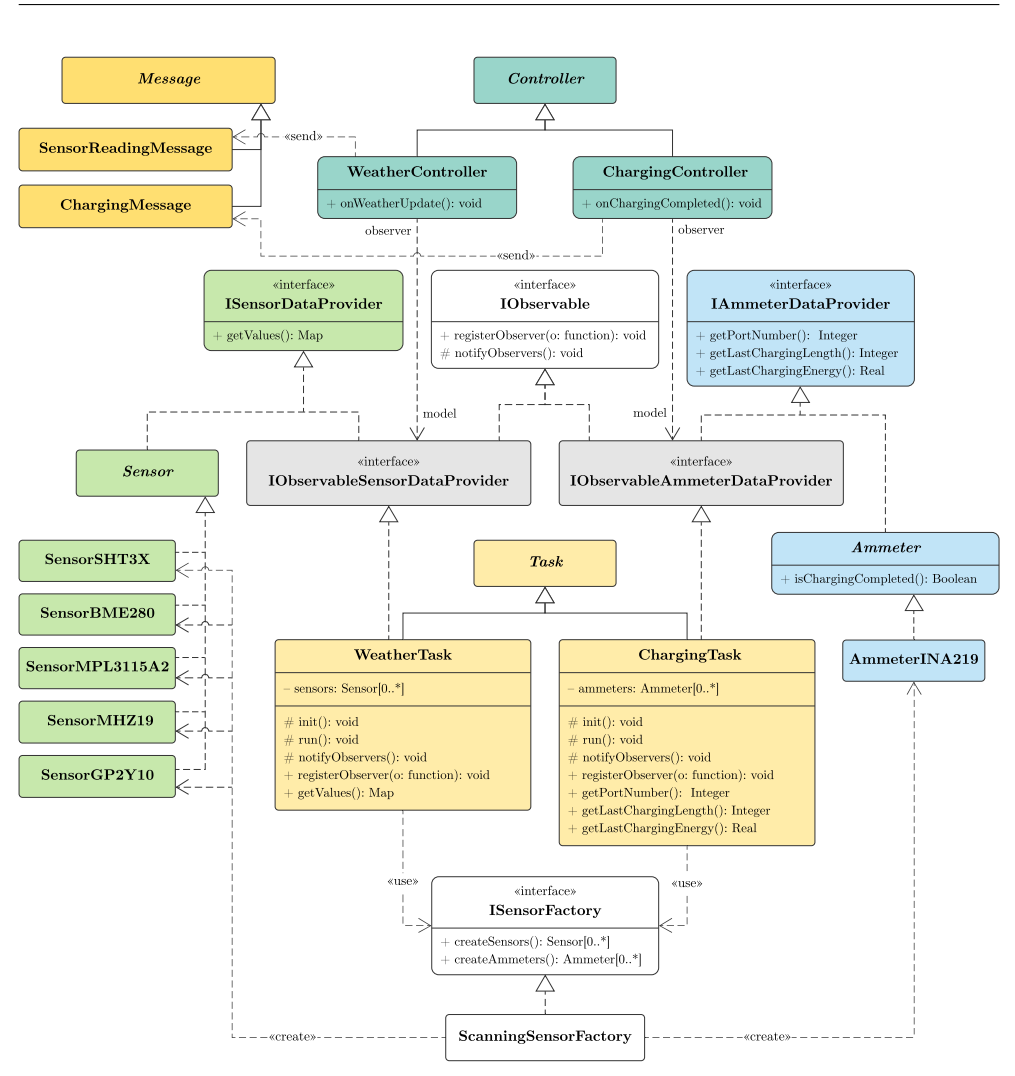

Obrázek 3.5: Diagram tříd komponenty senzorů

data. Jedním pozorovatelem je řadič WeatherController<sup>[13](#page-57-1)</sup>, který po vyvolání události načte z úlohy naměřená data a odešle je ve formě zprávy typu SensorReadingMessage pomocí fronty zpráv zmíněné v předchozí sekci.

Obdobně je navržena s určitými rozdíly část s úlohou ChargingTask. Úloha v mnohem kratších intervalech hlídá, zda některý připojený ampérmetr nedokončil nabíjecí relaci. Jakmile k tomu dojde, dočasně si uloží číslo [USB](#page-103-20) portu a změřená data (délku nabíjení a využitou elektrickou energii) a vyvolá událost. Tu zachytí příslušný řadič a odešle pomocí fronty zprávu ChargingMessage.

<span id="page-57-1"></span> $\rm ^{13}Díky$ použitému návrhovému vzoru úloha nepotřebuje znát identitu pozorovatelů. Jsou provázáni pouze volně.

<span id="page-58-0"></span>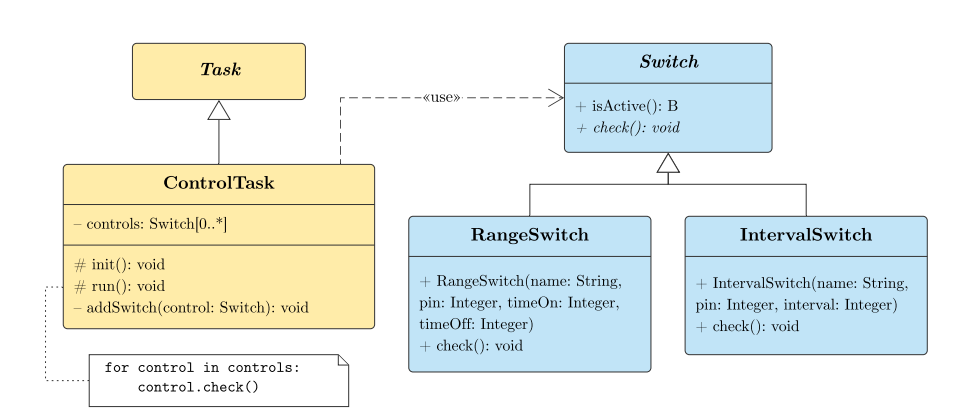

Obrázek 3.6: Diagram tříd komponenty spínačů

### **3.2.2.4 Komponenta spínačů**

Tato komponenta, znázorněná diagramem na obrázku [3.6,](#page-58-0) ovládá spínání ambientního osvětlení, ventilace a [USB](#page-103-20) portů na základě systémového času a vzdálené konfigurace. Ke koordinaci této činnosti slouží úloha ControlTask, které jsou v kořeni kompozice předány konstruktorem instance tříd Range-Switch a IntervalSwitch. Úloha pak v pravidelných intervalech volá nad jednotlivými objekty metodu check(), která na základě své logiky řídí zadaný port [GPIO.](#page-102-0)

RangeSwitch zajišťuje, že je port sepnutý v zadaném časovém rozsahu (od– do), a je použitý pro spínání osvětlení a [USB.](#page-103-20) IntervalSwitch je pak určený pro ventilátory a spíná zadaný port po stanovený počet minut na začátku každé hodiny.

#### **3.2.2.5 Komponenta pro sběr dat o využití energie**

Diagram na obrázku [3.7](#page-59-0) vyjadřuje komponentu, která zajišťuje sběr dat o využití energie. Celou činnost koordinuje úloha EnergyTask, která pomocí instance třídy Victron, jež implementuje sériovou komunikaci s [MPPT](#page-103-13) regulátorem, každou sekundu načítá nová data. Ta jsou následně vložena do instance třídy EnergyProcessor, která tato data agreguje. EnergyProcessor opět s použitím návrhového vzoru *Observer* vyvolá vždy po vypršení časového intervalu událost, které naslouchá řadič EnergyController. Řadič zpracovaná data odesílá vložením zprávy typu EnergyMessage do fronty.

#### **3.2.2.6 Komponenta zaznamenávání událostí pro ladění**

Poslední komponenta řeší zaznamenávání událostí pro ladění a její části znázorňuje obrázek [3.8.](#page-60-0) Do těch částí firmwaru, kde je nutné zaznamenávat události, jsou vkládány instance třídy Logger. Konstruktorem této třídy lze určit štítek, kterým bude každá událost označena (například úloha/komponenta, kde byla vyvolána).

<span id="page-59-0"></span>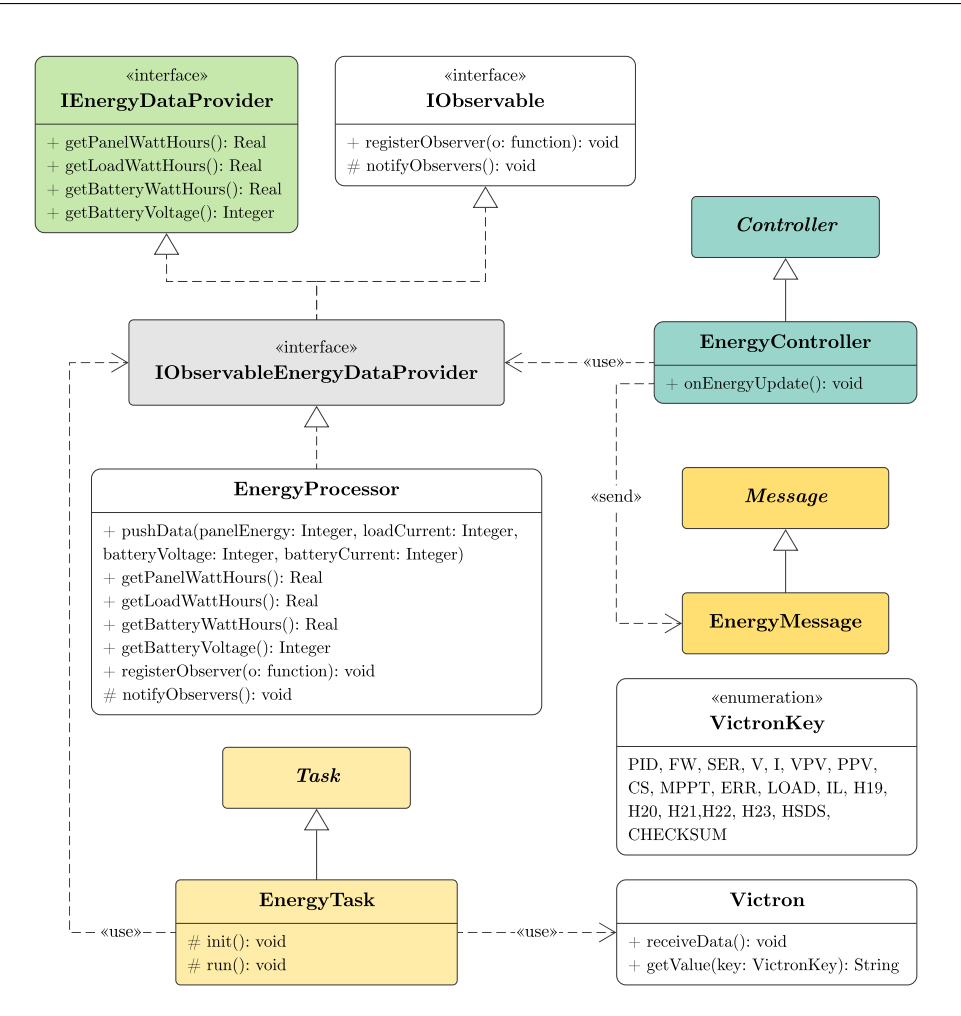

Obrázek 3.7: Diagram tříd komponenty pro sběr dat o využití energie

Logger využívá přetěžování operátorů — operátorem volání funkce lze určit závažnost a operátor vkládání slouží k vložení textového popisu události. Vložený záznam je předán dále pomocí rozhraní ILoggerHandler. Jeho výchozí implementace neobsahuje žádnou funkcionalitu a je použita v případě, že je logování vypnuto vzdálenou konfigurací. V opačném případě se použije řadič LogController, který zaznamenanou událost odešle pomocí fronty zpráv úloze NetworkTask.

## **3.3 Datový model**

Po popisu návrhu řídicí jednotky a jejího firmwaru je přistoupeno k návrhu serverové části systému. Tato sekce se věnuje modelování databáze, která backendu zajišťuje persistenci dat.

<span id="page-60-0"></span>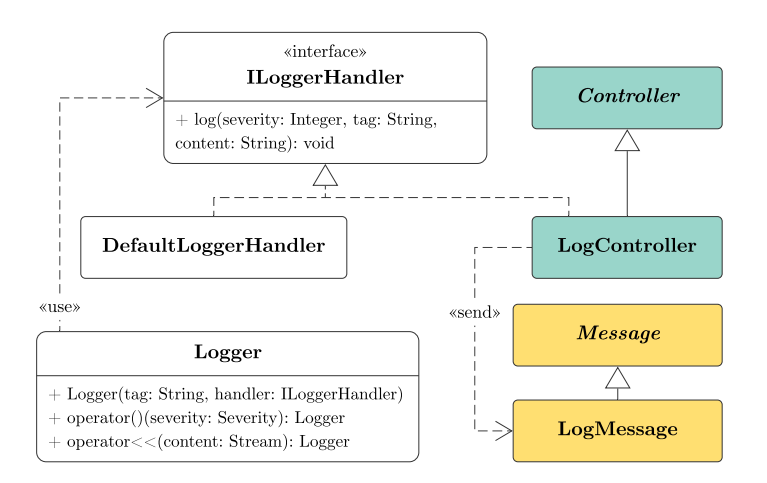

Obrázek 3.8: Diagram tříd komponenty pro zaznamenávání událostí pro ladění

Vzhledem k využití techniky [ORM](#page-103-27) jsem pro modelování použil logický datový model (viz obrázek [3.9\)](#page-61-0), který umožňuje jistou platformovou nezávislost. Jednotlivé entity v modelu tedy nevyjadřují konkrétní databázové tabulky, ale spíše entitní třídy, jež budou implementovány s použitím knihovny SQLAlchemy. Tato knihovna mapuje entitní třídy na tabulky v použitém databázovém relačním systému a instance těchto tříd přiřazuje k řádkům v jejich odpovídajících tabulkách.

Datový model z velké části vychází z doménového modelu popisovaného v sekci [2.3](#page-33-0) na straně [14.](#page-33-0)

## **3.4 Architektura backendové části**

Zvolený framework Flask— podobně jako velká část minimalistických frameworků — nedefinuje striktně architekturu, ani způsob členění kódu a nechává tak většinu návrhových rozhodnutí na vývojáři.

Základem větších webových aplikací velmi často bývá softwarová architektura [MVC](#page-103-28) (Model-View-Controller), která byla původně navržena pro tvorbu grafických uživatelských rozhraní. Dle knihy [\[47,](#page-99-10) str. 167] došlo od počátku konceptu [MVC](#page-103-28) ke vzniku jeho různých interpretací a byl odlišnými způsoby adaptován pro širokou škálu systémů. Použití [MVC](#page-103-28) si i v tomto případě vyžádalo jisté změny a tak byl backend rozdělen do následujících základních vrstev:

- **Model** Reprezentuje perzistentní datovou vrstvu aplikace a obsahuje většinu aplikační logiky. Implementace této vrstvy se bude řídit datovým modelem z předchozí sekce.
- **Serializer** Určuje podobu dat předávaných mezi backendem a jeho klienty. Úkolem serializerů je validovat vstupní data, deserializovat je do aplikač-

<span id="page-61-0"></span>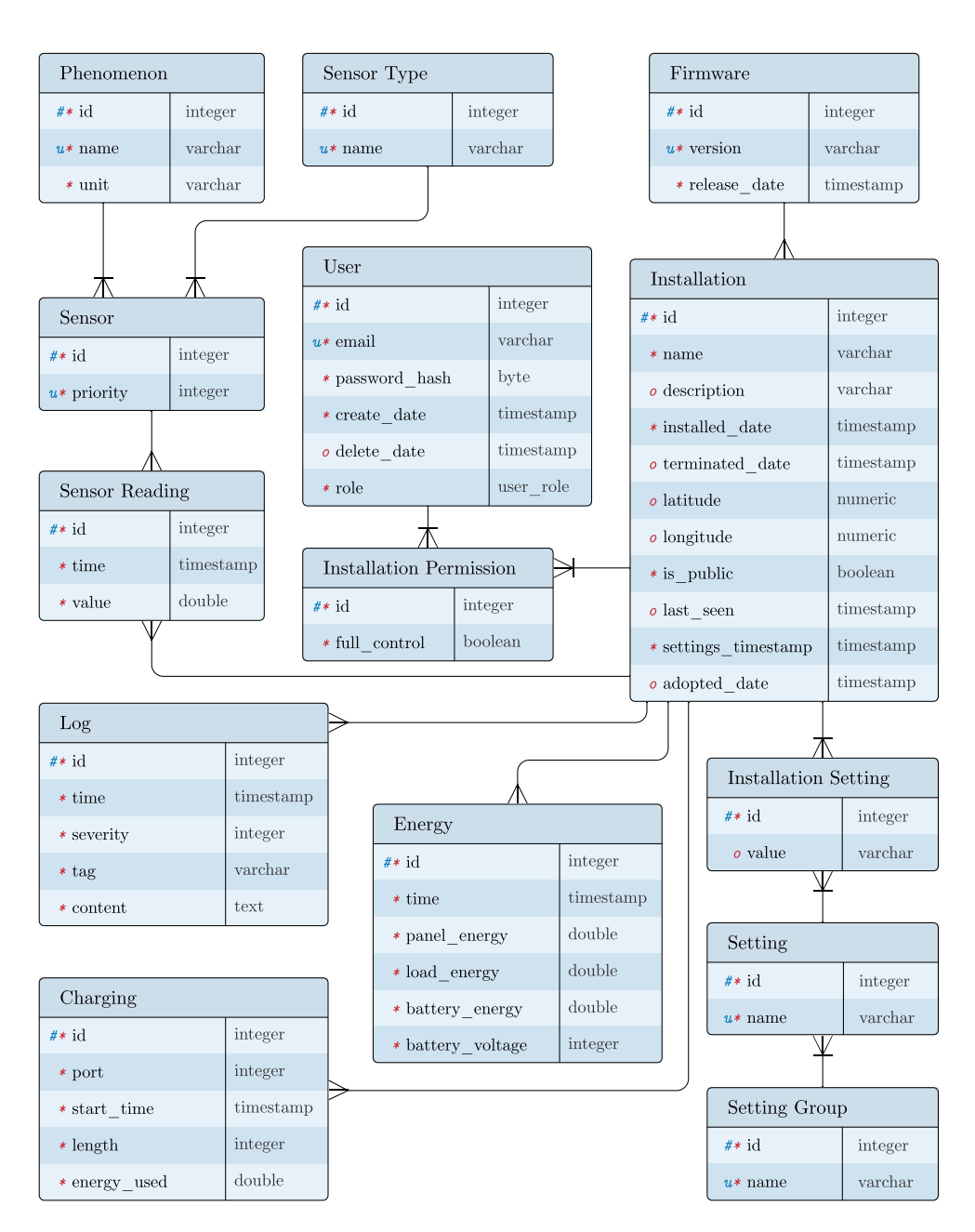

Obrázek 3.9: Datový model (diagram ER, Barkerova notace)

ních objektů (typicky instance modelu) a konečně serializovat objekty na úrovni aplikace na primitivní datové typy. Serializované objekty je pak možné snadno vypsat do standardního formátu, jako je třeba [JSON.](#page-103-29)

**View** Jedná se o jedinou část přímo závislou na frameworku Flask. V kontextu tohoto frameworku je view (pohled) funkce, která reaguje na [HTTP](#page-102-10)

požadavky klientu. Zde tedy dochází k záměně pojmů z hlediska [MVC,](#page-103-28) kde roli zpracovávání událostí a vstupů od uživatele obvykle zastává controller (řadič).

K odbavení požadavků view komunikuje se zbývajícími vrstvami. Serializer je využíván pro zpracování dat z požadavku a pro následné vykreslení odpovědi. Většina validních požadavků dále vyžaduje komunikaci s modelem za účelem čtení, či případně změny jeho vnitřního stavu.

#### **3.4.1 Přidání dalších vrstev**

V některých případech může nastat situace, že se jisté akce (typicky autentizace uživatelů) budou napříč různými view opakovat. Aby nedocházelo k porušení principu [DRY,](#page-102-18) je vhodné přidat další vrstvy, které budou tyto služby zajišťovat. Minimalizace kódu ve view též přispěje k menší závislosti celé aplikace a její logiky na použitém webovém frameworku.

Flask toto elegantně řeší pomocí dekorátorů pohledů (view decorators) [\[48\]](#page-99-11). Jedná se o vyžití konceptu, který v Pythonu umožňuje obalit a nahradit funkci jinými funkcemi a tím ji rozšířit nebo upravit její chování.

## <span id="page-62-0"></span>**3.5 Návrh uživatelského rozhraní**

Pro efektivnější komunikaci se zadavatelem ohledně uživatelského rozhraní webového frontendu jsem pomocí nástroje Lucidchart zpracoval modely obrazovek znázorňující všechny části aplikace. Modely obrazovek, respektive prototypy, se zpravidla dělí na dva typy:

- **Low-fidelity** Jednoduchý, nízkoúrovňový model, který zobrazuje pouze základní strukturu a ovládací prvky tak, aby jej bylo možné rychle vytvořit a otestovat tak širší koncepci.
- **High-fidelity** Vysokoúrovňový model se již blíží reálné podobě výsledného produktu a je kladen větší důraz na detaily.

Pro urychlení vývoje bylo přistoupeno pouze k prvnímu druhu modelů obrazovek v podobě drátěných modelů (wireframes). Další komunikace se zadavatelem byla již založena na iterativním prototypování reálné webové aplikace spojeným s občasným uživatelským testováním.

Testováním byly odhaleny chyby, jako je nedostatečná validace vstupních dat či nízká viditelnost stavu systému kvůli chybějící zpětné vazbě při potvrzování formulářů. Tyto nedokonalosti byly následně opraveny ke spokojenosti zadavatele.

<span id="page-63-0"></span>

| AbilityConcept Platform $\langle 1 \rangle$  |                        | <b>Installations</b><br>Users | admin@abilityconcept.eu                 |
|----------------------------------------------|------------------------|-------------------------------|-----------------------------------------|
| Manage Installations                         |                        |                               | New installation<br>$\langle 3 \rangle$ |
| $\alpha$<br>Search by name<br>$\overline{4}$ |                        | Filter:<br>5 <sup>1</sup>     | Active installations                    |
| Installation name 11                         | Installed on 11        | Last seen                     | Firmware version                        |
| Karlovy Vary 1<br>6                          | 11/30/2019 6:56:00 PM  | Connected                     | $v1.0.2$ (!)                            |
| Karlovy Vary 2                               | 11/30/2019 6:56:00 PM  | 22 hours ago                  | V1.1.0                                  |
| Karlovy Vary 3                               | 11/30/2019 6:56:00 PM  | Never                         | V1.1.0                                  |
| $\cdots$                                     |                        |                               |                                         |
|                                              |                        |                               |                                         |
|                                              |                        |                               |                                         |
|                                              |                        |                               |                                         |
|                                              | $<<$ Prev<br>1 2 3 4 5 | $Next$ $\geq$                 |                                         |

Obrázek 3.10: Model hlavní obrazovky — správa instalací

## **3.5.1 Správa instalací**

Úvodní obrazovkou uživatelského rozhraní frontendové části systému bude přehled instalací, který je znázorněn obrázkem [3.10](#page-63-0) a který obsahuje tyto prvky:

- 1. každá obrazovka obsahuje navigační lištu s názvem aplikace, který zároveň slouží pro navigaci na úvodní obrazovku;
- 2. pravou část navigační lišty tvoří menu obsahující odkazy na správu instalací a uživatelů a tlačítko pro přihlášení, případně emailovou adresu přihlášeného uživatele a možnost odhlásit se;
- 3. tlačítko pro zobrazení rozhraní k vytvoření nové instalace. Toto rozhraní je samostatná obrazovka obsahující formulář z horní části obrázku [3.12;](#page-66-0)
- 4. pole pro vyhledávání instalací podle názvu;
- 5. instalace je možné filtrovat podle viditelnosti (veřejné/soukromé), stavu připojení a zda byla ukončena, či je stále aktivní;
- 6. seznam instalací s daty vytvoření, stavu připojení řídicí jednotky (respektive kdy naposledy byla jednotka aktivní) a verzí firmwaru. Zobrazeny jsou pouze instalace, ke kterým má uživatel právo (alespoň pro čtení). Nepřihlášený uživatel vidí pouze veřejné instalace. Seznam je možné řadit abecedně podle názvu instalace nebo podle data vytvoření. Po kliknutí na instalaci je zobrazena obrazovka s jejími detaily;
- 7. stránkování seznamu instalací.

<span id="page-64-0"></span>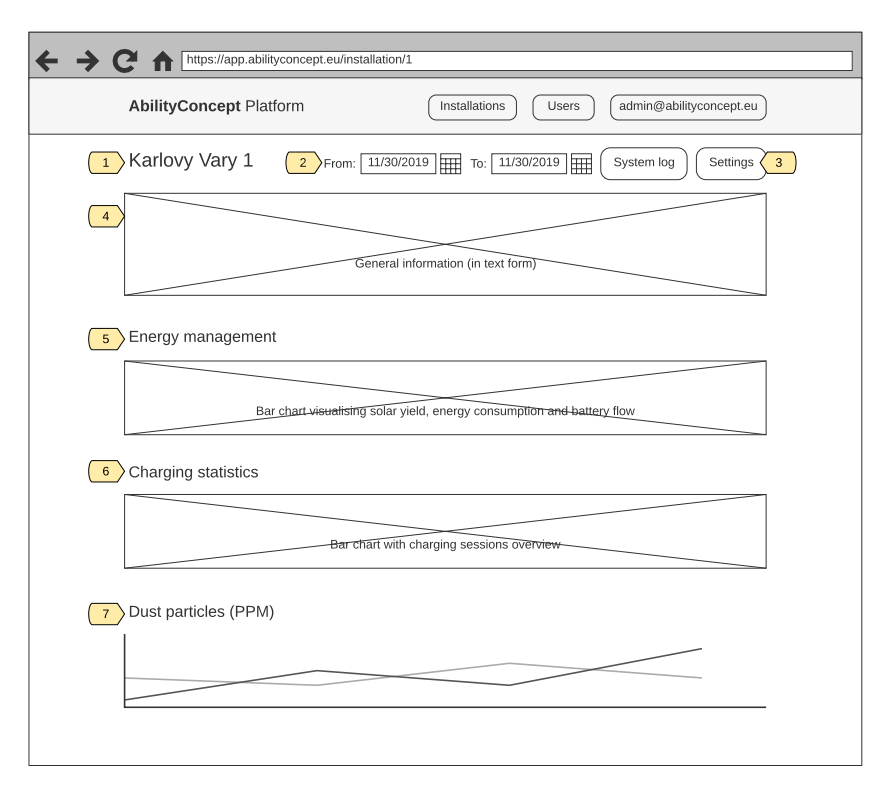

Obrázek 3.11: Model obrazovky— detaily instalace

## **3.5.2 Detail instalace**

Model obrazovky detailu instalace na obrázku [3.11](#page-64-0) je tvořen těmito prvky:

- 1. název instalace;
- 2. časový rozsah pro zobrazení naměřených dat. Při změně rozsahu dojde k překreslení všech grafů na stránce;
- 3. tlačítka pro zobrazení systémových logů a nastavení instalace zobrazí se pouze administrátorům nebo uživatelům s plným oprávněním k dané instalaci;
- 4. textové informace k dané instalaci (popis, umístění atp.);
- 5. sloupcový graf s využitím energie dle času vizualizující data z požadavku [FR4;](#page-28-0)
- 6. sloupcový graf zobrazující v závislosti na čase počty nabitých zařízení, využitou energii a celkovou délku nabíjení;
- 7. dále budou následovat jednotlivé liniové grafy pro každý jev, u kterého byla naměřena ve vybraném časovém období nějaká data.

#### **3.5.3 Nastavení instalace**

Obrázek [3.12](#page-66-0) znázorňuje model obrazovky pro nastavení instalace, který obsahuje následující prvky:

- 1. první část tvoří formulář pro úpravu obecných vlastností, jako je název instalace, její popis a viditelnost (veřejná/soukromá);
- 2. následuje vzdálená konfigurace řídicí jednotky. Konfigurace je rozdělena do modulů, jež je možné individuálně povolovat/zakazovat a tím určovat funkce řídicí jednotky.
- 3. při povolení konkrétního modulu se rozbalí dodatečná nastavení týkající se dané funkcionality;
- 4. pokud je k dispozici aktualizace firmwaru, je zde zobrazena nabídka s tlačítkem pro pokyn k aktualizaci. Totožná nabídka se při splnění této podmínky zobrazuje jako karta na obrazovce detailu instalace. Po stisknutí tlačítka je zobrazeno potvrzovací dialogové okno (2) z obrázku [3.13;](#page-67-0)
- 5. naopak vždy je zobrazena nabídka pro adopci řídicí jednotky a její přiřazení k dané instalaci. Po stisknutí tlačítka *Adopt* se otevře dialog (1) z obrázku [3.13,](#page-67-0) po jehož potvrzení se ve stejném modálním okně zobrazí vygenerovaná počáteční konfigurace a další instrukce ohledně adopce. Pokud byla k instalaci již přiřazena nějaká řídicí jednotka, tento vztah je vygenerováním nové počáteční konfigurace přerušen;
- 6. poslední možností je ukončení provozu instalace. Data ukončené instalace zůstanou přístupná, ale trvale se přeruší vztah mezi touto instalací a řídicí jednotkou. Též nebude možné k instalaci přiřadit jinou řídicí jednotku nebo upravovat vzdálenou konfiguraci. Tlačítko vyvolá dialogové okno (3) z obrázku [3.13.](#page-67-0)

#### **3.5.4 Systémový log**

Systémový log ilustruje obrázek [3.14](#page-67-1) a obsahuje tyto prvky:

- 1. systémový log zobrazuje události a informace pro ladění zaznamenané řídicí jednotkou. Každá tato událost je vyjádřena jedním řádkem v tabulce a obsahuje čas záznamu, závažnost, původ události (typicky konkrétní proces nebo modul) a textový popis události. Při otevření logu jsou zobrazeny poslední zaznamenané události a aplikace se na pozadí dotazuje na nové události, které průběžně přidává do tabulky;
- 2. těmito prvky je možné logem listovat a zobrazit tak i starší události.

<span id="page-66-0"></span>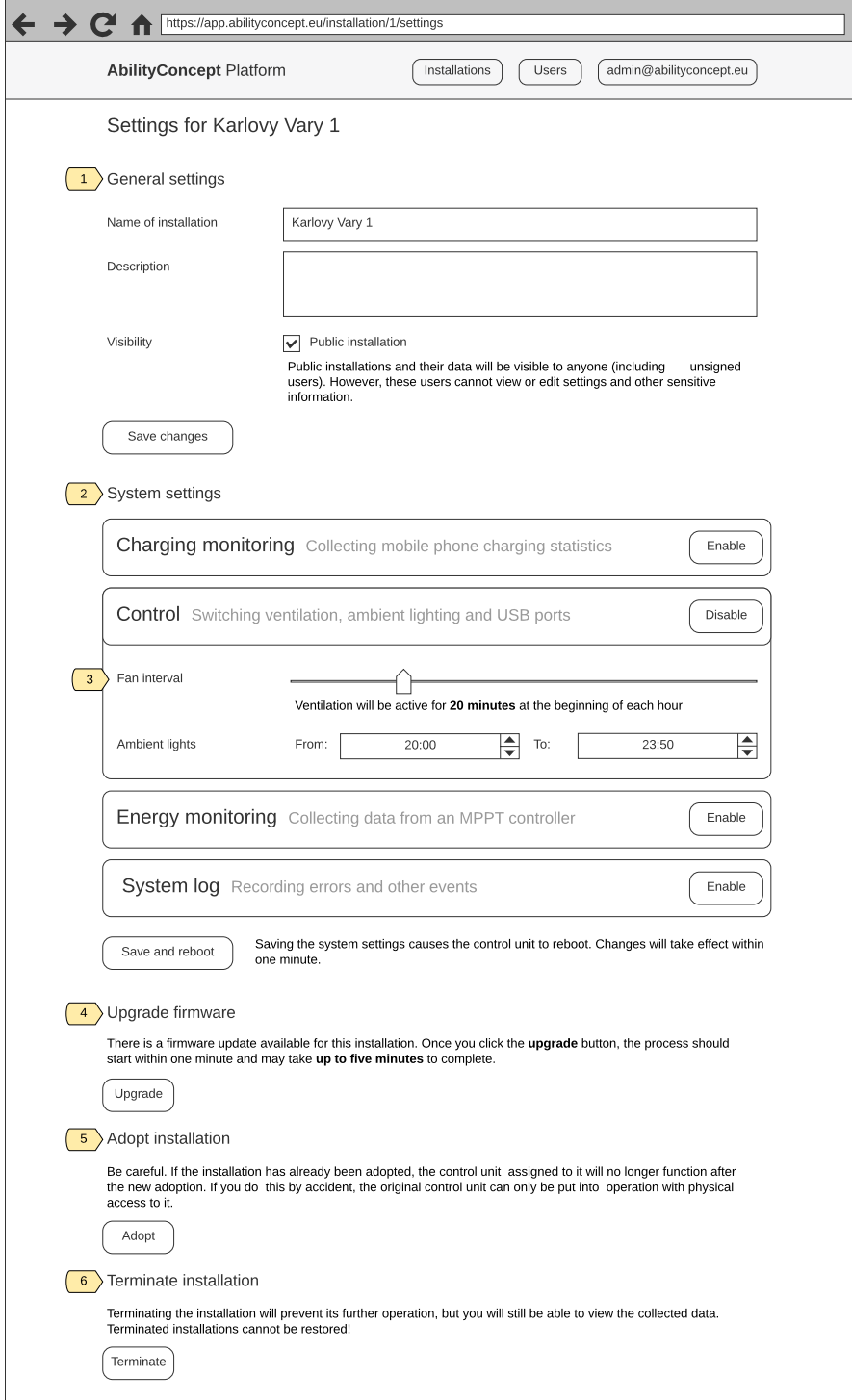

Obrázek 3.12: Model obrazovky— nastavení instalace

<span id="page-67-0"></span>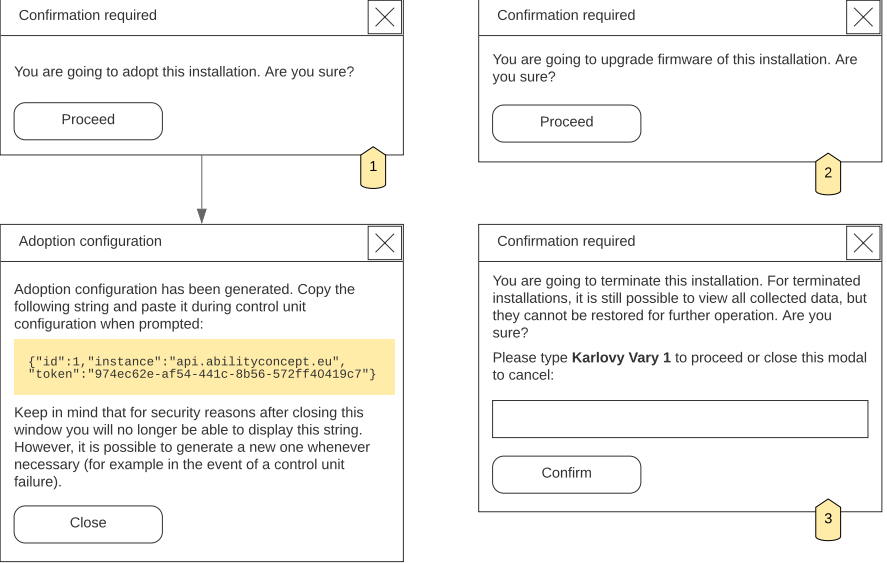

Obrázek 3.13: Model dialogových oken v nastavení

<span id="page-67-1"></span>

| <b>AbilityConcept Platform</b><br>admin@abilityconcept.eu<br>Installations<br>Users<br>System log for Karlovy Vary 1<br>< Older<br>Newer ><br>$\overline{2}$ |       |               |                                              |  |
|----------------------------------------------------------------------------------------------------|-------|---------------|----------------------------------------------|--|
|                                                                                                    |       |               |                                              |  |
| 11/30/2019 6:56:02 PM                                                                                                    | Info  | Root          | Starting 'Energy' task at priority 2         |  |
| 11/30/2019 6:56:02 PM                                                                                                    | Info  | Root          | Starting 'Charging' task at priority 2       |  |
| 11/30/2019 6:56:02 PM                                                                                                    | Info  | Root          | Starting 'Control' task at priority 1        |  |
| 11/30/2019 6:56:02 PM                                                                                                    | Info  | Root          | Starting 'Weather' task at priority 2        |  |
| 11/30/2019 6:56:02 PM                                                                                                    | Debug | SensorFactory | I2C addr 0x25: present                       |  |
| 11/30/2019 6:56:05 PM                                                                                                    | Debug | SensorFactory | I2C addr 0x40: present                       |  |
| 11/30/2019 6:56:05 PM                                                                                                    | Debug | SensorFactory | I2C addr 0x41: present                       |  |
| 11/30/2019 6:56:06 PM                                                                                                    | Debug | SensorFactory | I2C addr 0x44: present                       |  |
| 11/30/2019 6:56:06 PM                                                                                                    | Debug | SensorFactory | I2C addr 0x45: present                       |  |
| 11/30/2019 6:56:07 PM                                                                                                    | Info  | ChargingTask  | Ammeter was found at addr 0x44               |  |
| 11/30/2019 6:56:08 PM                                                                                                    | Info  | ChargingTask  | Ammeter was found at addr 0x41               |  |
| 11/30/2019 6:56:08 PM                                                                                                    | Info  | ChargingTask  | Ammeter was found at addr 0x40               |  |
| 11/30/2019 6:56:08 PM                                                                                                    | Error | ChargingTask  | Initialization of the sensor 'MH-Z19' failed |  |
| 11/30/2019 6:56:08 PM                                                                                                    | Info  | ChargingTask  | Sensor 'SHT3X' was found at addr 0x45        |  |

Obrázek 3.14: Model obrazovky — systémový log

<span id="page-68-0"></span>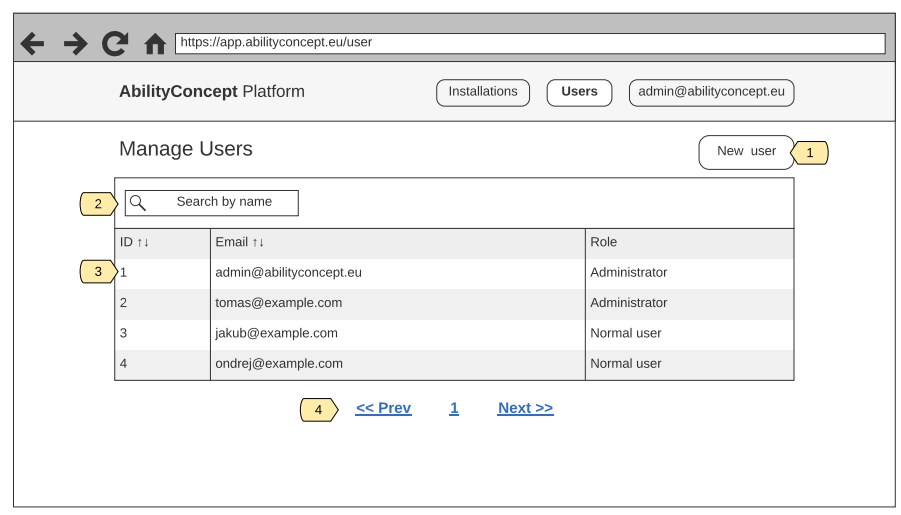

Obrázek 3.15: Model obrazovky — správa uživatelů

## **3.5.5 Správa uživatelů**

Model obrazovky se správou uživatelů popisuje obrázek [3.15](#page-68-0) společně s těmito prvky:

- 1. tlačítko pro zobrazení rozhraní k přidání nového uživatele;
- 2. pole pro vyhledávání uživatelů podle emailové adresy;
- 3. seznam uživatelů s jejich [ID,](#page-102-19) emailovou adresou a uživatelskou rolí;
- 4. stránkování seznamu uživatelů.

## **3.5.6 Úprava uživatele**

Model poslední obrazovky na obrázku [3.16](#page-69-0) ukazuje administrátorské rozhraní pro úpravu uživatele:

- 1. první formulář slouží k úpravě emailové adresy a uživatelské role;
- 2. následuje formulář pro změnu hesla. Hesla uživatelů lze upravovat pouze přes toto rozhraní pro administrátory. Specifikace funkčních požadavků nezahrnuje možnost změny hesla samotnými uživateli, je však možné přidat toto jako rozšíření do budoucna — stejně tak žádost o znovunastavení zapomenutého hesla;
- 3. důležitou částí správy uživatelů je přiřazování oprávnění k instalacím, k čemuž slouží tento formulář. První pole s vyhledáváním podle názvu slouží k vybrání instalace, ke které má uživatel získat oprávnění. Zaškrtávací políčko určuje, zda má uživatel ke zvolené instalaci oprávnění pouze ke čtení, nebo i k zápisu;

<span id="page-69-0"></span>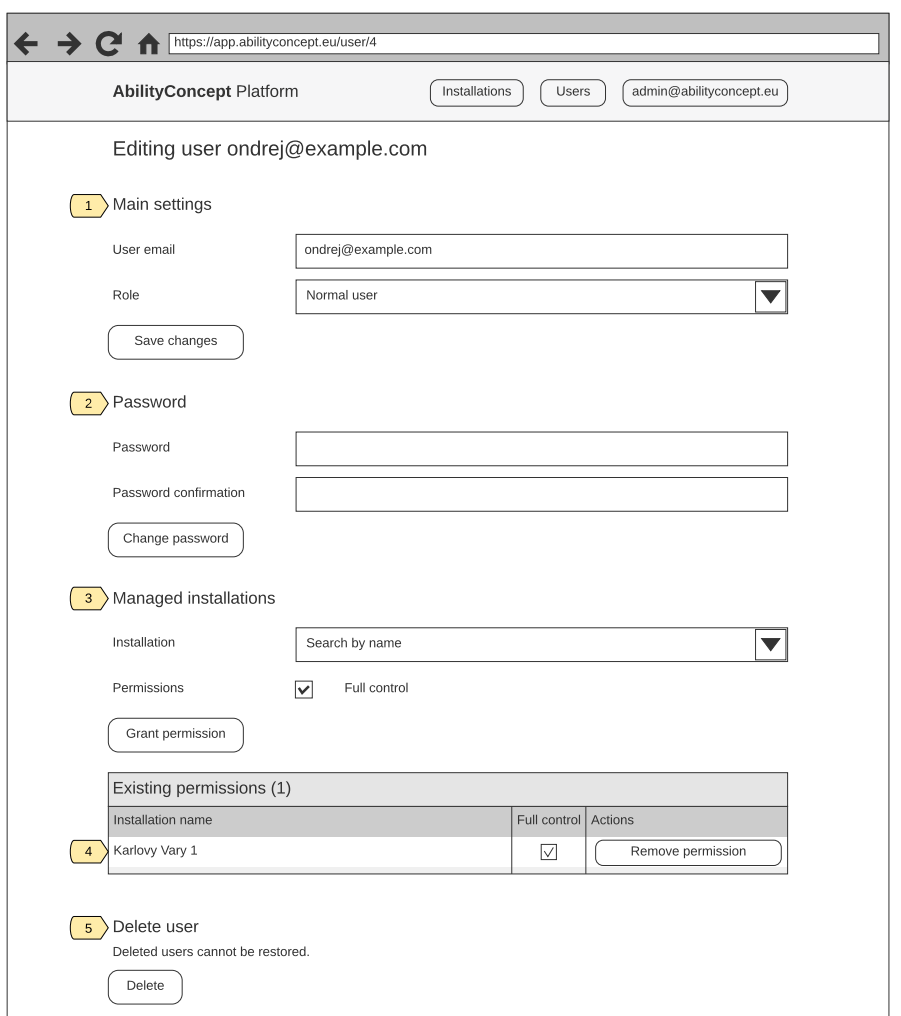

Obrázek 3.16: Model obrazovky — úprava uživatele

- 4. přiřazená oprávnění jsou vypsaná v tabulce, která umožňuje individuálně měnit jejich typ nebo je odstranit;
- 5. poslední možností je odstranění uživatele, které je nutné potvrdit podobným dialogem jako (3) na obrázku [3.13.](#page-67-0)

## **3.6 Návrh komunikačního rozhraní**

Výsledkem analýzy komunikačních protokolů (sekce [2.6\)](#page-45-0) byl výběr architektury [REST](#page-103-14) jako nejvhodnější způsob komunikace jednotlivých částí systému. Následující sekce se budou podrobněji věnovat aspektům návrhu této architektury.

Jak bylo naznačeno v sekci [2.4,](#page-36-0) k backendu (serverová část) budou přistupovat dva druhy klientů: frontend (klientská část webové aplikace) a řídicí jednotky (respektive jejich firmware).

Oba druhy klientů vyžadují různý způsob autentizace— při používání frontendu se uživatel prokazuje zadáním emailové adresy a hesla, zatímco řídicí jednotka používá informace získané během adopce. Další odlišnost je v samotných datech, ke kterým klienty budou přistupovat. Některé entity budou výhradně určeny vždy pro jeden typ klientu, v jiných případech se bude lišit kontrola přístupu— například u naměřených dat bude mít řídicí jednotka typicky pouze oprávnění zapisovat, frontend na druhou stranu pouze číst. Přesto nepokládám za vhodné vytvářet oddělená rozhraní pro oba typy klientů. Podle mého názoru by toto řešení nepřineslo mnoho výhod a naopak by hrozilo porušení návrhového principu [DRY.](#page-102-18)

Návrh koncových bodů a datových struktur jsem se snažil co nejvíce uzpůsobit pro dané konzumenty. V případě frontendu jsem vycházel hlavně z návrhu uživatelského rozhraní (sekce [3.5\)](#page-62-0) a koncové body pro řídicí jednotku ovlivnil návrh komponenty síťové komunikace (sekce [3.2.2.2\)](#page-55-0).

Pro podobu přenášených dat byl jednoznačnou volbou standardní formát [JSON](#page-103-29) — zejména kvůli dobré čitelnosti pro člověka a podpoře na straně serveru i obou typů klientů.

#### **3.6.1 Použité metody protokolu [HTTP](#page-102-10)**

Dotazovací metoda je v protokolu [HTTP](#page-102-10) hlavním zdrojem sémantického významu každého požadavku a určuje tak jeho účel a očekávaný výsledek. Při návrhu [REST](#page-103-14) [API](#page-102-12) bylo mým záměrem zachovat tyto sémantické vlastnosti tak, jak je definuje [RFC](#page-103-30) 7231 [\[49\]](#page-99-12), pro úplnost však uvádím výčet realizovaných metod:

GET — získání dat ze zdroje beze změny jeho stavu;

- POST odeslání dat ke zpracování. Tato metoda v mém případě slouží zpravidla k vytváření nových záznamů, v ojedinělých případech ji však používám pro různé neidempotentní[14](#page-70-0) operace (například generování konfigurace pro adopci, které pokaždé resetuje přístupové klíče, viz dále). Pokud byl během požadavku vytvořen nový záznam, bude pro rekapitulaci obsažen v těle odpovědi;
- PUT editace existujícího zdroje;
- PATCH— umožňuje částečnou editaci zdroje, čímž se liší od metody PUT, která nahrazuje vždy úplnou reprezentaci zdroje novými daty;

DELETE — odstranění záznamu.

<span id="page-70-0"></span> $14$ Operace je idempotentní, pokud lze stejný požadavek provést vícekrát po sobě se stejným efektem, přičemž server zůstane ve stejném stavu.

<span id="page-71-1"></span>GET /v1/installation HTTP/2

2 Host: api.abilityconcept.eu

3 Accept: application/json

Výpis kódu 3.1: Ukázka [HTTP](#page-102-10) dotazu při verzování [REST](#page-103-14) [API](#page-102-12) pomocí parametru v [URI.](#page-103-15)

#### **3.6.2 Verzování rozhraní**

Verzování je klíčovou součástí návrhu komunikačních rozhraní. Poskytuje vývojářům možnost rozvíjet [API,](#page-102-12) aniž by došlo ke ztrátě kompatibility mezi serverem a klienty. Ačkoliv se může zdát, že výchozí situace této práce poskytuje komfort kontroly nad serverem i všemi klienty, čímž by se verzování rozhraní stalo nepodstatným problémem, je nutné brát v úvahu případná budoucí rozšíření systému a možnost, že mezi konzumenty tohoto [REST](#page-103-14) [API](#page-102-12) přibudou i klienty třetích stran.

Podobně jako je tomu u dalších aspektů architektury [REST,](#page-103-14) neexistuje v případě verzování jednoznačně optimální řešení. Nabízí se tři možná východiska:

- 1. verzování pomocí [URI,](#page-103-15)
- 2. přidání vlastní [HTTP](#page-102-10) hlavičky pro určení požadované verze,
- 3. využití mechanismu pro vyjednávání obsahu (standardní [HTTP](#page-102-10) hlavičky Accept a Content-Type).

První způsob verzování se zdánlivě jeví jako porušení sémantiky — řetězec [URI](#page-103-15) by měl vždy označovat unikátní zdroj. Na tento problém je však možné pohlížet tak, že při iteraci čísla verze[15](#page-71-0) dojde k vytvoření sady zcela nových zdrojů (respektive služeb). Jelikož je tento způsob verzování nejvíce přímočarý a snadný pro implementaci, rozhodl jsem se jej zvolit na úkor ostatních. Příklad jednoduchého dotazu při aplikaci vybraného typu verzování ukazuje výpis kódu [3.1,](#page-71-1) kde požadovaná verze nese označení "v $1$ ".

#### **3.6.3 Autentizace a autorizace**

Autentizace je dle článku [\[50\]](#page-99-13) proces, který zajišťuje ověření identity subjektu v tomto případě uživatele nebo řídicí jednotky. Na identifikaci subjektu obvykle navazuje proces autorizace, který například na základě uživatelských rolí rozhoduje o schvalování konkrétních akcí vykonávaných subjektem. Z pohledu návrhu komunikačního rozhraní je důležitý zejména proces autentizace. Naopak

<span id="page-71-0"></span> $^{15}\mathrm{Toto}$ se děje vždy, když je zavedena změna komunikačního rozhraní, která znemožní zpětnou kompatibilitu.
autorizace se v tomto ohledu týká pouze chybového výstupu a není potřeba jí zde věnovat větší pozornost.

#### <span id="page-72-0"></span>**Autentizace uživatele frontendu**

Nejsnazším způsobem bezpečného ověření identity uživatele je pomocí uživatelského jména (případně emailové adresy) a hesla, tajného řetězce znaků, jehož znalostí uživatel prokazuje svou totožnost. Kvůli bezstavovosti protokolu [HTTP](#page-102-0) je potřeba zajistit mechanismus, který bude potvrzovat identitu uživatele mezi jednotlivými požadavky. Typicky není vhodné zahrnovat uživatelské jméno a heslo v každém požadavku, protože by toto řešení vyžadovalo bezpečné a permanentní uložení hesla ve webovém prohlížeči. Navíc je častým požadavkem omezení platnosti relace, či možnost invalidovat existující relace.

Tohoto bylo dosaženo pomocí [HTTP](#page-102-0) cookie, což jsou malá data zaslaná klientu, který si je uloží a přikládá je ke každému následujícímu dotazu. V tomto případě tato data obsahují serializovaný identifikátor přihlášeného uživatele a jsou kryptograficky podepsána serverovou částí pomocí funkce [HMAC.](#page-102-1)

#### **Autentizace řídicích jednotek**

Vzhledem k tomu, že přístupové údaje řídicích jednotek jsou fyzicky uloženy v jejich paměti, nemělo by zde význam implementovat relace tak, jako to bylo nutné u uživatelů. Řídicí jednotky se tedy svými údaji prokazují při každém dotazu a to přidáním [HTTP](#page-102-0) hlavičky Authorization s přístupovým tokenem ve formátu tzv. *bearer token*.

#### <span id="page-72-1"></span>**3.6.4 Struktura koncových bodů**

Tato část popisuje základní strukturu koncových bodů [REST](#page-103-0) [API](#page-102-2) sloužícího ke komunikaci mezi backendovou částí systému a jejími klienty, tedy řídicími jednotkami a webovým frontendem. Cílem není podrobně popsat celé rozhraní, ale naznačit zahrnuté entity a odůvodnit některá návrhová rozhodnutí. Popisované entity podobně jako v datovém modelu vycházejí z analýzy problémové domény v sekci [2.3.](#page-33-0)

Pokud není u popisovaného typu dotazu na daný koncový bod explicitně uvedeno jinak, jedná se vždy o zdroj určený pouze pro webový frontend.

#### **Instalace**

Hlavní skupinu koncových bodů v komunikačním rozhraní bude tvořit entita instalace. Pod zdroj poskytující instalaci s konkrétním identifikátorem budou následně vnořeny všechny koncové body, které se vážou k této konkrétní instalaci.

Pro manipulaci s instalacemi včetně aktualizace firmwaru a adopce slouží následující typy dotazů:

- GET /installation— seznam všech instalací, ke kterým má dotazující se uživatel oprávnění ke čtení.
- GET /installation/:id konkrétní instalace s identifikátorem podle parametru :id v adrese.
- PUT /installation/:id úprava instalace podle identifikátoru :id.
- PATCH /installation/:id částečná úprava instalace.
- POST /installation— vytvoření nové instalace.
- POST /installation/:id/upgrade-firmware pokyn ke vzdálené aktualizaci firmwaru konkrétní instalované řídicí jednotky.
- POST /installation/:id/adoption-config— znovu vygeneruje přístupový klíč a konfiguraci pro adopci řídicí jednotky. Pokud již k této instalaci byla nějaká jednotka přiřazena, přístupový klíč této jednotky přestane platit.
- DELETE /installation/:id ukončení instalace. U vyřazených instalací lze i nadále prohlížet data, ale nemohou být obnoveny pro další provoz.

#### **Firmware**

Tento souhrn koncových bodů slouží k distribuci softwaru pro řídicí jednotky. Dotazem s metodou POST je možné nahrávat nová vydání firmwaru, čehož bude využito v kapitole [5](#page-90-0) věnující se průběžné integraci. Po každé nově vytvořené verzi se zdánlivě změní stav všech instalovaných jednotek tak, aby bylo možné ve webovém frontendu rozeznat, že jsou u nich k dispozici aktualizace. Jednotlivé instalované jednotky bude možné aktualizovat zavoláním dotazu na koncový bod "upgrade-firmware" (viz výše), čímž dojde k pokynu ke vzdálené aktualizaci, která proběhne, jakmile bude řídicí jednotka online.

Při vytvoření nové instalace se automaticky nastaví cílová verze firmwaru na ten nejnovější. Pokud se bude tato cílová verze lišit se skutečnou verzí firmwaru řídicí jednotky z výroby, dojde k aktualizaci během adopce. Je tedy vhodné poznamenat, že není nutné, aby backend znal skutečnou verzi firmwaru v jednotlivých jednotkách, ale pracuje s jakousi cílovou hodnotou, které je vždy dosaženo případnou automatickou aktualizací.

- GET /firmware seznam všech vydání firmwaru.
- POST /firmware nahrání nové verze. Součástí požadavku je zkompilovaný firmware v binární podobě.
- GET /installation/:id/firmware.bin— binární soubor s firmwarem ve verzi určené pro řídicí jednotku přiřazené k instalaci s identifikátorem :id.

#### **Nastavení řídicích jednotek**

Vzdálená správa konfigurace řídicích jednotek bude v komunikačním rozhraní implementovaná koncovým bodem "settings" vnořeného pod zdroj s konkrétní instalací.

GET /installation/:id/settings— získání kompletního nastavení dané instalace. Tento typ dotazu využívá frontend i řídicí jednotka.

PATCH /installation/:id/settings- úprava konfigurace.

#### **Heartbeat**

Použitý protokol HTTP, který funguje způsobem dotaz–odpověď, neumožňuje webovému serveru kontaktovat klienty. To znamená, že pokud dojde ke změně vnitřního stavu backendu, o které je třeba klienty ihned informovat, je k předání informací vyžadována právě jejich aktivita— zaslání dotazu na server.

V případě řídicí jednotky se jedná o dva druhy informací: vzdálená konfigurace a firmware v binární podobě. Právě pro účel synchronizace těchto dat jsem navrhl koncový bod s názvem "heartbeat", na který se budou řídicí jednotky v pravidelných intervalech dotazovat. Odpověď bude obsahovat pouze informaci, zda a která data se změnila, což se určí na základě časové známky konfigurace a verze zavedeného firmwaru v jednotce. V případě změny se jednotka následně dotáže na příslušné koncové body, obsahující aktuální data.

Kromě synchronizace dat by tento koncový bod také mohl sloužit k jednoduché diagnostice řídicích jednotek— například zahrnutím informací o volné operační paměti.

POST /installation/:id/heartbeat— koncový bod periodicky dotazovaný řídicími jednotkami pro kontrolu, zda je třeba synchronizovat data.

#### <span id="page-74-0"></span>**Data o nabíjení mobilních zařízení**

Pro pohodlnější zpracování dat v časové řadě budou tato a dvě následující skupiny koncových bodů vracet svá data agregovaně. Pomocí parametrů [URL](#page-103-1) (query string) start a end bude možno určit časové rozpětí dotazovaných dat a parametr interval bude sloužit k určení frekvence rámců vybráním jedné z hodnot vypsaných v tabulce [3.1.](#page-75-0)

Výchozí hodnota 15min znamená, že budou data agregována po 15 minutách. V tomto případě budou výsledkem požadavku rámce v intervalech 15 minut obsahující: počty nabitých zařízení, celkový čas všech relací a dohromady využitou energii. Tímto způsobem je možné se jedním požadavkem dotázat na maximální časové rozpětí jednoho měsíce. Tento limit je zaveden zejména kvůli omezení velikosti odpovědi a času nutného pro zpracování požadavku.

#### 3. Návrh

<span id="page-75-0"></span>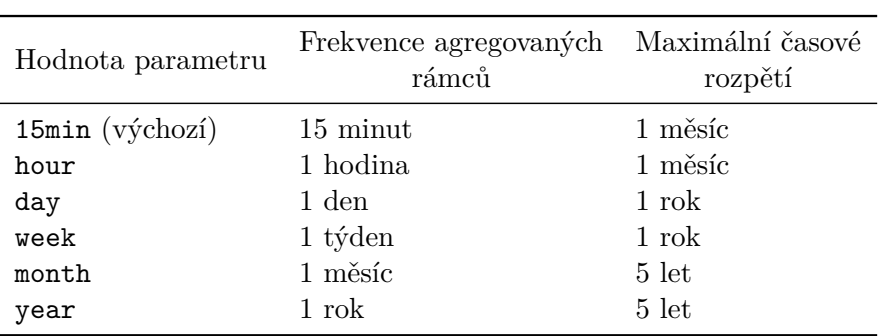

Tabulka 3.1: Možné hodnoty parametru interval použitého u koncových bodů REST API vyjadřujících časové řady

- GET /installation/:id/charging— získání agregovaných dat o nabíjení mobilních zařízení u instalace s identifikátorem :id.
- POST /installation/:id/charging— přidání nového záznamu o dokončeném nabíjení. Tato metoda je určena pouze pro řídicí jednotky.

#### **Data z řadiče solárních panelů**

Data z řadiče solárních panelů jsou řídicími jednotkami odesílána každou minutu a obsahují hodnotu napětí na bateriích a kolik energie bylo za poslední minutu získáno solárními panely, kolik bylo uloženo do baterií a kolik bylo využito zátěží.

- GET /installation/:id/energy agregovaná data o stavu solárních panelů a využití energie.
- POST /installation/:id/energy— přidání záznamu s těmito daty řídicí jednotkou.

#### **Měření meteorologických prvků**

V intervalu nastaveném vzdálenou konfigurací odesílají řídicí jednotky naměřená meteorologická data. Jedná se o seznam identifikátorů senzorů s naměřenými hodnotami. Senzor v tomto kontextu znamená kombinaci typu senzoru a pozorovaného jevu (viz doménový model v sekci [2.3.4\)](#page-35-0). Serverová část tato data zpracuje a u každého jevu zahodí duplicitní hodnoty podle nastavené priority daného senzoru, což může nastat pokud jsou k jednotce připojeny typy senzorů s překrývajícími se pozorovanými jevy.

Získávání agregovaných dat v tuto chvíli nezahrnuje informaci, z jakých senzorů data pocházejí. Odpověď vždy obsahuje hodnoty všech meteorologických prvků, které byly ve vybraném období měřeny.

- GET /installation/:id/sensor-reading— dotaz k získání agregovaných meteorologických dat.
- POST /installation/:id/sensor-reading— zaznamenání údajů naměřených řídicí jednotkou.

#### **Systémové logy**

Následující typy dotazů jsou určeny pro události zaznamenané řídicími jednotkami. Seznamem událostí, který je seřazený podle času, lze listovat dvěma směry použitím jednoho z parametrů since\_id a until\_id a parametru limit určujícím počet vrácených záznamů. Jako hodnota parametru since\_id nebo until\_id se použije poslední známý identifikátor záznamu ve směru, ve kterém listujeme. Vynecháním parametrů jsou vráceny poslední zaznamenané události.

GET /installation/:id/log— seznam zaznamenaných událostí.

POST /installation/:id/log— vytvoření záznamu řídicí jednotkou.

#### **Uživatelé**

Tento souhrn koncových bodů slouží ke správě uživatelů, k níž mají přístup pouze administrátoři. U uživatelů se eviduje pouze emailová adresa a uživatelská role.

- GET /user seznam evidovaných uživatelů.
- GET /user/:id detail konkrétního uživatele.
- PUT /user/:id úprava uživatele s identifikátorem :id.

PATCH /user/:id— částečná úprava uživatele.

POST /user — přidání nového uživatele.

DELETE /user/:id — odstranění uživatele.

#### **Uživatelská oprávnění k instalacím**

Pomocí následujících typů dotazů lze manipulovat s uživatelskými oprávněními k jednotlivým instalacím. Podobně jako v předchozím případě je tato část přístupná pouze administrátorům.

GET /user/:userId/installation— seznam instalací, ke kterým má uživatel s identifikátorem :userId explicitní oprávnění. Součástí každého záznamu je informace o tom, zda se jedná o oprávnění pouze ke čtení, nebo i k zápisu.

- GET /user/:userId/installation/:instId— tento typ dotazu umožňuje získání stavu vztahu mezi konkrétním uživatelem podle :userId a instalace s identifikátorem :instId.
- PUT /user/:userId/installation/:instId— úprava tohoto vztahu, jež typicky zahrnuje změnu práva k zápisu.
- POST /user/:userId/installation/:instId— udělení oprávnění k instalaci :instId uživateli s identifikátorem :userId.
- DELETE /user/:userId/installation/:instId dotaz k odebrání oprávnění.

#### **Autentizace uživatelů**

Tento souhrn koncových bodů realizuje autentizaci uživatelů, která byla popsána v sekci [3.6.3.](#page-72-0)

- GET /auth získání stavu autentizace.
- POST /auth přihlášení uživatele. Součástí těla požadavku je emailová adresa a heslo uživatele.
- DELETE /auth odhlášení uživatele.

## Kapitola **4**

### **Implementace**

V rámci této kapitoly je přistoupeno k implementaci jednotlivých navržených částí systému. Kapitola obsahuje jejich adresářovou strukturu a ukázky zajímavých částí kódu.

#### **4.1 Implementace firmwaru**

Implementace firmwaru řídicích jednotek byla vytvořena v jazyce C++11 s použitím frameworku ESP-IDF, knihovny Arduino Core a kernelu Free-RTOS. Adresáře a soubory zdrojových kódů jsou uspořádány podle navržené architektury a jejich struktura je znázorněna na obrázku [4.1.](#page-79-0)

#### **4.1.1 Konfigurace projektu**

Důležitou částí projektu je konfigurační soubor platformio.ini (viz výpis kódu [4.1\)](#page-80-0) umístěný v kořeni projektu. Tento soubor definuje pro každé prostředí tyto vlastnosti:

- cílová vývojová platforma,
- použité frameworky,
- port pro flashování firmwaru,
- přepínače pro kompilátor (konkrétně Xtensa ESP32 [GCC](#page-102-3) s podporou jazyka C++11),
- závislosti na externích knihovnách.

Nástroj PlatformIO [CLI](#page-102-4) následně na základě tohoto konfiguračního souboru automatizuje instalaci potřebných vývojových nástrojů, stažení závislostí a sestavení a flashování firmwaru.

<span id="page-79-0"></span>

| firmware/ |
|-----------|
|           |
|           |
|           |
|           |
|           |
|           |
|           |
|           |
|           |
|           |
|           |
|           |
|           |
|           |
|           |
|           |
|           |
|           |

Obrázek 4.1: Adresářová struktura zdrojového kódu firmwaru

V adresáři src se nachází druhý konfigurační soubor sdkconfig.h obsahující direktivy preprocesoru vygenerované konfiguračním nástrojem menuconfig, který je součástí ESP-IDF. Tímto způsobem je možné měnit vlastnosti frameworku, kernelu a ovlivňovat chování procesoru.

#### **4.1.2 Tabulka oddílů flash paměti**

Flash paměť ESP32 může obsahovat najednou více aplikací a mnoho různých druhů dat (kalibrační data, certifikáty, souborové systémy atd.). Z toho důvodu je paměť rozdělena pomocí tabulky oddílů. Každá položka v tabulce má svůj název, typ, podtyp, velikost a offset oddílu v paměti.

Výchozí tabulka oddílů, kterou PlatformIO zvolí obsahuje jeden oddíl pro tovární verzi firmwaru a dva oddíly pro [OTA](#page-103-2) aktualizace. Díky tomu při nezdařené aktualizaci zůstane v paměti vždy předchozí, nepoškozená verze a navíc je možné provést reset do továrního nastavení. Toto ovšem vyžaduje, aby se firmware do paměti vešel celkem třikrát, což může vzhledem k velikosti samotného frameworku a omezené velikosti paměti ztížit budoucí rozvoj.

Z tohoto důvodu jsem vytvořil vlastní tabulku oddílů (viz výpis kódu [4.2\)](#page-80-1) bez oddílu pro tovární aplikaci. Kvůli tomu sice nebude možné provádět tovární reset, ale tento případ užití není vyžadován. Při továrním flashování se aplikace rovnou nahraje do jednoho z oddílů určených pro [OTA](#page-103-2) a bootloader při startu zavede firmware tak, jako kdyby již došlo k aktualizaci.

```
1 [env:esp32doit-devkit-v1]
2 platform = espressif32@~1.11
3 board = esp32doit-devkit-v1
4 ; Arduino as an ESP-IDF component
5 framework = espidf, arduino
6 upload_port = /dev/ttyUSB0
7 monitor_speed = 115200
8 board_build.partitions = partitions_table.csv
9 build_flags =
10 -std=gnu++11
11 -Wall
12 -Wextra
13 -Werror
14 ; Ptr-arithmetic warning in ESP-IDF framework (components/log/log.c)
15 -Wno-error=pointer-arith
16 -D "FIRMWARE_VERSION=\"`git describe --tags --abbrev=7`\""
17 lib_deps =
18 ArduinoJson@~6.13
19 SparkFun BME280@2.0.5
20 Adafruit INA219@1.0.6
21 Adafruit MPL3115A2 Library@1.2.2
```
Výpis kódu 4.1: Konfigurační soubor projektu PlatformIO

```
1 # Espressif ESP32 Partition Table
2 # Name, Type, SubType, Offset, Size, Flags
3 nvs, data, nvs, 0x9000, 0x5000,
4 otadata, data, ota, 0xe000, 0x2000,
5 app0, app, ota_0, 0x10000, 0x1E0000,
6 app1, app, ota_1, 0x1F0000,0x1E0000,
7 spiffs, data, spiffs, 0x3D0000,0x30000,
```
Výpis kódu 4.2: Konfigurace tabulky oddílů pro flash pamět řídicí jednotky

#### **4.2 Implementace navržené architektury backendu**

Tato část se věnuje vybraným ukázkám technického řešení backendové části systému.

#### **4.2.1 Struktura projektu**

Základní členění projektu již bylo zmíněno v návrhu backendové architektury (sekce [3.4\)](#page-60-0). Obrázek [4.2](#page-81-0) znázorňuje adresářovou strukturu zdrojového kódu a naznačuje, kde se nachází jednotlivé vrstvy architektury a další části, které budou podrobněji popsány v následujících sekcích.

<span id="page-81-0"></span>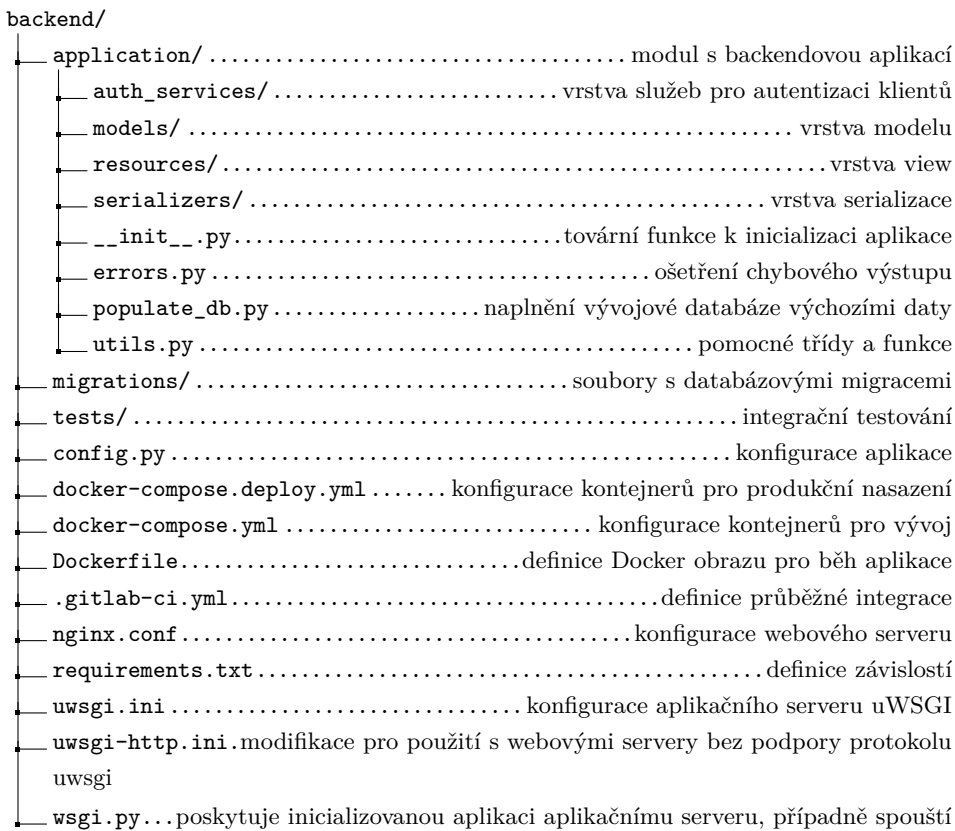

vestavěný vývojový server

Obrázek 4.2: Adresářová struktura zdrojového kódu backendu

#### **4.2.2 Tovární funkce**

Při implementaci backendu jsem se dle doporučení dokumentace [\[51\]](#page-100-0) rozhodl pro inicializaci aplikace použít tovární funkci místo přímé definice aplikačního objektu. Funkce svým jediným parametrem přijímá konfiguraci aplikace a vrací vytvořený aplikační objekt, čímž je možné snadno vytvářet instance aplikace s odlišnými konfiguracemi. Veškerá registrace jednotlivých částí aplikace a inicializace použitých knihoven se odehrává v této funkci.

Tovární funkce je volána v modulu wsgi, jež poskytuje vytvořený aplikační objekt aplikačnímu serveru. V případě ručního spuštění modulu je zároveň zaveden vestavěný vývojový server a debugger.

#### **4.2.3 Vrstva modelu**

Vrstva modelu je tvořena entitními třídami definovanými pomocí knihovny SQLAlchemy. Výpis kódu [4.3](#page-82-0) ukazuje část realizace modelu reprezentujícího tabulku uživatele. Jednotlivá pole tabulky jsou definována třídními proměnnými,

```
1 class UserRole(Enum):
2 admin = 1
3 normal = 2
4
5
6 class User(db.Model, UserMixin):
7 email = db.Column(db.String(100), nullable=False, unique=True)
        8 password_hash = db.Column(db.Binary(60), nullable=False)
9 create_date = db.Column(AwareDateTime, default=datetime.utcnow(),
        ,→ nullable=False)
10 delete_date = db.Column(AwareDateTime, nullable=True)
11 role = db.Column(db.Enum(UserRole), nullable=False)
12
13 manages = db.relationship('InstallationPermission', backref='user', lazy=True)
14
15 @hybrid_property
16 def password(self):
17 return self.password_hash
18
19 @password.setter
20 def password(self, password: str) -> None:
21 password_hash = bcrypt.using(rounds=13).hash(password)
22 self.password_hash = bytes(password_hash, encoding='utf-8')
23
24 def validate_password(self, password: str) -> bool:
25 if not self.is_active():
26 return False
27 return bcrypt.verify(password, str(self.password_hash, encoding='utf-8'))
28
29 def remove(self) -> None:
30 self.delete_date = datetime.utcnow()
31 ...
```
Výpis kódu 4.3: Ukázka kódu modelu uživatelů

jež určují datové typy polí a další vlastnosti a omezení. Dále třída obsahuje metody, které pracují s daty daného modelu a mohou obsahovat aplikační logiku. Instance třídy User reprezentují jednotlivé uživatele a jsou mapovány na řádky v databázi.

V ukázce je mimo jiné vidět, že jsou otisky hesel uživatelů uloženy pomocí kryptograficky bezpečné hašovací funkce bcrypt založené na šifře Blowfish.

#### **Časová pásma a letní čas**

V uvedené ukázce se vyskytuje třída AwareDateTime. Jedná se o vlastní dekorátor datového typu využívající knihovnu *pytz* pro převádění prostého časového datového typu na datový typ obsahující časové pásmo. To umožňuje bezpečnější práci s časovými daty. SQLAlchemy totiž ve výchozím stavu ukládá do databáze čas v [UTC](#page-103-3) a při získání údaje z databáze je čas převeden na lokální časové pásmo. Touto modifikací k převodu času nedojde, jen je k němu přidána chybějící informace, že se jedná o čas v [UTC.](#page-103-3)

```
1 from marshmallow import validate
2 from marshmallow_enum import EnumField
3 from marshmallow_sqlalchemy import field_for
 4
5 from application import ma
   6 from application.models import User, UserRole
 7
8 class UserSchema(ma.ModelSchema):
9 email = field_for(User, 'email',validate = validate.Regexp(
10 '^[a-zA-Z0-9_.+-]+@[a-zA-Z0-9-]+\\.[a-zA-Z0-9-.]+$',
11 error='Email address is invalid.'
12 ))
13 password = field_for(User, 'password_hash', load_only=True, required=True,
        ,→ validate=validate.Length(min=8, max=200))
14 create_date = field_for(User, 'create_date', dump_only=True)
15 delete_date = field_for(User, 'delete_date', dump_only=True)
16 role = EnumField(UserRole)
17
18 class Meta:
19 model = User
20 exclude = ['password_hash', 'manages']
```
Výpis kódu 4.4: Ukázka deklarace schématu pro serializaci uživatelů

#### **Databázové migrace**

Pro migrace databázového schématu byl použit nástroj alembic vytvořený autorem SQLAlchemy. Pomocí tohoto nástroje je při každé změně modelu vytvořen migrační skript, který slouží k úpravě databázové struktury tak, aby odpovídala aktuálnímu stavu entitních tříd. Díky tomu je výrazně zjednodušeno nasazování aplikace na produkční server.

#### **4.2.4 Vrstva serializace**

Vrstva serializace, která určuje podobu dat předávaných mezi backendem a jeho klienty, je implementována pomocí knihovny Marshmallow. Tato knihovna umožňuje deklarovat datová schémata, která jsou následně použita k validaci, deserializaci a serializaci dat. Marshmallow je nezávislý na konkrétním [ORM](#page-103-4) frameworku, ale existuje integrace s Flaskem a SQLAlchemy, která umožní zakládat schémata přímo na deklarovaných entitních třídách modelu. Deserializovaná data tak lze přímo převést na instance entitních tříd a naopak.

Příklad deklarovaného schématu ukazuje výpis kódu [4.4.](#page-83-0) Díky zmíněné integraci je možné pomocí podtřídy Meta generovat schéma z entitní třídy deklarované pomocí SQLAlchemy. Zároveň je možné některá pole ze schématu zcela vynechat. Třídními proměnými je pak možné upravit chování jednotlivých polí— například omezit dané pole pouze pro čtení (dump\_only), pro zápis (load\_only) nebo přidat kritéria pro validaci dat.

```
1 interval_props = {
2 '15min': ('15T', 32),
3 'hour': ('H', 32),
4 'day': ('D', 366),
5 'week': ('W', 366),
       6 'month': ('MS', 5 * 365 + 1),
7 'year': ('AS', 5 * 365 + 1),
   8 }
9
10
11 class TimeSeriesFilterSchema(ma.Schema):
12 start = fields.DateTime(required=True)
13 end = fields.DateTime(required=True)
14 interval = fields.Str(
15 required=False,
16 # Default to the first key
17 missing=list(interval_props.keys())[0],
18 validate=validate.0ne0f(interval_props),
19 )
20
21 @validates_schema
22 def validate_dates(self, data, **kwargs):
23 if data['end'] <= data['start']:
24 raise ValidationError(
25 'The end date must be later than the start date')
26
27 interval_limit = interval_props[data['interval']][1]
28 delta = data['end'] - data['start']
29 if delta.days > interval_limit:
30 raise ValidationError('Maximum requested time period exceeded')
```
Výpis kódu 4.5: Ukázka deklarace schématu pro validaci a deserializaci [URL](#page-103-1) parametrů

#### **Validace parametrů URL**

Marshmallow je též možné využít pro validaci parametrů [URL,](#page-103-1) jak ukazuje výpis kódu [4.5,](#page-84-0) který obsahuje schéma pro deserializaci parametrů určených k dotazování se na agregovaná data, jak bylo popsáno v návrhové sekci [3.6.4.](#page-74-0) Toto schéma je pak možné využít ve view funkci s použitím knihovny webargs.

#### **4.2.5 Vrstva view**

Obsluha každého typu dotazu na každý koncový bod, které byly popsány v sekci [3.6.4,](#page-72-1) je realizována jednou view funkcí. Výpis kódu [4.6](#page-85-0) ukazuje realizaci dvou view funkcí pro vytváření a získávání uživatelů.

View funkce jsou dekorovány funkcí route, která Flasku sděluje mapování [URL](#page-103-1) adres na daná view. V ukázce je vidět, že jsou funkce zároveň dekorované pomocí admin\_auth\_required, což je vlastní dekorátor implementující vrstvu pro autentizaci uživatelů. Tento konkrétní dekorátor povolí provedení dané operace pouze přihlášeným administrátorům.

```
1 from flask import request
 \mathcal{L}3 from application import db
 4 from application.auth_services import admin_auth_required
 5 from application.models import User
6 from application.resources import api
    7 from application.serializers import UserSchema
 8
9 user_schema = UserSchema()
10
11
12 @api.route('/user/<int:id>', methods=['GET'])
13 @admin_auth_required
14 def get_user(id: int):
15 user = User.query.get_or_404(id)
16 return user_schema.jsonify(user)
17
18
19 @api.route('/user', methods=['POST'])
20 @admin_auth_required
21 def add_user():
22 new_user = user_schema.load(request.json)
23
24 db.session.add(new_user)
25 db.session.commit()
2627 return user_schema.jsonify(new_user)
```
Výpis kódu 4.6: Ukázka view funkcí realizujících část [REST](#page-103-0) [API](#page-102-2) pro přidávání a získávání uživatelů

V tělech obou funkcí je vidět práci s databází skrz entitní třídy modelu a též validaci, deserializaci a serializaci dat pomocí schématu deklarovaného pomocí knihovny Marshmallow.

#### **4.2.6 Zhodnocení**

Flask se ukázal jako všestranná, flexibilní technologie — díky minimalistickému přístupu existuje pouze omezený počet věcí, které není možné jednoduše nebo bezpečně pozměnit. Zároveň nelze tvrdit, že by Flask pozbýval nějakých funkcí, jelikož existuje široký výběr kvalitních komunitních knihoven a rozšíření, ze kterých je možné sestavit sadu nástrojů přesně na míru daného webového projektu.

Jediné, co bych vytkl, je využívání globálního kontextu a občasné nutnosti pevně svázaného kódu. Z tohoto důvodu bylo upuštěno od jednotkových testů a při testování bylo přistoupenou pouze k integračním testům pomocí testovacího [HTTP](#page-102-0) klientu z knihovny Werkzeug a nástroje pytest. Testovací klient je zde využit pro dotazování se na jednotlivé koncové body [REST](#page-103-0) [API,](#page-102-2) což umožňuje otestovat správné chování backendové aplikace jako celku.

<span id="page-86-0"></span>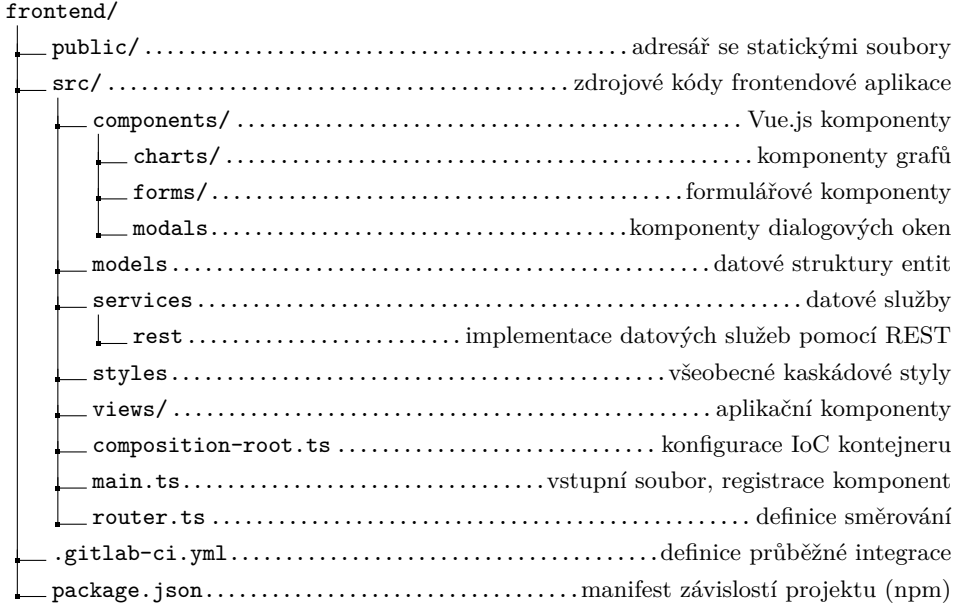

Obrázek 4.3: Adresářová struktura zdrojového kódu frontendu

#### **4.3 Implementace frontendu**

Framework Vue.js, který byl použit pro implementaci uživatelského rozhraní, kromě základních konceptů (abstrakce pomocí komponent) nevynucuje architekturu aplikace ani strukturu projektu. Jednotlivé komponenty, na které je uživatelské rozhraní rozděleno, se nacházejí v adresáři components umístěném v src (viz obrázek [4.3\)](#page-86-0). Odděleným typem komponent jsou aplikační komponenty umístěné v adresáři views, které reprezentují jednotlivé obrazovky navržené v sekci [3.5.](#page-62-0)

#### **4.3.1 Komponenty**

V průběhu historického vývoje webových technologií došlo k jistému oddělení zodpovědnosti pomocí odlišných, doplňujících se jazyků. Pro definování obsahu a sémantiky se používá značkovací jazyk [HTML,](#page-102-6) kaskádové styly [CSS](#page-102-7) určují styl prezentace a k definici logiky a toho, jak obsah interaguje s uživatelem, slouží JavaScript.

V nedávné době však vývojáři došli k závěru, že namísto rozdělení zdrojového kódu do tří velkých vrstev, které se navzájem prolínají, má mnohem větší smysl rozdělit aplikaci na volně vázané komponenty, které se neoddělitelně skládají z vlastní šablony, logiky a stylu. Díky tomu jsou komponenty soudržnější a lépe udržovatelné.

#### **4.3.2 Ukázka aplikační komponenty**

Jako ukázku komponenty ve Vue.js jsem vybral aplikační komponentu pro vykreslení obrazovky se seznamem uživatelů (viz výpis kódu [4.8\)](#page-89-0), na které budou demonstrovány některé základní vlastnosti a principy implementace.

#### **Šablona komponenty**

První částí komponenty je šablona, jejíž syntaxe je založená na jazyku [HTML](#page-102-6)<sup>[16](#page-87-0)</sup> a může obsahovat standardní [HTML](#page-102-6) elementy nebo další registrované Vue.js komponenty. Šablona komponenty Users se skládá ze tří vnořených komponent: MainContentCard je vlastní komponenta, která pouze definuje vzhled obsahu, a komponenty b-button (tlačítko) a b-table (tabulka) jsou importované z frameworku BootstrapVue pro tvorbu responzivního uživatelského rozhraní.

Podobně jako ve standardním [HTML](#page-102-6) lze jednotlivým prvkům předávat data nebo vlastnosti pomocí atributů. Některé atributy v ukázce začínají dvojtečkou. Jedná se o zkratku pro direktivu v-bind:, která umožňuje svázat atribut s nějakým výrazem. Například v případě komponenty b-table je atribut items svázaný s daty komponenty, konkrétně s členskou proměnnou users, která obsahuje seznam uživatelů. Kdykoliv se hodnota této proměnné změní, dojde díky reaktivitě k překreslení tabulky.

Dalším principem, který lze na vybrané ukázce demonstrovat, je zachytávání událostí. K tomu opět slouží atributy. Jednou z událostí, které emituje komponenta b-table, je row-clicked vyvolaná při kliknutí na řádek tabulky. Pro zachycení této události stačí přidat atribut s direktivou v-on (v ukázce byla použita zkratka @) a názvem dané události. Hodnotou tohoto atributu může být opět nějaký JavaScriptový výraz— v tomto případě název metody (onRowClick), která bude při vyvolání události zavolána.

#### **Třída komponenty**

Vue.js nabízí několik způsobů, jak deklarovat komponenty. Jak bylo uvedeno v analytické části, pro využití všech výhod jazyku TypeScript byly k deklaraci použity třídy a dekorátor Component.

Pro komunikaci s backendovou částí systému využívají komponenty datové služby. Jejich instance jsou do komponent vkládány pomocí knihovny InversifyJS. V ukázce se toto týká proměnné userService, do které je při inicializaci komponenty vložena díky dekorátoru lazyInject instance služby pro práci s uživateli. Ukázku implementace této služby obsahuje výpis kódu [4.7.](#page-88-0)

Zbylé dvě proměnné reprezentují data komponenty— users slouží pro uchování seznamu uživatelů a userFields obsahuje definici sloupců tabulky pro komponentu b-table.

<span id="page-87-0"></span><sup>16</sup>Vue.js umožňuje použít i jiné šablonovací systémy a preprocesory.

```
1 @injectable()
2 export default class UserService implements IUserService {
3 private endpoint = '/v1/user';
4
5 private client: AxiosInstance;
6
7 constructor(@inject(TYPES.AxiosInstance) axios: AxiosInstance) {
      8 this.client = axios;
9 }
10
11 async getAllUsers(): Promise<User[]> {
12 const response = await this.client.get<User[]>(this.endpoint);
13 return response.data;
14 }
15
16 async getUser(id: number): Promise<User> {
17 const response = await this.client.get<User>(`${this.endpoint}/${id}`);
18 return response.data;
19 }
20 ...
21 }
```
Výpis kódu 4.7: Ukázka datové služby pro práci s uživateli

Metoda onRowClick je šablonou svázána s událostí vyvolanou při kliknutí na řádek tabulky. V těle této metody lze vidět práci s knihovnou pro směrování, konkrétně přechod na obrazovku s detailem vybraného uživatele. Zavoláním metody push nad routerem dojde k přidání nového záznamu do zásobníku historie prohlížení, čímž se změní [URL](#page-103-1) adresa a podle předem definované směrovací tabulky dojde k překreslení view na odpovídající komponentu.

Překrytá metoda mounted je jednou z metod, které jsou součástí životního cyklu komponenty. Zde je použita k načtení seznamu uživatelů z backendu do členské proměnné users pomocí služby userService a její metody getAllUsers.

#### **Styl komponenty**

Poslední částí komponenty jsou kaskádové styly definující její vzhled. V tomto případě byl místo [CSS](#page-102-7) použit preprocesor Sass popsaný v sekci [2.7.2.1.](#page-47-0) Atribut scoped omezuje styly pouze na tuto komponentu a nedojde ani k ovlivnění jejích potomků. Z důvodu možnosti úpravy rozložení jsou však tyto styly aplikovány na kořenové uzly potomků. Při vynechání atributu jsou styly aplikovány globálně.

```
1 ctemplate><br>2 <MainCon
      2 <MainContentCard title="Manage Users" no-body>
3 <template v-slot:actions>
4 <b-button :to="{name:'user-creation'}" variant="outline-success">
5 New user
6 </b-button>
7 </template>
        8 <b-table hover stacked="md" :items="users" :fields="userFields" class="m-0"
        ,→ @row-clicked="onRowClick">
9 </b-table>
10 </MainContentCard>
11 </template>
12
13 <script lang="ts">
14 import ...
15
16 @Component({
17 components: {
18 MainContentCard,
19 },
20 })
21 export default class Users extends Vue {
22 @lazyInject(TYPES.IUserService)
23 userService!: IUserService;
\frac{24}{25}25 users: User[] = [];
26
27 userFields = [
       28 { key: 'id', label: 'ID', sortable: true },
29 { key: 'email', label: 'Email', sortable: true },
30 { key: 'role', label: 'Role', sortable: false },
31 ];
32
33 onRowClick(record: User, index: number) {
34 this.$router.push({
35 name: 'user-detail',
36 params: { userId: String(record.id) },
\frac{37}{38} });
38 }
39
40 mounted() {
41 this.userService.getAllUsers()
42 .then((collection) => {
43 this.users = collection;
44 });
45 }
46 }
47 </script>
48
49 <style scoped lang="sass">
50 ...
51 </style>
```
Výpis kódu 4.8: Ukázka zdrojového kódu komponenty Users určené pro správu uživatelů

## Kapitola **5**

### <span id="page-90-0"></span>**Průběžná integrace a nasazení**

*"Průběžná integrace nás nezbavuje chyb, ale výrazně usnadňuje jejich hledání a odstraňování."*

— Martin Fowler [\[52,](#page-100-1) přeložil autor]

Průběžná integrace (anglicky Continuous Integration, běžně zkracováno jako [CI\)](#page-102-8) je v poslední době stále populárnější koncept užívaný při vývoji softwaru. Jedná se o metodu, při jejíž aplikaci členové týmu podílející se na společném projektu integrují svou práci velmi často. Integrace většinou zahrnuje sestavení projektu a jeho následné ověření automatickým otestováním, což umožňuje případné chyby odhalit co nejdříve. Martin Fowler ve svém článku [\[52\]](#page-100-1) z roku 2006 uvádí, že by měl každý člen týmu svou práci u každého projektu začleňovat alespoň jednou denně, čímž dochází k mnoha integracím během jediného dne.

Včasné odhalení chyb a dalších nedostatků se může pozitivně projevovat snížením režie pro vývojový tým. Průběžná integrace však může šetřit čas a náklady automatizací dalších ručně prováděných procesů. Mezi ty může patřit například samotné nasazení projektu nebo jeho publikace do softwarového repozitáře.

Ačkoliv CI jakožto souhrn principů nevyžaduje použití speciálních nástrojů, je vhodné zejména pro usnadnění naplnění těchto principů použít některý z open-source či komerčních integračních serverů. Tyto servery existují buď jako samostatné služby— například Jenkins, TeamCity, Travis či CircleCI které je možné napojit na verzovací systémy a nebo jsou přímo zabudované jako součást těchto verzovacích systémů— GitLab se svým GitLab CI nebo GitHub a GitHub Actions.

Přestože vývoj tohoto projektu zastávám sám, shledal jsem použití CI jako velmi užitečné, a proto v této kapitole popíši jednotlivé aspekty práce, které byly ovlivněny využitím GitLab CI.

```
1 FROM debian:stretch-slim
2 MAINTAINER topicjak@fit.cvut.cz
3
4 COPY minirc.conf /etc/minicom/minirc.esp-ser
5
6 RUN mkdir -p ~/.ssh && \
 7 chmod 700 ~/.ssh && \
8 echo "Host *\n\tStrictHostKeyChecking no\n" > ~/.ssh/config
Q10 RUN apt-get update && \
11 apt-get install -yq --no-install-recommends python python-pip python-setuptools
        ,→ git curl openssh-client minicom binutils && \
12 apt-get clean && \
13 rm -rf /var/lib/apt/lists/*
14
15 RUN pip install -U platformio
```
Výpis kódu 5.1: Ukázka souboru Dockerfile pro vytvoření obrazu použitého k integraci firmwaru

#### **5.1 Využití Dockeru**

Pro usnadnění práce při vývoji a nasazení jsem se rozhodl využít technologii Docker, kterou lze použít jako snadný způsob distribuce softwaru spolu se všemi jeho závislostmi bez ohledu na konkrétní hostitelský operační systém. Docker využívá některých funkcí linuxového kernelu určených pro izolaci sdílených zdrojů k umožnění běhu procesů v předem připraveném, replikovatelném prostředí. Díky tomu lze vyvíjené aplikace například testovat v totožném prostředí, ve kterém budou produkčně nasazeny.

Připravení aplikace pro běh v Dockeru vyžaduje vytvoření souboru Dockerfile (výpis kódu [5.1\)](#page-91-0), který definuje instalační kroky, které jsou nutné pro vytvoření obrazu (Docker image). Výsledný obraz je pak připravený ke spuštění jako kontejner. Jediná věc, kterou kontejner sdílí s hostitelským systémem, je samotný kernel.

#### **5.2 Průběh integrace**

Každá část realizovaného systému se nachází ve svém vlastním repozitáři Git se samostatnou definicí *pipeline* [\[53\]](#page-100-2), což je v GitLabu základní stavební kámen [CI,](#page-102-8) který určuje činnosti a prostředí pro jejich provedení. *Pipeline* se skládá z fází (stages), které umožňují stanovit pořadí činností, jež jsou prováděny prostřednictvím virtuálního stroje (runner). Ke spuštění *pipeline* na GitLabu dojde vždy při odeslání změn do větve (push) nebo při jejich začlenění (merge).

Všechny repozitáře jsou nakonfigurovány tak, aby pouze revize na hlavní větvi (master) byly nasazovány do produkčního prostředí. Pro všechny ostatní větve je určeno oddělené testovací prostředí (staging).

#### **5.2.1 Integrace firmwaru**

Pro běh integrace firmwaru byl vytvořen vlastní Docker obraz založený na Debianu, ke kterému byly přidány veškeré potřebné systémové balíčky pro sestavení firmwaru (zejména PlatformIO Core).

Integrace se skládá ze dvou fází. V první fázi dojde ke stažení závislostí a ke zkompilování firmwaru. Ve druhé fázi je binární verze firmwaru nahrána pomocí [REST](#page-103-0) [API](#page-102-2) na backend, aby mohl následně administrátor pomocí doprovodné webové aplikace provést vzdálenou aktualizaci instalovaných řídicích jednotek.

#### **5.2.2 Integrace backendu**

Integrace backendu vyžaduje práci s Dockerem, proto byl zde použit oficiální obraz umožňující techniku *Docker-in-Docker* [\[54\]](#page-100-3). Obraz byl obohacen o další potřebné balíčky, jako je Docker Compose nebo OpenSSH klient. *Pipeline* backendu se skládá z těchto fází:

- 1. Sestavení— vytvoření obrazu s backendem podle instrukcí v souboru Dockerfile.
- 2. Validace celá tato fáze běží v Docker kontejneru s obrazem sestaveném v předchozí fázi, který poskytuje všechny balíčky potřebné pro spuštění aplikace. Zároveň se jedná o totožné běhové prostředí s produkčním prostředím. Validace zahrnuje statickou analýzu kódu a integrační testování důležitých částí backendu, které zároveň testuje vnitřní logiku aplikace a reakce na vnější události.
- 3. Vydání [SW](#page-103-5) sestavený obraz je odeslán do registru, což je repozitář pro distribuci Docker obrazů. V tomto případě byl využit soukromý registr, který je integrovaný do GitLab CI.
- 4. Nasazení poslední fázi dojde k nasazení backendu na produkční server, na kterém běží služba Docker Engine, se kterou je přímo navázáno spojení pomocí socketu a [SSH.](#page-103-6) S použitím Docker Compose dojde na produkčním serveru ke stažení obrazů s backendem (ze soukromého GitLab Container Registry) a databázovým systémem PostgreSQL (z veřejného registru Docker Hub). Oba obrazy jsou poté spuštěny jako kontejnery.

#### **5.2.3 Integrace frontendu**

Jako prostředí pro běh integrace frontendu byl použit oficiální obraz Node.js založený na distribuci Alpine Linux [\[55\]](#page-100-4). *Pipeline* se skládá z těchto fází:

1. Validace— tato fáze provádí statickou analýzu kódu.

- 2. Sestavení— v této fázi je aplikace sestavena pomocí nástroje Vue [CLI.](#page-102-4) Výstupem je svazek s přeloženým a minifikovaným kódem připravený k produkčnímu nasazení.
- 3. Nasazení nasazení frontendové aplikace na produkční webový server je dosaženo pomocí nástroje pro synchronizaci rsync a protokolu [SSH.](#page-103-6)

#### **5.3 Nasazení projektu**

Pro nasazení backendové a frontendové části systému byl použit virtuální privátní server [\(VPS\)](#page-103-7) s operačním systémem Debian, na který byl následně nainstalován webový server Nginx. Ten je v případě frontendu využit pro poskytování statických souborů webové aplikace a dále slouží jako reverzní proxy server pro backendovou část.

Pro zajištění zabezpečené komunikace bylo nutné na webovém serveru nakonfigurovat protokol [TLS](#page-103-8) a nainstalovat doménový certifikát vydaný neziskovou certifikační autoritou Let's Encrypt. Obnovování a instalace certifikátů byla automatizována použitím nástroje acme.sh spouštěného pomocí cronu.

Nasazené části systému jsou dostupné na těchto adresách:

- produkční verze frontendu [https://app.abilityconcept.eu,](https://app.abilityconcept.eu)
- testovací verze frontendu— [https://app-stg.abilityconcept.eu,](https://app-stg.abilityconcept.eu)
- produkční verze backendu [https://api.abilityconcept.eu,](https://api.abilityconcept.eu)
- testovací verze backendu [https://api-stg.abilityconcept.eu.](https://api-stg.abilityconcept.eu)

#### **5.4 Monitorování běhu**

I v případě, že je aplikace validní, mohou nastat situace, které jí zabrání ve správném běhu— například může dojít k přetížení databázového serveru, což bude mít za následek odmítnutí zpracování dotazu. Proto byla pro monitorování těchto chyb v backendové a frontendové části systému použita open-source služba Sentry [\[56\]](#page-100-5). Sentry zachycuje veškeré vyvolané výjimky a přehledně je shromažďuje na jednom místě společně s hodnotami lokálních proměnných, obsahem zásobníku volání a dalšími informacemi, které mohou pomoci s nalezením příčiny dané chyby.

## **Závěr**

Ve své bakalářské práci jsem se zabýval vývojem systému pro podporu interaktivního městského mobiliáře. Na základě komunikace se zadavatelem, společností Ability Group, s. r. o., byla nejprve sestavena specifikace požadavků. Ta poté posloužila jako základ pro důkladný návrh jednotlivých částí systému, který byl následně implementován, otestován a nasazen.

Jedním z cílů práce bylo aplikovat v praxi integrovaný obvod ESP32 jako základ pro řídicí jednotku, která v instalovaných prvcích mobiliáře zajišťuje měření meteorologických prvků, ovládání jednotlivých funkcí a sběr dat o využití. Firmware řídicí jednotky byl implementován v jazyce C++11 za použití frameworku ESP-IDF a kernelu FreeRTOS.

Zbytek systému je tvořen doprovodnou webovou aplikací, pomocí které je možné řídicí jednotky vzdáleně konfigurovat, aktualizovat firmware, monitorovat jejich provoz a vizualizovat jimi naměřená data. Aplikace byla rozdělena na dvě samostatné části: serverovou (backend) a klientskou (frontend). Serverová část byla implementovaná pomocí webového frameworku Flask pro Python a klientská část byla vytvořena za pomoci frameworku Vue.js a jazyka TypeScript. Pro komunikaci mezi serverovou částí a jejími klienty— řídicími jednotkami a frontendem — byla zvolena architektura [REST.](#page-103-0)

Při vývoji bylo využito techniky průběžné integrace [\(CI\)](#page-102-8), která umožnila automatizaci sestavení, validace a nasazování jednotlivých částí systému.

Ještě před dokončením této práce byly prototypy řídicích jednotek instalovány do prvků městského mobiliáře ve třech lokalitách. Doprovodná webová aplikace pro řízení a správu těchto jednotek je již v praxi využívána.

#### **Možnosti dalšího rozšíření**

Jednotlivé části systému jsou plně funkční, přesto by bylo možné nalézt mnoho způsobů, jak je vylepšit. Jedním z méně uživatelsky přívětivých procesů je adopce řídicích jednotek, během které je nově vyrobená jednotka zavedena do systému a přiřazena k instalovanému prvku mobiliáře. Tento proces nyní po administrátorovi vyžaduje práci se sériovým terminálem. Implementací jednoho z diskutovaných řešení (například démon, který by přemostil komunikaci mezi webovou aplikací a řídicí jednotkou připojenou k počítači přes [USB\)](#page-103-9) by došlo ke značnému zpříjemnění a usnadnění tohoto procesu.

Novou funkcí by mohl být export naměřených dat do různých formátů. Pomocí [REST](#page-103-0) [API](#page-102-2) lze z backendu již nyní tato data získat, ale pouze ve formátu [JSON](#page-103-10) a ve frontendové části aplikace chybí uživatelské rozhraní, které by tuto funkci zpřístupnilo i běžným uživatelům.

Dále by bylo možné rozšiřovat funkce samotné řídicí jednotky přidáním podpory dalších senzorů nebo ovládání nových periferií.

#### **Osobní přínos**

Práce pro mě byla velkým osobním přínosem, neboť jsem měl možnost poznat celou řadu nových technologií, zejména frameworky Flask a Vue.js, s nimiž jsem se naučil efektivně zacházet. Neméně důležitou zkušeností byla komunikace a spolupráce se zákazníkem. Jsem velice rád, že jsem tento rozmanitý projekt dovedl do konce, je nasazen do reálného provozu a přináší užitek.

### **Bibliografie**

- 1. NĚMEC S. R. O. *Living smart bench* [online]. 2020 [cit. 2020-02-10]. Dostupné z: [https : / / cascadegarden . nemec . eu / nase - produkty /](https://cascadegarden.nemec.eu/nase-produkty/living-smart-bench) [living-smart-bench](https://cascadegarden.nemec.eu/nase-produkty/living-smart-bench).
- 2. HÁJEK, Kryštof. *Chytrá lavička*. 2018. Bakalářská práce. Praha: České vysoké učení technické v Praze, Fakulta elektrotechnická.
- 3. INCLUDE LTD. *Steora* [online]. 2018 [cit. 2020-02-10]. Dostupné z: [https:](https://www.include.eu/steora/) [//www.include.eu/steora/](https://www.include.eu/steora/).
- 4. INCLUDE LTD. *Dashboard Include* [online]. 2018 [cit. 2020-02-10]. Dostupné z: <https://www.include.eu/dashboard>.
- 5. FULL CAPACITY S. R. O. *CapaSitty* [online] [cit. 2020-02-10]. Dostupné z: <https://www.capasitty.com/>.
- 6. FULL CAPACITY S. R. O. *CapaSitty Kanárci* [online] [cit. 2020-02-10]. Dostupné z: <https://www.capasitty.com/project/kanarci/>.
- 7. THE MATHWORKS, INC. *ThingSpeak*. 2020. Dostupné také z: [https:](https://thingspeak.com/) [//thingspeak.com/](https://thingspeak.com/).
- 8. NEBÁZNIVÝ, Tomáš [osobní komunikace]. 2019. Ability Group, s. r. o.
- 9. FLANAGAN, David. *JavaScript: The Definitive Guide*. O'Reilly Media, 2006. ISBN 9780596554477.
- 10. ESPRESSIF INC. *ESP8266: A cost-effective and highly integrated Wi-Fi MCU for IoT applications* [online]. 2019 [cit. 2020-02-13]. Dostupné z: [https://www.espressif.com/en/products/hardware/esp8266ex/](https://www.espressif.com/en/products/hardware/esp8266ex/overview/) [overview/](https://www.espressif.com/en/products/hardware/esp8266ex/overview/).
- 11. BENCHOFF, Brian. *The Current State Of ESP8266 Development* [online]. 2014 [cit. 2020-02-13]. Dostupné z: [https://hackaday.com/2014/09/](https://hackaday.com/2014/09/06/the-current-state-of-esp8266-development/) [06/the-current-state-of-esp8266-development/](https://hackaday.com/2014/09/06/the-current-state-of-esp8266-development/).
- 12. RAJ, Mohan. *ESP32 from Espressif has Dual Core SoC, Features Faster WiFi, Bluetooth 4.0 LE, and More Peripherals and Pinouts than ESP8266* [online]. 2015 [cit. 2020-02-13]. Dostupné z: [https : / / www .](https://www.mohanraj.ninja/esp32-from-espressif-has-dual-core-soc-features-faster-wifi-bluetooth-4-0-le-and-more-peripherals-and-pinouts-than-esp8266/) mohanraj.ninja/esp32-from-espressif-has-dual-core-soc[features-faster-wifi-bluetooth-4-0-le-and-more-peripherals](https://www.mohanraj.ninja/esp32-from-espressif-has-dual-core-soc-features-faster-wifi-bluetooth-4-0-le-and-more-peripherals-and-pinouts-than-esp8266/)[and-pinouts-than-esp8266/](https://www.mohanraj.ninja/esp32-from-espressif-has-dual-core-soc-features-faster-wifi-bluetooth-4-0-le-and-more-peripherals-and-pinouts-than-esp8266/).
- 13. ESPRESSIF INC. *ESP32 Series Datasheet*. 2020. Verze 3.3. Č. ESP32. Dostupné také z: [https://www.espressif.com/sites/default/files/](https://www.espressif.com/sites/default/files/documentation/esp32_datasheet_en.pdf) [documentation/esp32\\_datasheet\\_en.pdf](https://www.espressif.com/sites/default/files/documentation/esp32_datasheet_en.pdf).
- 14. ESPRESSIF INC. *Espressif IoT Development Framework: Official development framework for ESP32* [online]. 2020 [cit. 2020-02-13]. Dostupné z: <https://github.com/espressif/esp-idf/>.
- 15. ESPRESSIF INC. *Arduino core for the ESP32* [online]. 2020 [cit. 2020- 02-13]. Dostupné z: <https://github.com/espressif/arduino-esp32/>.
- 16. OPEN-SOURCE KOMUNITA. *The MicroPython project* [online]. 2020 [cit. 2020-02-13]. Dostupné z: [https : / / github . com / micropython /](https://github.com/micropython/micropython/) [micropython/](https://github.com/micropython/micropython/).
- 17. ESPRESSIF INC. *Project Configuration ESP-IDF Programming Guide* [online]. 2020 [cit. 2020-02-13]. Dostupné z: [https://docs.espressif.](https://docs.espressif.com/projects/esp-idf/en/latest/api-reference/kconfig.html/) [com/projects/esp-idf/en/latest/api-reference/kconfig.html/](https://docs.espressif.com/projects/esp-idf/en/latest/api-reference/kconfig.html/).
- 18. ARDUINO. *Sketch* [online]. 2020 [cit. 2020-02-13]. Dostupné z: [https:](https://www.arduino.cc/en/tutorial/sketch/) [//www.arduino.cc/en/tutorial/sketch/](https://www.arduino.cc/en/tutorial/sketch/).
- 19. ESPRESSIF INC. *To use as a component of ESP-IDF* [online]. 2019 [cit. 2020-02-13]. Dostupné z: [https://github.com/espressif/arduino](https://github.com/espressif/arduino-esp32/blob/master/docs/esp-idf_component.md/)[esp32/blob/master/docs/esp-idf\\_component.md/](https://github.com/espressif/arduino-esp32/blob/master/docs/esp-idf_component.md/).
- 20. *PlatformIO* [online]. 2020 [cit. 2020-02-13]. Dostupné z: [https : / /](https://platformio.org/) [platformio.org/](https://platformio.org/).
- 21. PLATFORMIO. *Espressif 32: Development platform for PlatformIO* [online]. 2019. Verze v1.10.0 [cit. 2020-02-13]. Dostupné z: [https : / /](https://github.com/platformio/platform-espressif32/releases/tag/v1.10.0/) [github.com/platformio/platform-espressif32/releases/tag/v1.](https://github.com/platformio/platform-espressif32/releases/tag/v1.10.0/) [10.0/](https://github.com/platformio/platform-espressif32/releases/tag/v1.10.0/).
- 22. SENSIRON. *Humidity and Temperature Sensor*. 2016. Verze 3. Č. SHT3x-DIS. Dostupné také z: [https : / / www . sensirion . com / en /](https://www.sensirion.com/en/environmental-sensors/humidity-sensors/digital-humidity-sensors-for-various-applications/) [environmental - sensors / humidity - sensors / digital - humidity](https://www.sensirion.com/en/environmental-sensors/humidity-sensors/digital-humidity-sensors-for-various-applications/)  [sensors-for-various-applications/](https://www.sensirion.com/en/environmental-sensors/humidity-sensors/digital-humidity-sensors-for-various-applications/).
- 23. NXP SEMICONDUCTORS. *I2C precision pressure sensor with altimetry*. 2018. Verze 8. Č. MPL3115A2. Dostupné také z: [https://www.nxp.com/](https://www.nxp.com/docs/en/data-sheet/MPL3115A2.pdf) [docs/en/data-sheet/MPL3115A2.pdf](https://www.nxp.com/docs/en/data-sheet/MPL3115A2.pdf).
- 24. ZHENGZHOU WINSEN ELECTRONICS TECHNOLOGY CO. *Intelligent Infrared CO2 Module*. 2016. Č. MH-Z19B. Dostupné také z: [https:](https://www.winsen-sensor.com/d/files/infrared-gas-sensor/mh-z19b-co2-ver1_0.pdf) [//www.winsen-sensor.com/d/files/infrared-gas-sensor/mh-z19b](https://www.winsen-sensor.com/d/files/infrared-gas-sensor/mh-z19b-co2-ver1_0.pdf)[co2-ver1\\_0.pdf](https://www.winsen-sensor.com/d/files/infrared-gas-sensor/mh-z19b-co2-ver1_0.pdf).
- 25. TEXAS INSTRUMENTS. *Zero-Drift, Bidirectional Current/Power Monitor With I2C Interface*. 2015. Č. INA219. Dostupné také z: [https :](https://www.ti.com/lit/ds/symlink/ina219.pdf) [//www.ti.com/lit/ds/symlink/ina219.pdf](https://www.ti.com/lit/ds/symlink/ina219.pdf).
- 26. NXP SEMICONDUCTORS. *I2C-bus specification and user manual*. 2014. Verze 6. Č. UM10204. Dostupné také z: [https://www.nxp.com/docs/](https://www.nxp.com/docs/en/user-guide/UM10204.pdf) [en/user-guide/UM10204.pdf](https://www.nxp.com/docs/en/user-guide/UM10204.pdf).
- 27. CHESHIRE, Stuart; KROCHMAL, Marc. *Multicast DNS* [Internet Requests for Comments]. 2013. ISSN 2070-1721. Dostupné také z: [http:](http://www.rfc-editor.org/rfc/rfc6762.txt) [//www.rfc-editor.org/rfc/rfc6762.txt](http://www.rfc-editor.org/rfc/rfc6762.txt). RFC.
- 28. KESTEREN, Anne van. *Cross-Origin Resource Sharing* [W3C Recommendation]. 2014. Dostupné také z: [http://www.w3.org/TR/2014/REC](http://www.w3.org/TR/2014/REC-cors-20140116/)[cors-20140116/](http://www.w3.org/TR/2014/REC-cors-20140116/). W3C.
- 29. MOZILLA CORPORATION; INDIVIDUÁLNÍ PŘISPĚVATELÉ. *Web APIs: USB* [online]. 2020 [cit. 2020-04-20]. Dostupné z: [https : / /](https://developer.mozilla.org/en-US/docs/Web/API/USB) [developer.mozilla.org/en-US/docs/Web/API/USB](https://developer.mozilla.org/en-US/docs/Web/API/USB).
- 30. SATOSHILABS. *User manual: Setting up the Trezor device* [online] [cit. 2020-04-20]. Dostupné z: [https : / / wiki . trezor . io / User \\_ manual :](https://wiki.trezor.io/User_manual:Using_Trezor_with_Android) Using Trezor with Android.
- 31. DEVERIA, Alexis; OPEN-SOURCE KOMUNITA. *Can I Use: WebUSB* [online]. 2020 [cit. 2020-04-20]. Dostupné z: [https : / / caniuse . com /](https://caniuse.com/#feat=webusb) [#feat=webusb](https://caniuse.com/#feat=webusb).
- 32. FIELDING, Roy Thomas. *Architectural Styles and the Design of Networkbased Software Architectures*. 2000. Disertační práce. University of California, Irvine.
- 33. THE POSTGRESQL GLOBAL DEVELOPMENT GROUP. *PostgreSQL* [software]. 2020. Verze 12. Dostupné také z: [https://www.postgresql.](https://www.postgresql.org/) [org/](https://www.postgresql.org/).
- 34. PALLETS. *Development Server Flask's documentation* [online]. 2019 [cit. 2020-02-13]. Dostupné z: [https://flask.palletsprojects.com/](https://flask.palletsprojects.com/en/1.1.x/server/) [en/1.1.x/server/](https://flask.palletsprojects.com/en/1.1.x/server/).
- 35. SIMIONATO, Michele. *An Introduction to Web Programming with WSGI*. 2007. Dostupné také z: [http://www.phyast.pitt.edu/~micheles/](http://www.phyast.pitt.edu/~micheles/python/europython07/talk.html) [python/europython07/talk.html](http://www.phyast.pitt.edu/~micheles/python/europython07/talk.html). EuroPython 2007.
- 36. EBY, Phillip J. *Python Web Server Gateway Interface v1.0* [Python Enhancement Proposals]. 2003. Dostupné také z: [https://www.python.](https://www.python.org/dev/peps/pep-0333/) [org/dev/peps/pep-0333/](https://www.python.org/dev/peps/pep-0333/). PEP.
- 37. UNBIT. *The uWSGI project* [software]. 2020. Verze 2.0. Dostupné také z: <https://uwsgi-docs.readthedocs.io>.
- 38. MICROSOFT CORPORATION. *TypeScript* [software]. 2020. Verze 3.9. Dostupné také z: <https://www.typescriptlang.org/>.
- 39. WEBPACK CONTRIBUTORS. *Code Splitting* [online]. 2020 [cit. 2020-03- 31]. Dostupné z: <https://webpack.js.org/guides/code-splitting/>.
- 40. EVAN YOU. *Lazy Loading Routes* [online]. 2020 [cit. 2020-03-31]. Dostupné z: [https : / / router . vuejs . org / guide / advanced / lazy](https://router.vuejs.org/guide/advanced/lazy-loading.html)  [loading.html](https://router.vuejs.org/guide/advanced/lazy-loading.html).
- 41. MOZILLA CORPORATION; INDIVIDUÁLNÍ PŘISPĚVATELÉ. *XML-HttpRequest* [online]. 2020 [cit. 2020-02-13]. Dostupné z: [https : / /](https://developer.mozilla.org/en-US/docs/Web/API/XMLHttpRequest/) [developer.mozilla.org/en-US/docs/Web/API/XMLHttpRequest/](https://developer.mozilla.org/en-US/docs/Web/API/XMLHttpRequest/).
- 42. JANSEN, Remo H. *InversifyJS* [software]. 2020. Verze 14.2.0. Dostupné také z: <http://inversify.io/>.
- 43. INVENTISTUDIO. *Why you shouldn't use Moment.js...* [online]. 2019 [cit. 2020-02-13]. Dostupné z: [https://inventi.studio/en/blog/why](https://inventi.studio/en/blog/why-you-shouldnt-use-moment-js/)[you-shouldnt-use-moment-js/](https://inventi.studio/en/blog/why-you-shouldnt-use-moment-js/).
- 44. CATLIN, Hampton; OPEN-SOURCE KOMUNITA. *Sass* [software]. 2020. Dostupné také z: <https://sass-lang.com/>.
- 45. BARRY, Richard. *Mastering the FreeRTOS Real Time Kernel: A Hands On Tutorial Guide* [online]. 2016 [cit. 2020-03-18]. Dostupné z: [https:](https://www.freertos.org/Documentation/RTOS_book.html) [//www.freertos.org/Documentation/RTOS\\_book.html](https://www.freertos.org/Documentation/RTOS_book.html).
- 46. AMAZON WEB SERVICES, INC. *Real Time Application Design Tutorial: Using FreeRTOS in small embedded systems* [online] [cit. 2020-03-18]. Dostupné z: <https://www.freertos.org/tutorial/solution2.html>.
- 47. MOORE, Dana; BUDD, Raymond; BENSON, Edward. *Professional Rich Internet Applications: AJAX and Beyond*. Wrox, 2007. ISBN 9780470082805.
- 48. PALLETS. *View Decorators Flask's documentation* [online dokumentace]. 2019 [cit. 2020-04-20]. Dostupné z: [https : / / flask .](https://flask.palletsprojects.com/en/1.1.x/patterns/viewdecorators/) [palletsprojects.com/en/1.1.x/patterns/viewdecorators/](https://flask.palletsprojects.com/en/1.1.x/patterns/viewdecorators/).
- 49. FIELDING, Roy; RESCHKE, Julian. *Hypertext Transfer Protocol (HTTP/1.1): Semantics and Content* [Internet Requests for Comments]. 2014. ISSN 2070-1721. Dostupné také z: [http://www.rfc-editor.org/](http://www.rfc-editor.org/rfc/rfc7231.txt) [rfc/rfc7231.txt](http://www.rfc-editor.org/rfc/rfc7231.txt). RFC.
- 50. TURNER, Dawn M. *Digital Authentication the basics* [online]. 2016 [cit. 2020-04-20]. Dostupné z: [https://www.cryptomathic.com/news](https://www.cryptomathic.com/news-events/blog/digital-authentication-the-basics)[events/blog/digital-authentication-the-basics](https://www.cryptomathic.com/news-events/blog/digital-authentication-the-basics).
- <span id="page-100-0"></span>51. PALLETS. *Application Setup – Flask's documentation* [online]. 2019 [cit. 2020-05-24]. Dostupné z: [https://flask.palletsprojects.com/en/1.](https://flask.palletsprojects.com/en/1.1.x/tutorial/factory/) [1.x/tutorial/factory/](https://flask.palletsprojects.com/en/1.1.x/tutorial/factory/).
- <span id="page-100-1"></span>52. FOWLER, Martin. *Continuous Integration* [online]. 2006 [cit. 2020 04-08]. Dostupné z: [https : / / martinfowler . com / articles /](https://martinfowler.com/articles/continuousIntegration.html) [continuousIntegration.html](https://martinfowler.com/articles/continuousIntegration.html).
- <span id="page-100-2"></span>53. GITLAB, INC. *CI/CD pipelines* [online]. 2020 [cit. 2020-05-15]. Dostupné z: <https://docs.gitlab.com/ee/ci/pipelines/>.
- <span id="page-100-3"></span>54. DOCKER INC. *Docker – Official Docker Image* [software]. 2020. Verze 19.03. Dostupné také z: [https://hub.docker.com/\\_/docker](https://hub.docker.com/_/docker).
- <span id="page-100-4"></span>55. OPENJS FOUNDATION. *Node – Official Docker Image* [software]. 2020. Verze 14.2.0. Dostupné také z: [https://hub.docker.com/\\_/node](https://hub.docker.com/_/node).
- <span id="page-100-5"></span>56. FUNCTIONAL SOFTWARE, INC. *Sentry* [software]. 2020. Verze 10.0.0. Dostupné také z: <https://sentry.io/>.

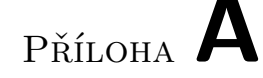

### **Seznam použitých zkratek**

- **ADC** Analog-to-Digital Converter
- **AES** Advanced Encryption Standard
- <span id="page-102-2"></span>**API** Application Programming Interface
- **BLE** Bluetooth Low Energy
- <span id="page-102-8"></span>**CI** Continuous Integration
- <span id="page-102-4"></span>**CLI** Command Line Interface
- <span id="page-102-7"></span>**CSS** Cascading Style Sheets
- **DMIPS** Dhrystone MIPS (Million Instructions per Second)
	- **DPS** Deska plošných spojů
	- **DRY** Don't Repeat Yourself
	- **DTO** Data Transfer Object
	- **ECC** Elliptic Curve Cryptography
	- **FW** Firmware
	- **GCC** GNU Compiler Collection
	- **GPIO** General-Purpose Input/Output
- <span id="page-102-3"></span><span id="page-102-1"></span>**HMAC** hash-based message authentication code
- <span id="page-102-6"></span>**HTML** Hypertext Markup Language
- <span id="page-102-0"></span>**HTTP** Hypertext Transfer Protocol
- <span id="page-102-5"></span>**HTTPS** Hypertext Transfer Protocol Secure
	- **HW** Hardware
		- **ID** Identifier (identifikátor)
	- **IDE** Integrated Development Environment
	- **IoC** Inversion of Control
	- **IoT** Internet of Things
	- **I2C** Inter-Integrated Circuit
	- **I2S** Inter-IC Sound

#### Seznam použitých zkratek

- <span id="page-103-10"></span>**JSON** JavaScript Object Notation
- **LCD** Liquid Crystal Display
- **LED** Light-Emitting Diode
- <span id="page-103-9"></span><span id="page-103-8"></span><span id="page-103-7"></span><span id="page-103-6"></span><span id="page-103-5"></span><span id="page-103-4"></span><span id="page-103-3"></span><span id="page-103-2"></span><span id="page-103-1"></span><span id="page-103-0"></span>**MOSFET** Metal Oxide Semiconductor Field Effect Transistor
	- **MPPT** Maximum Power Point Tracking
		- **MVC** Model-View-Controller
		- **NTP** Network Time Protocol
		- **OOP** Object-Oriented programming
		- **ORM** Object-Relational Mapping
		- **OTA** Over-the-Air
	- **PWM** Pulse-Width Modulation
	- **QSPI** Queued Serial Peripheral Interface
	- **REST** Representational State Transfer
	- **RFC** Request for Comments
	- **RISC** Reduced Instruction Set Computer
	- **RSA** Rivest–Shamir–Adleman
	- **Sass** Syntactically Awesome Style Sheets
	- **SHA-2** Secure Hash Algorithm 2
		- **SPA** Single Page Application
		- **SPI** Serial Peripheral Interface
		- **SQL** Structured Query Language
	- **SRAM** Static Random-Access Memory
		- **SSH** Secure Shell
		- **SW** Software
	- **TCP** Transmission Control Protocol
	- **TCP/IP** Transmission Control Protocol / Internet Protocol
		- **TLS** Transport Layer Security
		- **UART** Universal Asynchronous Receiver/Transmitter
			- **ULP** Ultra-Low Power
			- **URI** Uniform Resource Identifier
			- **URL** Uniform Resource Locator
			- **USB** Universal Serial Bus
			- **UTC** Coordinated Universal Time
			- **UX** User Experience
		- **VPS** Virtual Private Server
		- **WDT** Watchdog Timer
		- **WSGI** Web Server Gateway Interface

# Příloha **B**

## **Schémata zapojení a návrh desek plošných spojů řídicí jednotky**

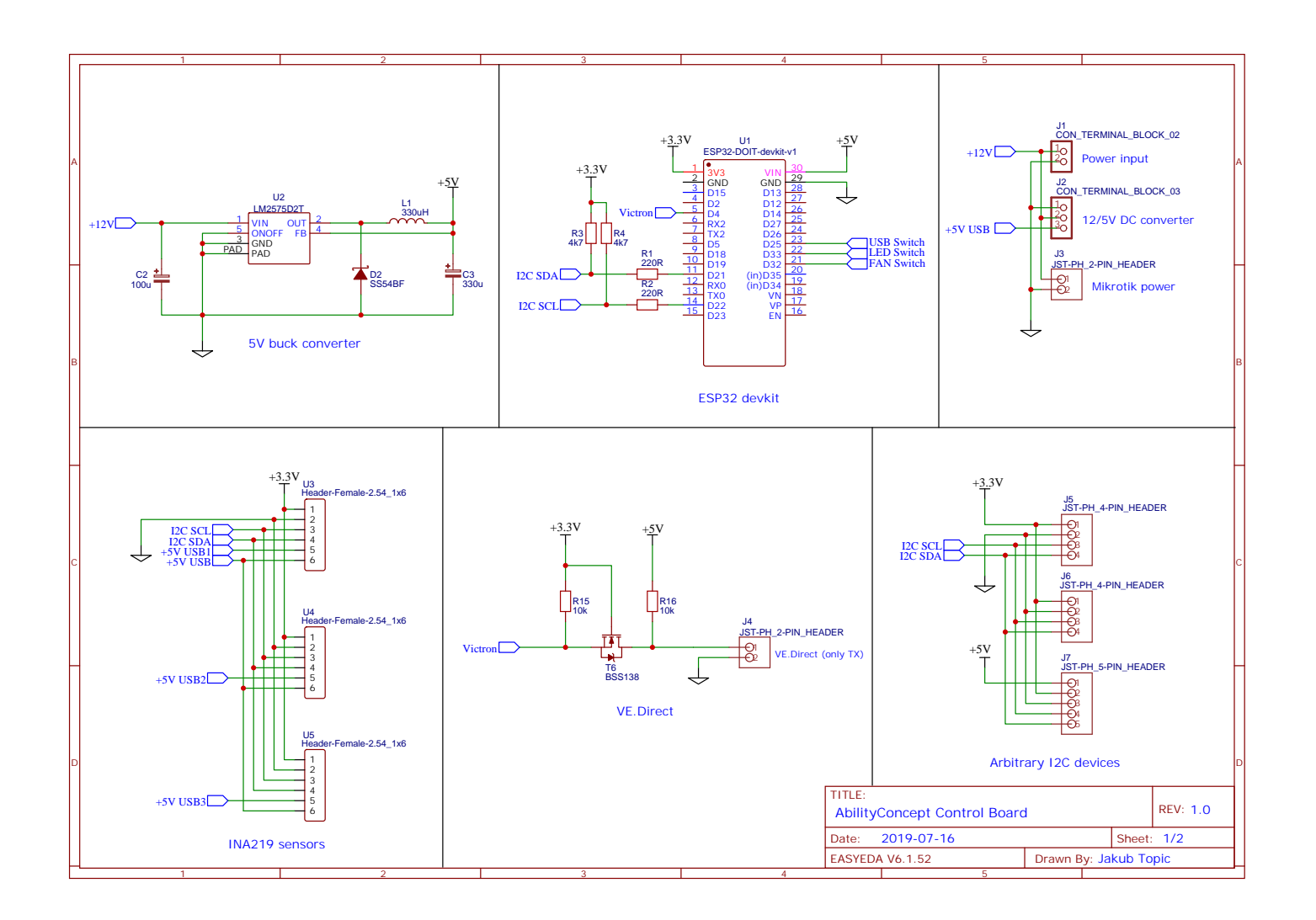

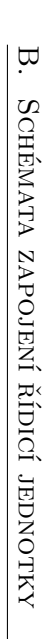

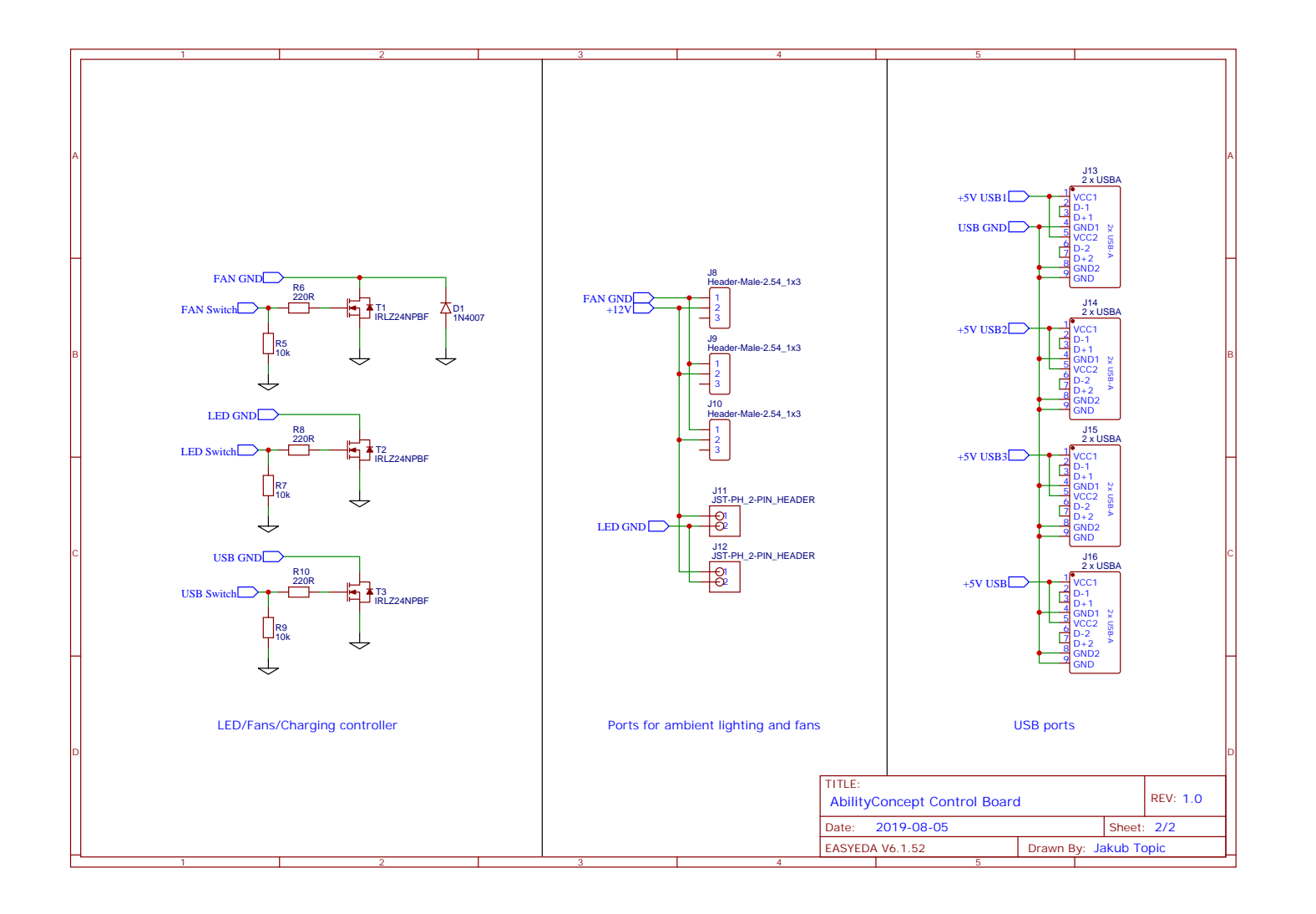

87

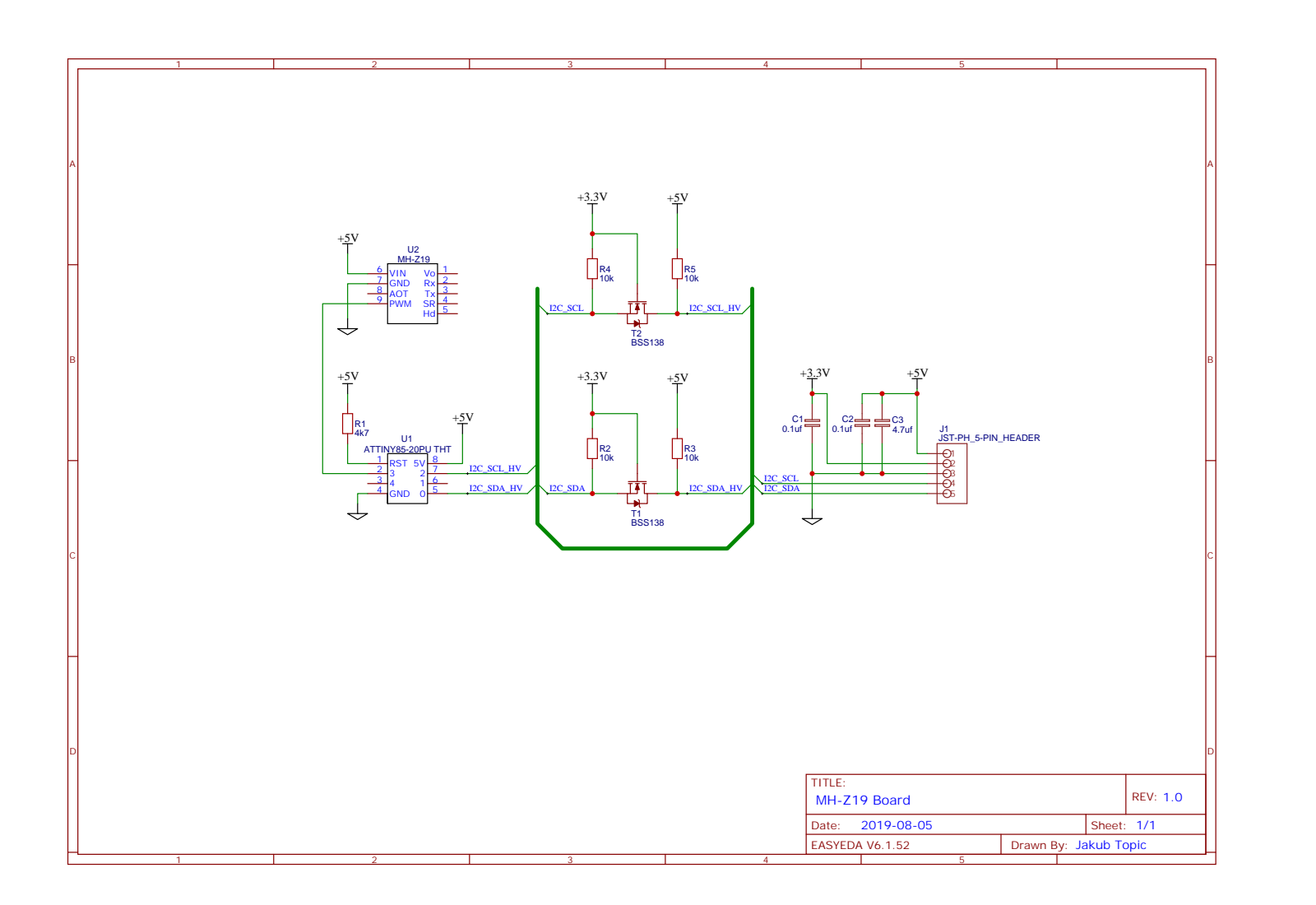

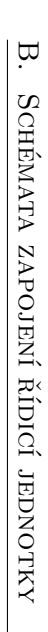
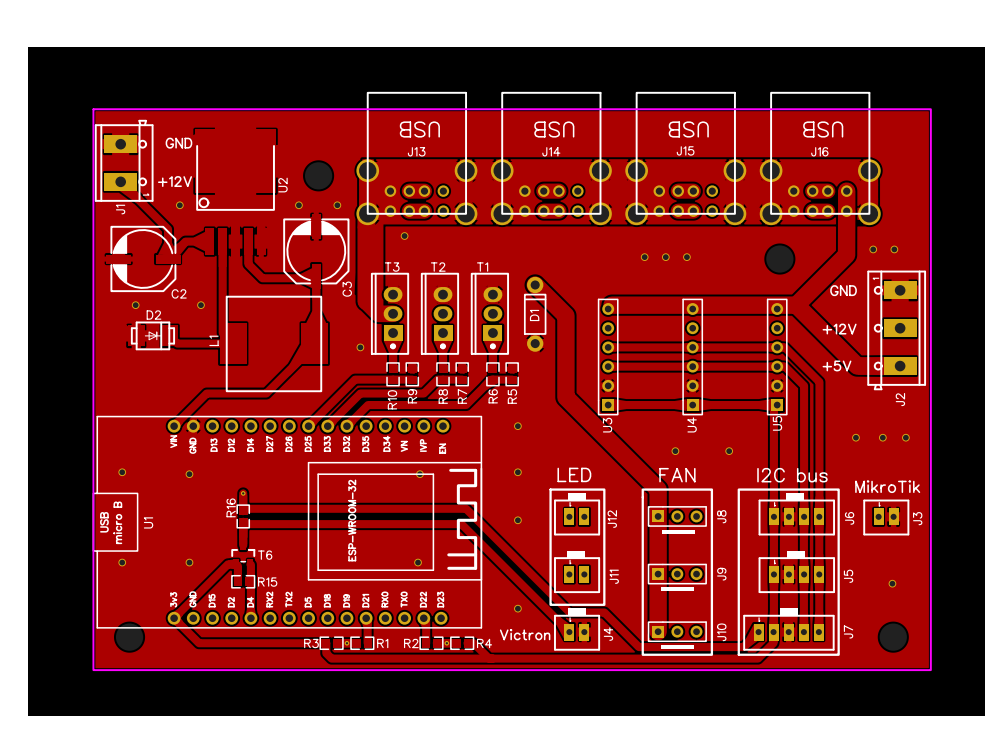

Obrázek B.1: Návrh desky plošných spojů pro řídicí jednotku — horní vrstva mědi a horní potisk

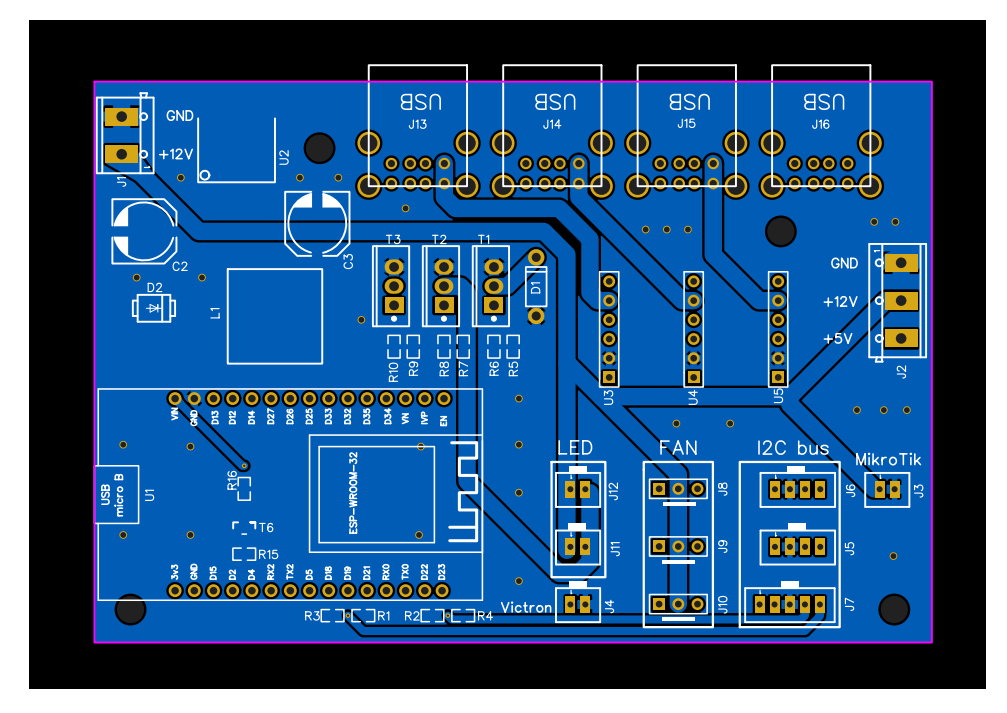

Obrázek B.2: Návrh desky plošných spojů pro řídicí jednotku — dolní vrstva mědi a horní potisk

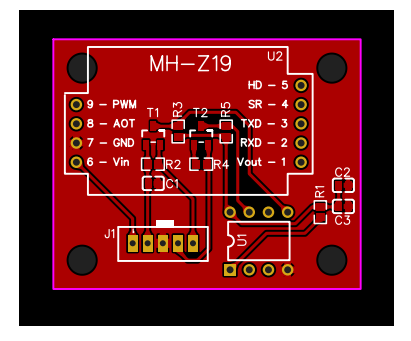

Obrázek B.3: Návrh desky plošných spojů pro senzor MH-Z19 — horní vrstva mědi a horní potisk

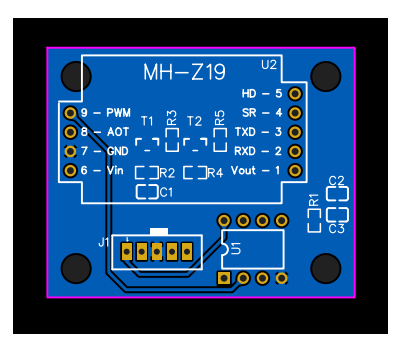

Obrázek B.4: Návrh desky plošných spojů pro senzor MH-Z19 — dolní vrstva mědi a horní potisk

## Příloha **C**

## **Ukázky realizace**

| <b>AbilityConcept Platform</b>                                      |                               |              |                     |                          | Installations Users admin@abilityconcept.eu |
|---------------------------------------------------------------------|-------------------------------|--------------|---------------------|--------------------------|---------------------------------------------|
| <b>Manage installations</b>                                         |                               |              |                     |                          | New installation                            |
| Search by name                                                      |                               |              |                     |                          | <b>Hide filters</b>                         |
| Visibility<br>Public <b>O</b> Private<br>$\bigcap$ All<br>$\bigcap$ | <b>Status</b><br><b>O</b> All | ( )          | Active 7 Terminated | Other options<br>Offline | Requires firmware update                    |
| <b>Installation name</b><br>$\spadesuit$                            | Installed on                  | $\triangleq$ | Last seen           |                          | <b>Firmware version</b>                     |
| DOCK-3                                                              | 10/7/2019, 2:17:31 AM         |              | • 9 days ago        |                          | v107                                        |
| DOCK-A                                                              | 10/7/2019, 2:17:27 AM         |              | • Connected         |                          | v107                                        |
| DOCK-B                                                              | 10/7/2019, 2:17:23 AM         |              | • Connected         |                          | v1.0.7                                      |
| Škoda Auto                                                          | 2/28/2020, 11:58:21 AM        |              | A few moments ago   |                          | V1.0.7                                      |

Obrázek C.1: Ukázka webové aplikace— správa instalací

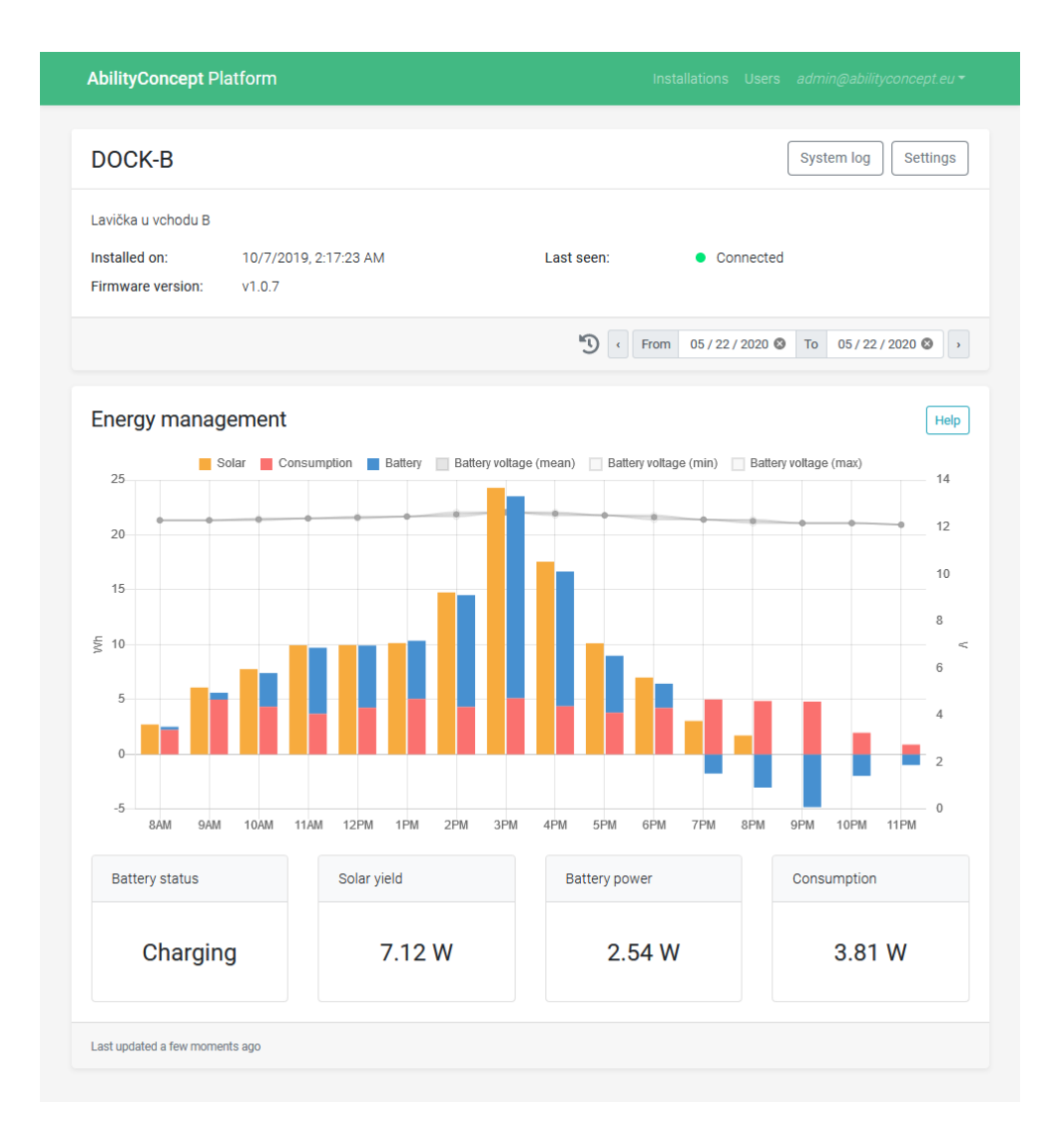

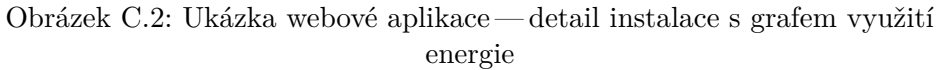

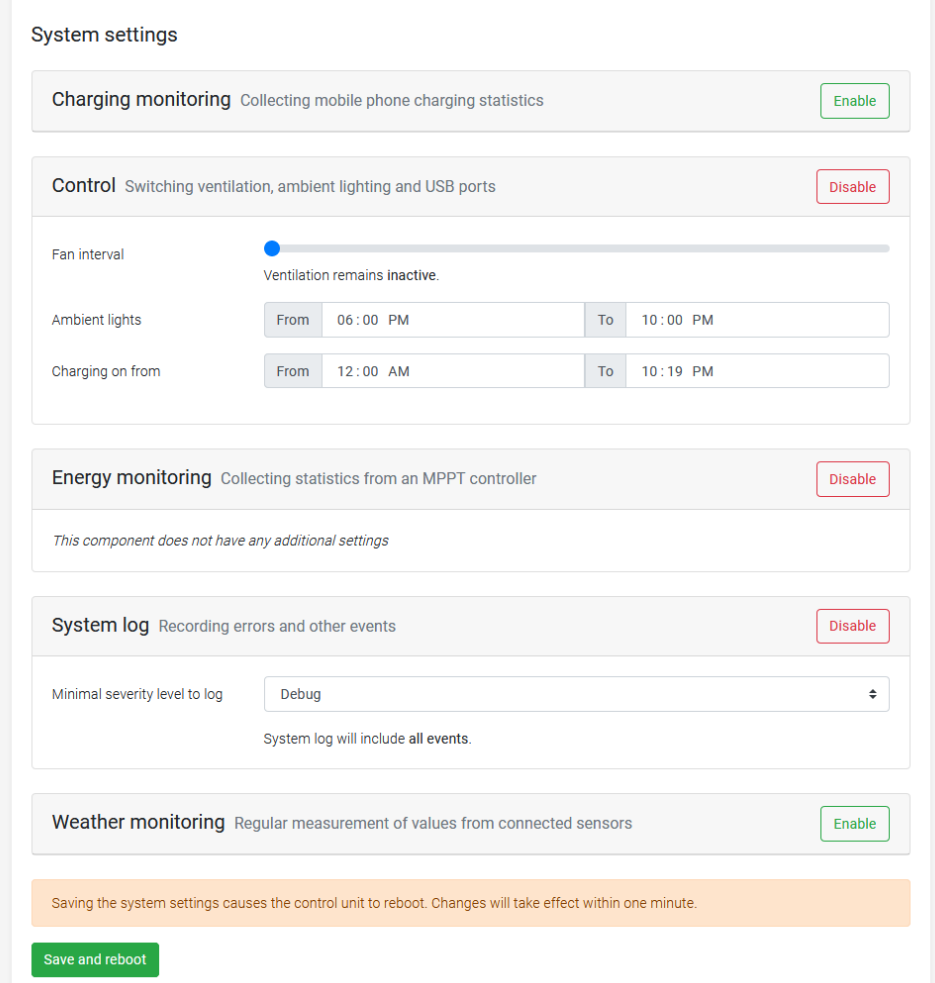

Obrázek C.3: Ukázka webové aplikace — vzdálená konfigurace řídicí jednotky

| <b>AbilityConcept Platform</b>                          |                 |                | Installations Users admin@abilityconcept.eu                                                                                                    |  |
|---------------------------------------------------------|-----------------|----------------|----------------------------------------------------------------------------------------------------|--|
| System log for DOCK-A<br><b>Previous</b><br><b>Next</b> |                 |                |                                                                                                    |  |
| <b>Time</b>                                             | <b>Severity</b> | <b>Process</b> | Event                                                                                                    |  |
| 3/13/2020, 10:55:15 AM                                  | Info            | Root           | Starting 'Network' task at priority 3                                                                                                    |  |
| 3/13/2020, 10:55:15 AM                                  | nfo             | Root           | Starting 'Weather' task at priority 1                                                                                                    |  |
| 3/13/2020, 10:55:15 AM                                  | <b>Debug</b>    | NetworkTask    | entry high water: 7328                                                                                                    |  |
| 3/13/2020, 10:55:15 AM                                  | Info            | Root           | Starting 'Energy' task at priority 2                                                                                                    |  |
| 3/13/2020, 10:55:15 AM                                  | nfo             | NetworkTask    | Connecting to the WiFi 'Ability'                                                                                                    |  |
| 3/13/2020, 10:55:15 AM                                  | Info            | Root           | Starting 'Charging' task at priority 2                                                                                                    |  |
| 3/13/2020, 10:55:15 AM                                  | Info            | Root           | Starting 'Control' task at priority 1                                                                                                    |  |
| 3/13/2020, 10:55:15 AM                                  | <b>Debug</b>    | SensorFactory  | I2C addr 0x40: present                                                                                                    |  |
| 3/13/2020, 10:55:15 AM                                  | Debug           | SensorFactory  | I2C addr 0x41: present                                                                                                    |  |
| 3/13/2020, 10:55:15 AM                                  | <b>Debug</b>    | SensorFactory  | I2C addr 0x44: present                                                                                                    |  |
| 3/13/2020, 10:55:15 AM                                  | Debug           | SensorFactory  | I2C addr 0x45: present                                                                                                    |  |
| 3/13/2020, 10:55:15 AM                                  | nfo             | ChargingTask   | Ammeter was found at addr 0x44                                                                                                    |  |
| 3/13/2020, 10:55:15 AM                                  | (Info)          | ChargingTask   | Ammeter was found at addr 0x41                                                                                                    |  |
| 3/13/2020, 10:55:15 AM                                  | Info            | ChargingTask   | Ammeter was found at addr 0x40                                                                                                    |  |
| 3/13/2020, 10:55:15 AM                                  | nfo             | WeatherTask    | Sensor 'SHT3X' was found at addr 0x45                                                                                                    |  |
| 3/13/2020, 10:55:15 AM                                  | Info            | ControlTask    | Switch 'Charging' turned on                                                                                                    |  |
| 3/13/2020, 10:55:16 AM                                  | <b>Debug</b>    | NetworkTask    | Connected. Hostname: abilityconcept-2, Local IP:<br>192.168.43.4, Subnet mask: 255.255.255.0, Gateway IP:<br>192.168.43.1, DNS resolver IP: 192.168.43.1 |  |
| 3/13/2020, 10:55:16 AM                                  | Info            | NetworkTask    | Time set: 1584093316                                                                                                    |  |
| 3/13/2020, 11:00:00 AM                                  | Info            | ControlTask    | Switch 'Cooling' turned on                                                                                                    |  |
| 3/13/2020, 11:04:00 AM                                  | Info            | ControlTask    | Switch 'Cooling' turned off                                                                                                    |  |

Obrázek C.4: Ukázka webové aplikace — prohlížení systémových událostí

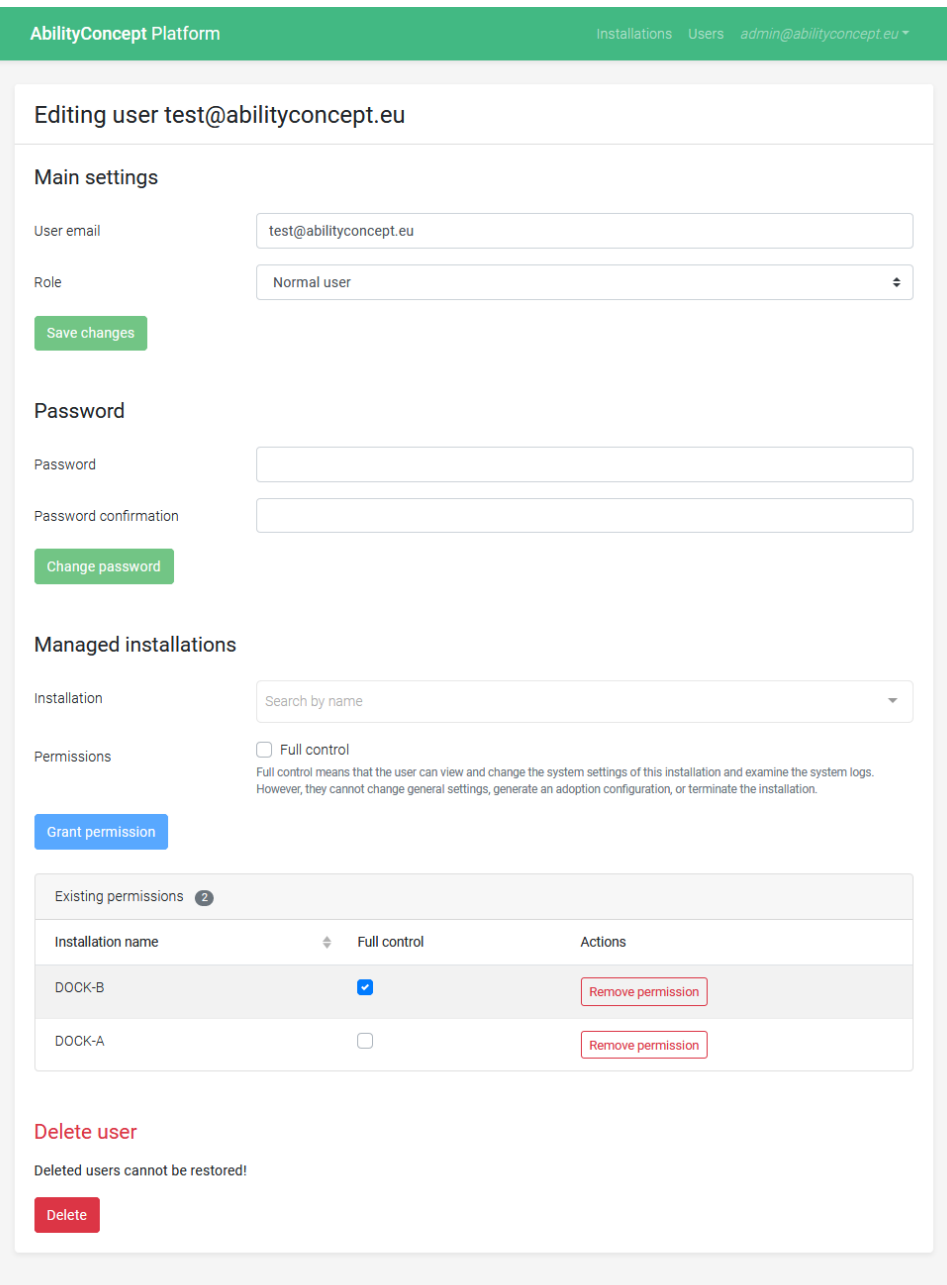

Obrázek C.5: Ukázka webové aplikace — úprava uživatele

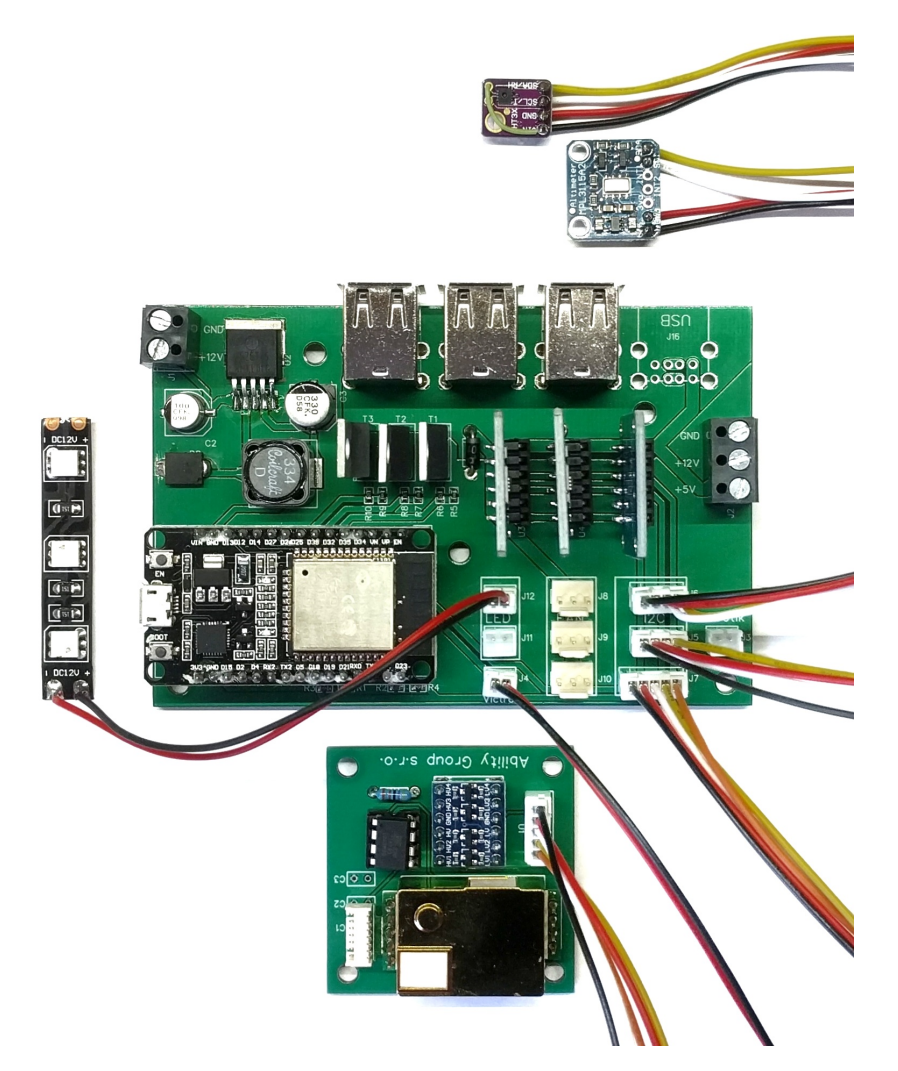

Obrázek C.6: Realizovaný prototyp řídicí jednotky s připojenými periferiemi

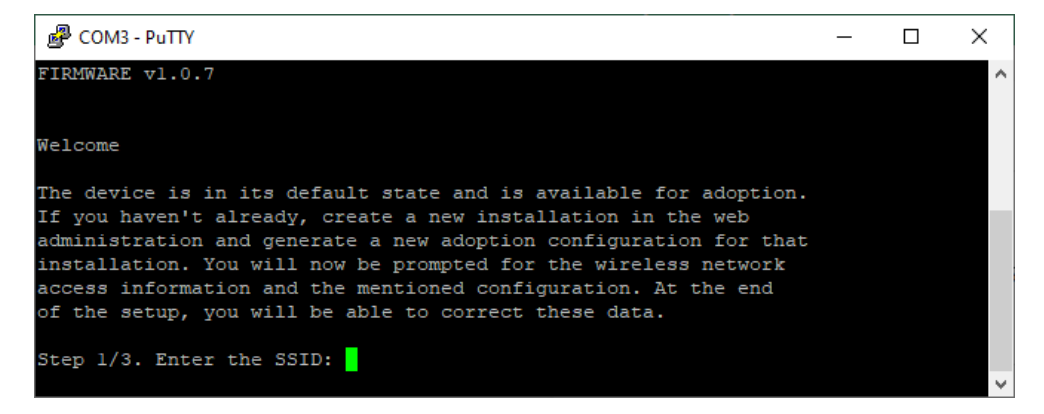

Obrázek C.7: Ukázka adopce řídicí jednotky pomocí sériového portu a programu PuTTY

## Příloha **D**

## **Obsah přiloženého média**

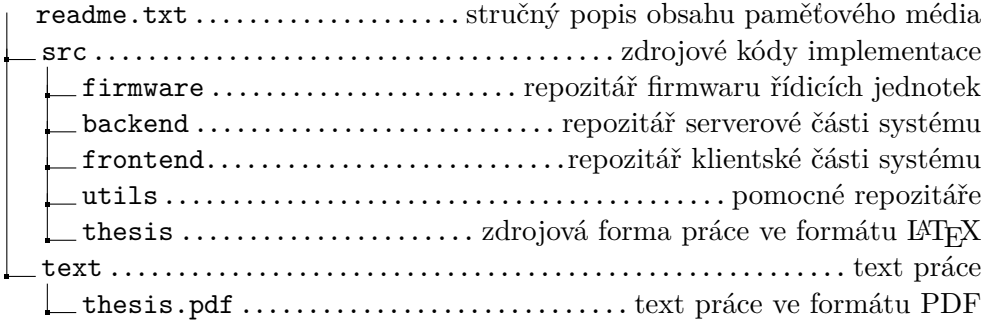